## Discontinued

# **ASH Transceiver** *Software* **Designer's Guide**

**Updated 2002.08.07**

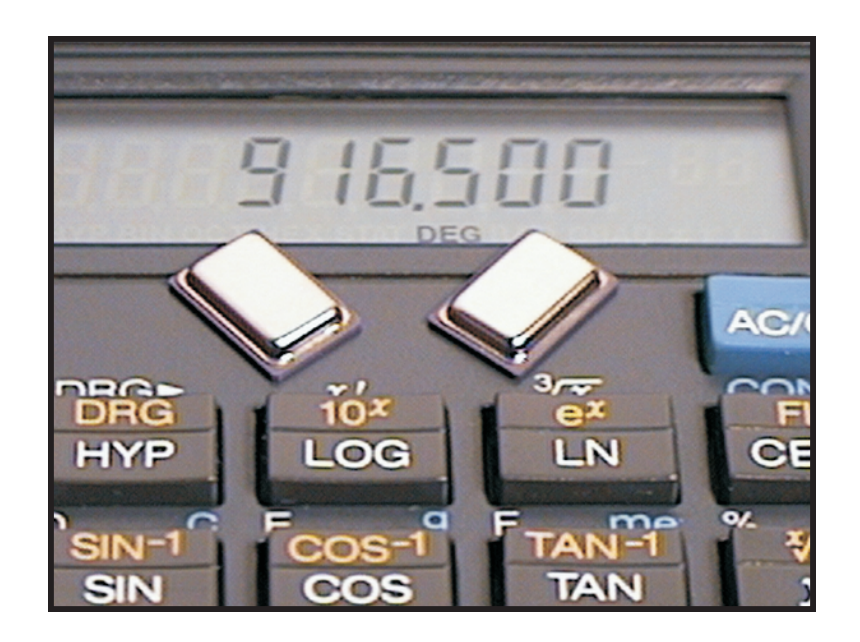

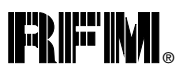

### **ASH Transceiver Software Designer's Guide**

#### **1 Introduction**

- 1.1 Why Not Just Use a UART?
- 1.2 The Radio Channel Magic and Imperfect
	- 1.2.1 Modeling a radio system
	- 1.2.2 Data rate and bandwidth
	- 1.2.3 Noise and interference
	- 1.2.4 Indoor RF propagation
	- 1.2.5 Regulatory considerations

#### **2 Key Software Design Issues**

- 2.1 Fail-Safe System Design
- 2.2 Message Encoding for Robust RF Transmission
- 2.3 Clock and Data Recovery
- 2.4 Communication Protocols
	- 2.4.1 Digital command transmissions
	- 2.4.2 Data transmissions using packet protocols

#### **3 IC1000 "Radio UART"**

- 3.1 IC1000 Description
- 3.2 IC1000 Application

#### **4 Example Data Link Layer Protocol**

- 4.1 Link Layer Protocol Source Code
- 4.2 Terminal Program Source
- 4.3 Variations and Options
- 4.4 Test Results

#### **5 Source Code Listings**

- 5.1 DK200A.ASM
- 5.2 V110T30C.FRM
- 5.3 DK110K.ASM
- 5.4 V110T05B.FRM

#### **6 Revisions and Disclaimers**

## **Drawings**

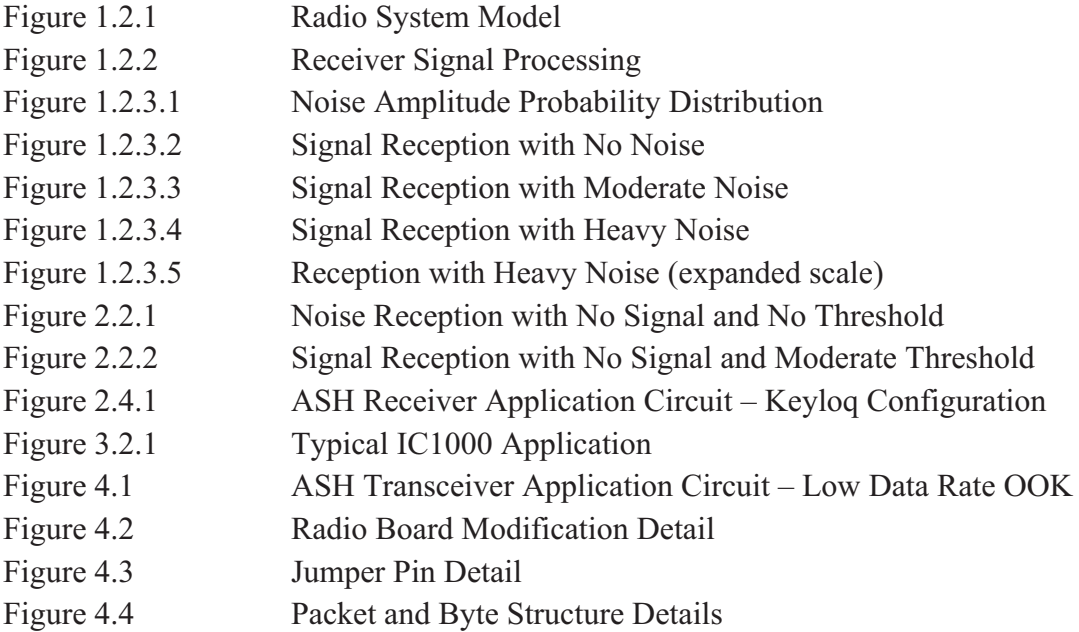

## **1 Introduction**

#### **1.1 Why Can't I Just Use a UART?**

Why can't I just use a UART and a couple of transistors to invert the TX and RX data signals to and from your ASH transceiver and get my application on the air? Well, you can if you don't need maximum performance and you make the necessary provisions in your software for the characteristics of radio communications. But, you are going to leave a lot of performance on the table. A radio link is a type of communication channel, and it has specific properties and characteristics, just as an ordinary phone line is another type of communication channel with its own properties and characteristics. To get usable data communications over your phone line, you place a modem between your PC's UART and the phone line. And to get good performance from your ASH radio link, you are going to need to put something more than a couple of transistors between the UART and the transceiver.

#### **1.2 The Radio Channel – Magic and Imperfect**

Radio is magic. It allows commands, data, messages, voice, pictures and other information to be conveyed with no physical or visible connection. A radio wave can penetrate most materials, and it can get around most barriers it cannot directly penetrate. It is arguably the most useful electronic communication channel so far discovered.

But from a software developer's point of view, a radio channel has some aggravating properties and characteristics. The good news is there are strategies for dealing with them.

#### **1.2.1 Modeling a radio system**

Figure 1.2.1 is a block diagram of a radio system. The antenna on the transmitter launches energy into the RF channel, and the antenna on the receiver retrieves some of the energy and amplifies it back to a useful level. No big deal, right? Well its no small deal either.

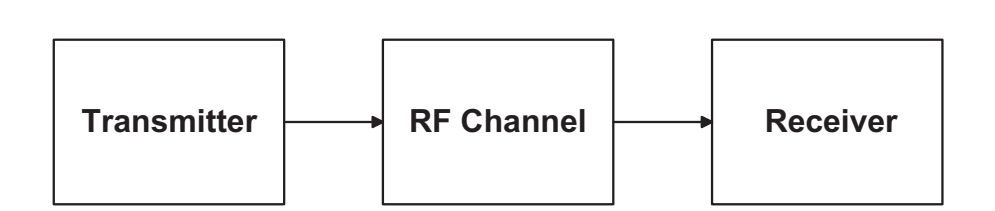

## **Radio System Mode**

**Figure 1.2.1**

#### eceiver Signal Processin

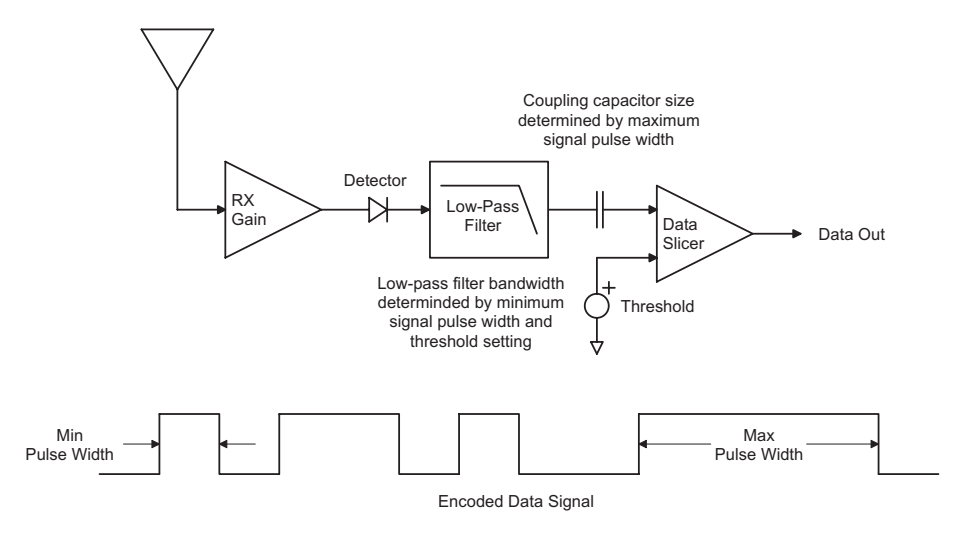

**Figure 1.2.2**

#### **1.2.2 Data rate and bandwidth**

Figure 1.2.2 is a generic block diagram of an RF receiver. This is where most of the action takes place in a radio communication system. There are two filters in this block diagram that you need to know about before you start writing code. The low-pass filter limits the rate that data can be sent through the radio system. And it also has a major impact on the range of the system. As you probably guessed, there is a trade-off here. For a fixed amount of transmitter power, you can transmit farther if you transmit at a lower data rate. The coupling capacitor in the block diagram creates a high-pass filter (in other words, your signal is AC coupled). You have to choose a data rate and use a data encoding scheme that lets your information flow successfully through these two filters. And if you get this right, these filters will greatly contribute to the overall performance of your system.

It is best to think in terms of the most narrow pulse (or most narrow gap) in your encoded signal, which must match the bandwidth of the low-pass filter, and the widest pulse in your encoded signal (or the widest gap), which must correctly match the time constant formed by the coupling capacitor and its associated circuitry. It is the minimum and maximum pulse widths (and gaps) in the encoded data that must be "in tune" with the filters in the receiver – not the underlying data rate.

#### **1.2.3 Noise and interference**

Unlicensed radio regulations, such as FCC regulation 15.249, limit the amount of RF power you can transmit to roughly 0.001% of the power dissipated in a 25 watt light bulb. But you only need to capture about 0.00000002% of this transmitted power level to receive properly encoded data at 2000 bps under typical conditions. Using decent antennas chest-high above the ground, this equates to more than one-eighth of a mile of range outdoors and much farther if one or both ends of the system are elevated.

There is a limit on how weak an RF signal can get and still convey information. This limit is due to electrical noise. One source of noise is everywhere present on the surface of the earth and is due to thermally-generated random electrical voltages and currents. Any device with electrical resistance becomes a source of this noise. Two other noise contributors are important in RF communications – semiconductor noise and attenuation. Semiconductor devices such as RF amplifiers contain noise generation mechanisms in addition to resistive thermal noise. Also, any component that attenuates a signal and is a thermal noise generator itself reduces the signal-to-noise ratio by the amount of the attenuation. An RF filter is an example of this type of component.

A signal transmitted through a radio system will be at its lowest power level when it reaches the first amplifier stage in the receiver. The noise added to the signal at this point places an upper limit on the signal-to-noise ratio that can be achieved by the receiver (for a given low-pass filter bandwidth). A good antenna helps keep the signal-to-noise ratio up by delivering more signal power. In addition, using a low-loss RF filter between the antenna and the first amplifier helps keep the signal-to-noise ratio up by minimizing signal attenuation. Using RF IC technology with low inherent RF semiconductor noise minimizes the amount of noise that is added to the signal beyond the ever-present resistive thermal noise. And yes, there are software tricks to take maximum advantage of whatever signal-to-noise ratio the hardware guys get for you.

Figure 1.2.3.1 shows the probability distribution, or histogram, of the noise voltage you would see at the base-band output of the ASH transceiver  $(R_{LPF} = 330 \text{ K})$ . Notice that the noise has a Gaussian probability distribution. About 70% of the time the noise voltage will be between  $\pm 9$  mV, or one standard deviation. Occasionally, noise spikes will reach  $\pm 18$  mV, or two standard deviations. On rare occasions, spikes will reach  $\pm 27$  mV, and on very rare occasions noise spikes will reach  $\pm 36$  mV or more. So every now and then a noise spike or "pop" will occur that is strong enough to corrupt even a strong received signal. This characteristic of thermal noise (and thermal-like semiconductor noise) means that no RF channel can be perfectly error free. You have to plan for data transmission errors when designing your software.

From DC to frequencies much higher than RF, thermal noise exhibits a flat power spectrum. The power spectrum of semiconductor noise can also be considered flat across the RF bandwidth of a typical receiver. If you halve the bandwidth of the low-pass filter in a receiver, you halve the thermal noise power that comes through it. This is why you can transmit longer distances at a lower data rate. It allows you to reduce the bandwidth of

#### **Noise Amplitude Probability Distributio**

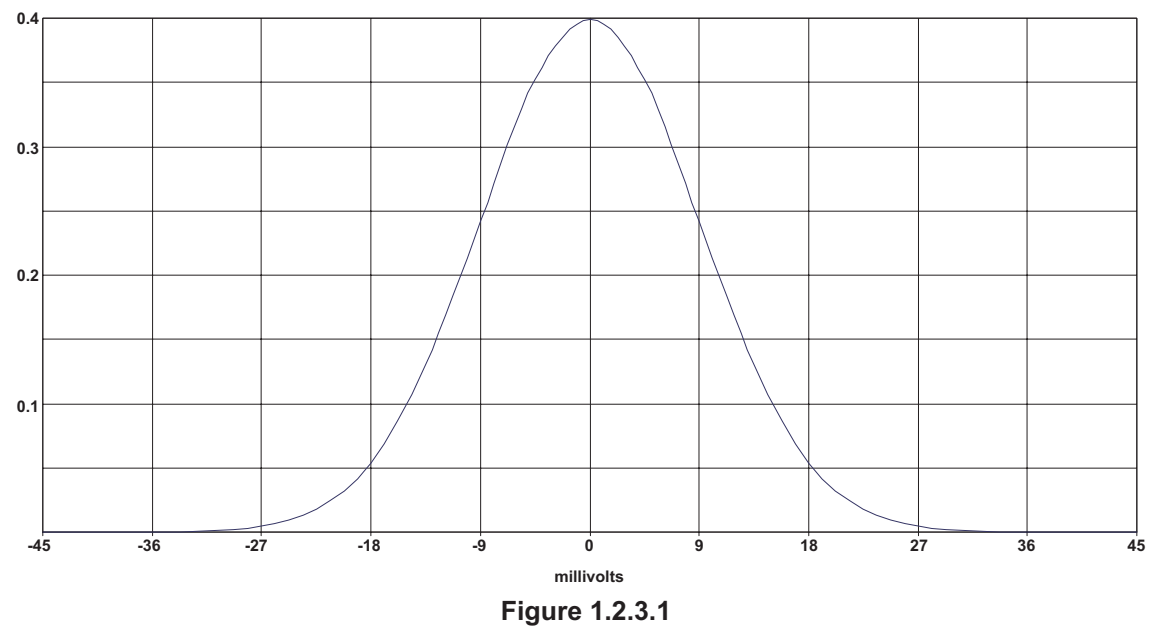

the low-pass filter so less noise gets through. You can then successfully recover data from a weaker received signal.

Lets go back and look at Figure 1.2.2 again. The job of the data slicer is to convert the signal that comes through the low-pass filter and coupling capacitor back into a data stream. And when everything is set up properly, the data slicer will output almost perfect data from an input signal distorted with so much noise that it is hard to tell there is a signal there at all. For the time being, assume the threshold voltage to the data slicer is zero. In this case, anytime the signal applied to the data slicer is zero volts or less, the data slicer will output a logic 0. Anytime the signal is greater than zero volts, the data slicer will output a logic 1. Through software techniques, you can assure that the signal reaching the data slicer swings symmetrically about 0 volts. Noise spikes, either positive or negative, that are slightly less than one half of the peak-to-peak voltage of the desired signal will not appear as spikes in the data output. The ability to recover almost perfect data from a signal with a lot of added noise is one of the main reasons that digital has overtaken analog as the primary format for transmitting information.

In the way of a preview, look at Figures 1.2.3.2, 1.2.3.3, 1.2.3.4 and 1.2.3.5, which are simulations of a radio system with various amounts of noise added to the signal. The top trace in Figure 1.2.3.2 is the signal seen at the input to the data slicer.

The horizontal line through this signal is the slicing level. Notice that the signal droops down as it starts from left to right, so that is swinging symmetrically around the slicing level by about the fifth vertical grid line. This is the transient response of the base-band coupling capacitor, and its associated circuitry, as it starts blocking the DC component of the received signal. The steady 1-0-1-0… bit pattern seen to the left of the fifth grid line is a training preamble. It sets up the slicing symmetry. To the right of the fifth grid line there is a 12 bit start symbol and then the encoded message bits, etc. You will notice that

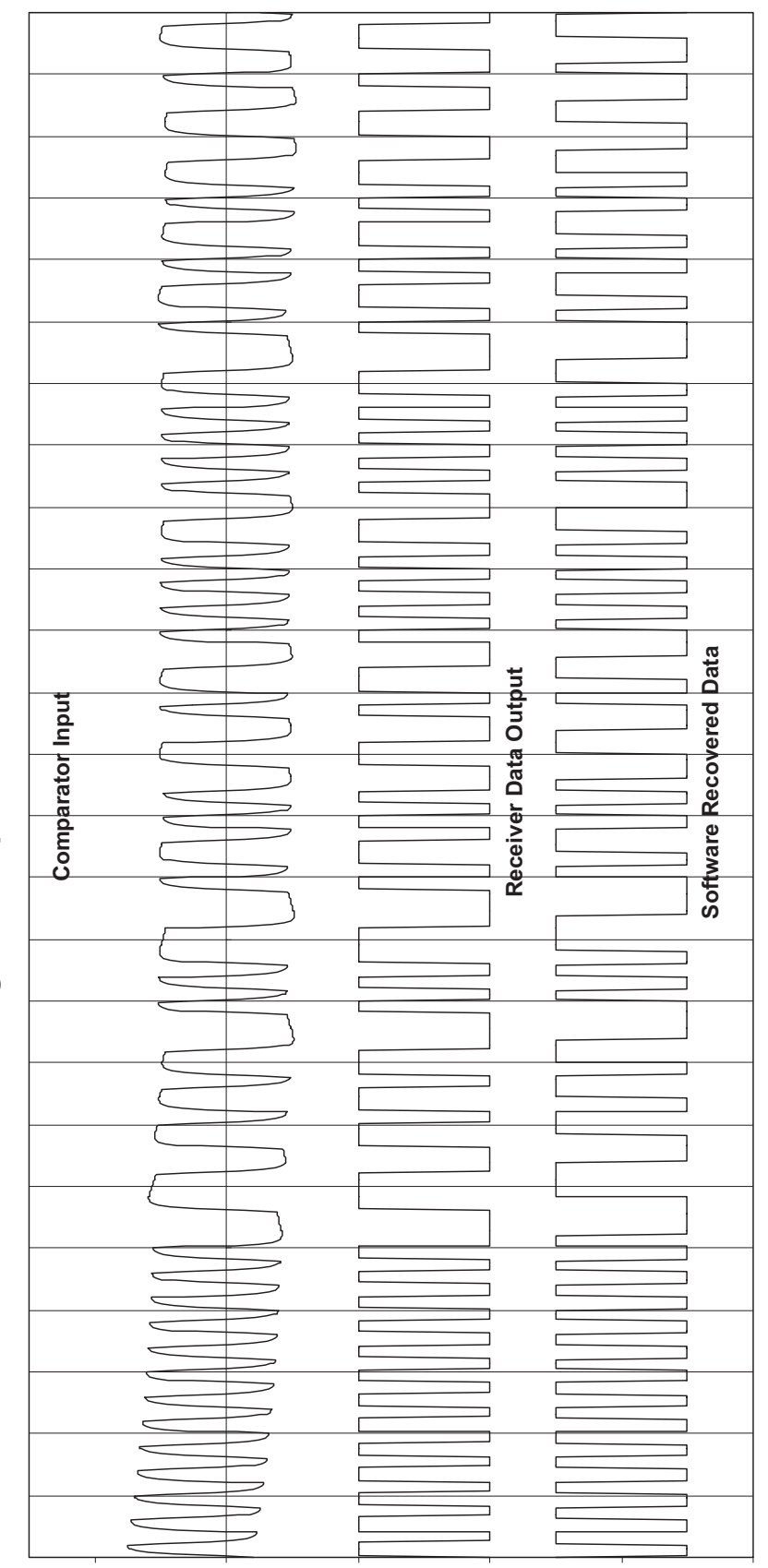

Signal Reception with No Noise

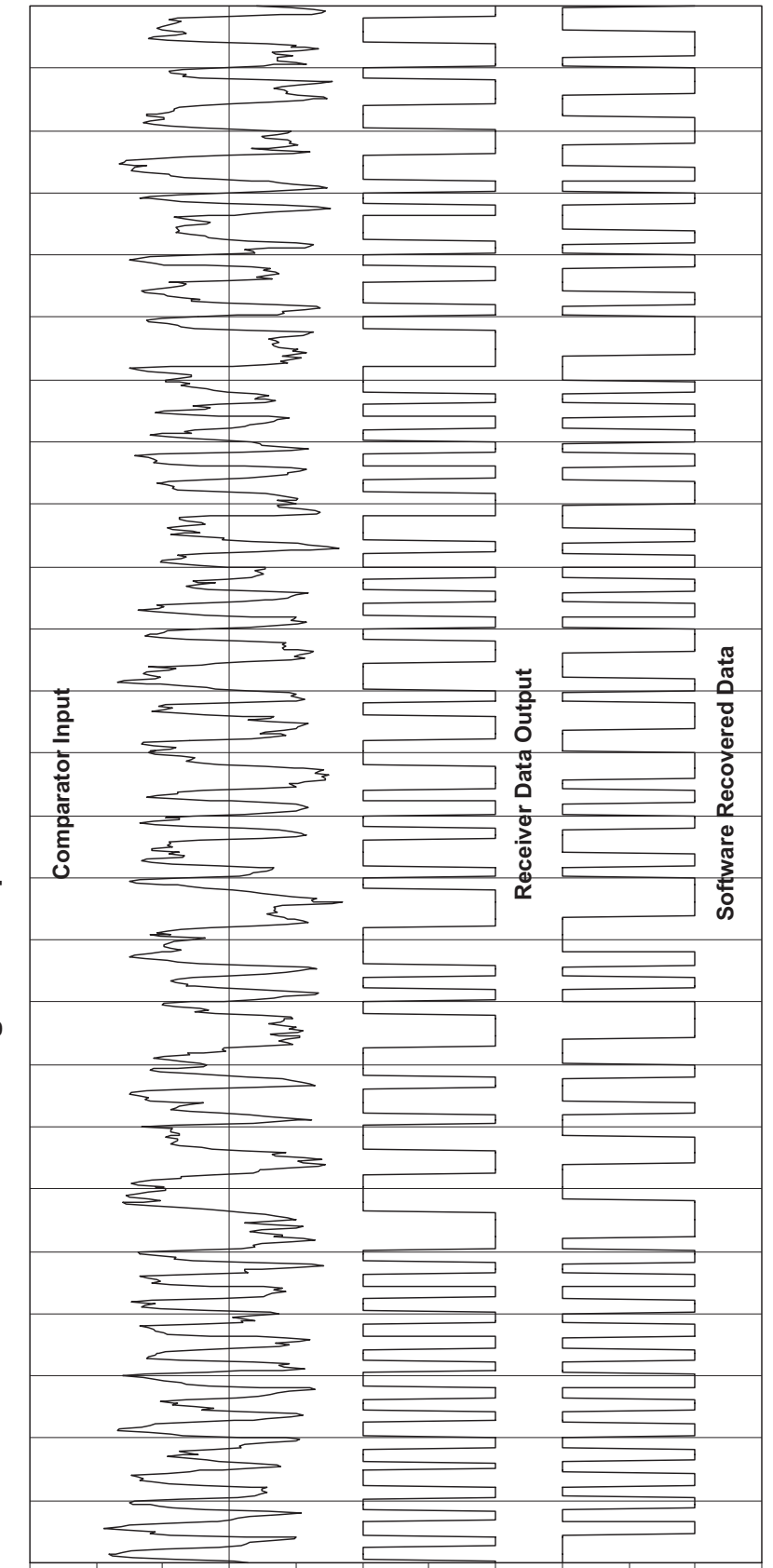

Signal Reception with Moderate Noise

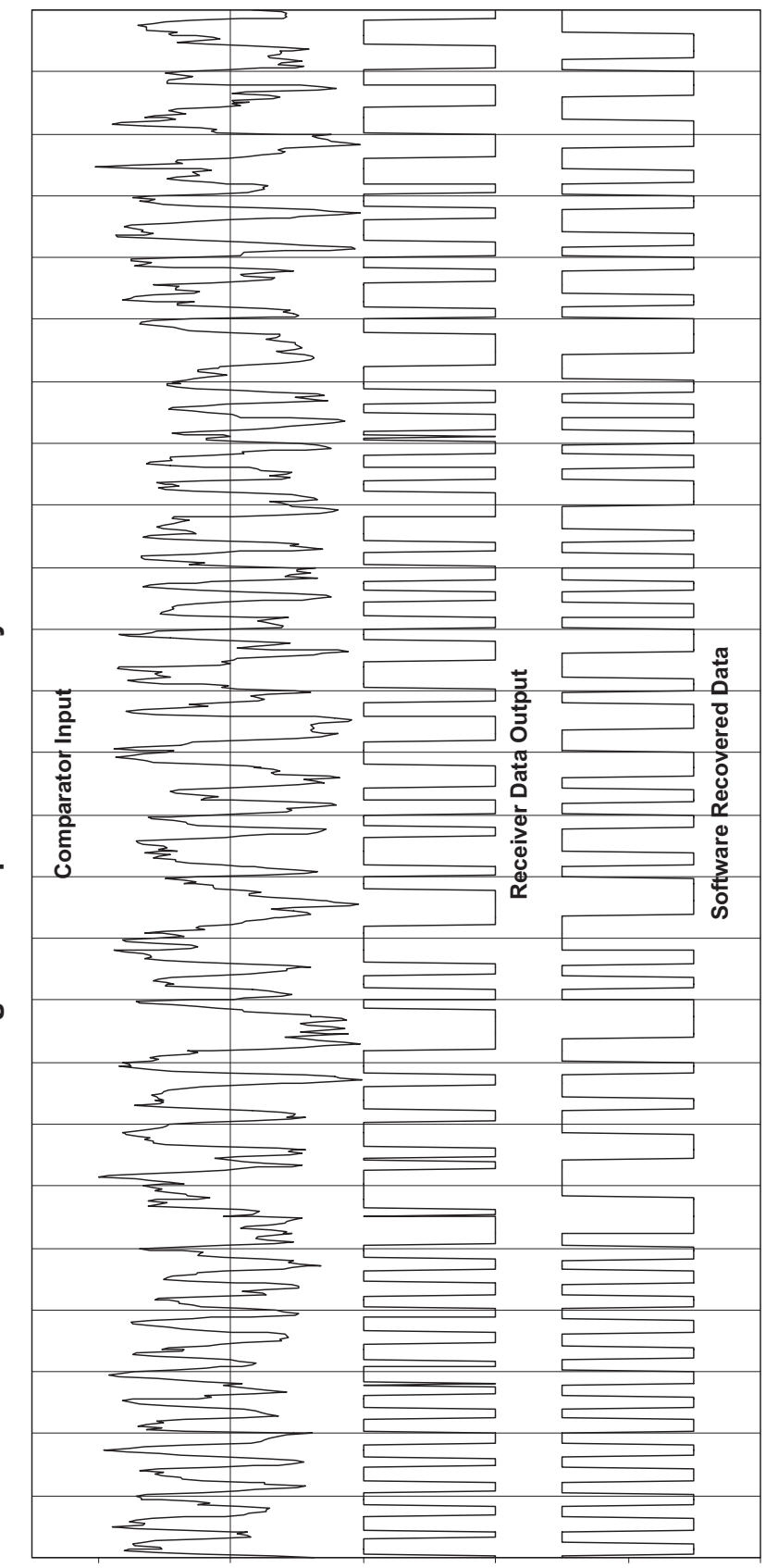

Signal Reception with Heavy Noise

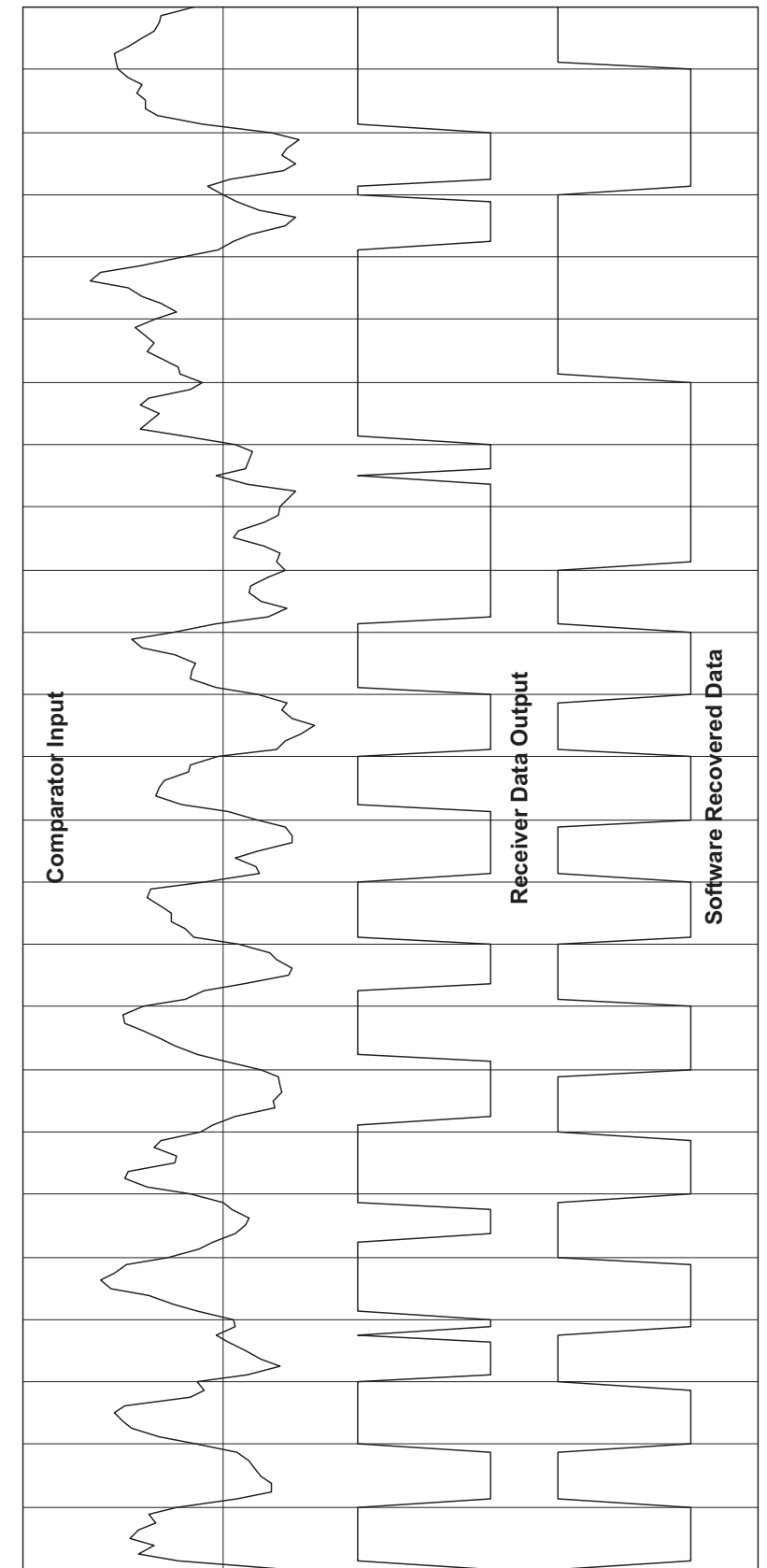

Reception with Heavy Noise<br>(expanded scale)

the signal has been "rounded off" so that the 1-0-1-0… bit sequences almost look sinusoidal. This shaping effect is due to the low-pass filter. If you set the bandwidth of the filter too low for a given data rate, it will start seriously reducing the amplitude of these 1-0-1-0… bit sequences and/or smearing them into each other.

The output of the data slicer is the middle trace, and the output of the software recovery subroutine is the bottom trace. Notice that the bottom trace is shifted to the right one bit period. This is because the software "studies" the receiver data output for a complete bit period before estimating the bit value. It will soon become apparent why this is done.

Figure 1.2.3.3 shows the same signal with a moderate amount of noise added. You now have to look at the top trace carefully to see the data pattern (look right at the slicing level). The middle trace shows the output of the data slicer, which has recovered the data accurately other than for some jitter in the width of the bits. The data recovered by the software matches the middle trace again, shifted one bit period to the right.

Figure 1.2.3.4 shows the signal with heavy noise added. The data pattern has become even more obscure in the top trace. With this much noise, the output from the data slicer shows occasional errors. Note that the software subroutine has been able to overcome these errors by deciding the most likely bit value at the end of each bit period. Figure 1.2.3.5 is a section of 1.2.3.4 on an expanded scale to show more bit-by-bit detail.

Interference is defined as an unwanted RF signal radiated by another system (RF or digital). Like noise, interference that is not too strong can be eliminated by the data slicer and/or software subroutine. Of course, the data has to be encoded so that it swings symmetrically around the slicing level to get maximum noise and interference rejection.

#### **1.2.4 Indoor RF propagation**

It is intuitive that the farther away from a transmitter you get, the less power you can capture from it with your receiver. This is what you would see in free space, far away from the ground and other physical objects. But on the ground, and especially indoors, you will find that the signal strength varies up and down rapidly as the distance between the transmitter and the receiver is steadily increased. The reason this happens is both good news and bad news. It turns out that the radio waves from the transmitter antenna are taking many different paths to the receiver antenna. Radio waves strongly reflect off the ground and off metal surfaces as light reflects off a mirror. And radio waves will also partially reflect off non-metallic walls, etc. as light does off a window pane. The good news is that all this bouncing around allows radio waves to diffuse around barriers they cannot directly penetrate. The bad news is that all the bouncing around makes the RF power you receive vary rapidly (flutter) as you move around and hit small reception "dead spots". You can even see reception flutter if you stand still and other people, vehicles, etc. move nearby. Any radio system that operates near the ground (mobile phones, wireless microphones, broadcast radios in cars, etc.) must deal with this multi-path flutter problem. And yes, it is a consideration when you start writing your code.

Studies on indoor propagation show that you will find only a few spots in a room that have really bad reception, and these severe "dead spots" tend to occupy a very small space. Mild dead spots are far more common, and you will also find some places where reception is especially good. As a rule of thumb, you need 100 times more transmitted power indoors than in free space to get adequate reception at comparable distances. This is called a 20 dB fading margin, and it provides about 99% coverage indoors. If you are in a severe dead spot at UHF frequencies, moving just an inch or two gets you out of it.

When you look at a professional wireless microphone, you will notice that the base unit is equipped with a "rabbit ear" antenna. Actually, there are two separate antennas and two separate receivers in the wireless microphone base unit, with the antennas at right angles to each other. This arrangement provides diversity reception, which greatly mitigates the dead spot problem indoors. Since the paths between the two base station antennas and the microphone are different, it is unlikely that the microphone will hit a dead spot for both antennas at the same time. Mobile phone base stations also use diversity reception as do many other radio systems, including a number of ASH transceiver systems.

#### **1.2.5 Regulatory considerations**

Systems based on ASH transceiver technology operate under various low power, unlicensed UHF radio regulations. From a software point of view, the main differences in these regulations are the maximum power you are allowed to transmit, and the allowed transmitter duty cycle. European regulations (ETSI) allow the most transmitted power, American regulations are in the middle, and Japan allows the least transmitted power. At lower power levels, you have to transmit at a low data rate to get a useful amount of range. At higher power levels you have more flexibility.

Duty cycle refers to the percentage of time each transmitter in your system can be on. Some regulations, such as FCC 15.249 place no restrictions on duty cycle. Some bands in Europe also have no current duty cycle limit - for example, the 433.92 MHz band. Other bands in Europe do have a duty cycle limit. At 868.35 MHz, the duty cycle limit is 36 seconds in any 60 minute interval. Duty cycle requirements influence the choice of band to operate in, and the design of your software. RFM's web site has links to many radio regulatory sites. Be sure to thoroughly familiarize yourself with the regulations in each geographical market for your product. We have seen cases where a customer had to redo a well-engineered system to accommodate a regulatory subtlety.

#### **2 Key Software Design Issues**

There are at least four key issues to consider in designing ASH transceiver software. You may identify others depending on the specifics of your product's application. It is worth giving it some thought before you start designing your code.

#### **2.1 Fail-Safe System Design**

Most unlicensed UHF radio systems operate with few interference problems. However, these systems operate on shared radio channels, so interference can occur at any time and at any place. Products that incorporate unlicensed UHF radio technology must be designed so that *a loss of communications due to radio interference or any other reason will not create a dangerous situation, damage equipment or property, or cause loss of valuable data*. The single most important consideration in designing a product that uses unlicensed radio technology is safety.

#### **2.2 Message Encoding for Robust RF Transmission**

Look at Figure 1.2.2 again, and note the threshold input to the data slicer. When you set the threshold voltage to a value greater than zero you move the slicing level up. This provides a noise squelching action. Compare Figures 2.2.1 and 2.2.2. In Figure 2.2.1, the threshold is set to zero. With no signal present, noise is continuously present at the receiver data output, and at the output of the software data recovery routine. Software downstream of the data recovery subroutine has to be able to distinguish between noise and a desired signal. Figure 2.2.2 shows the effect of adding a moderate threshold. Notice that just a few noise spikes appear at the receiver data output and no noise spikes come out of the software data recovery routine (it could still happen occasionally). As we raise the threshold more, even fewer noise spikes will appear at the receiver data output. Don't expect to eliminate all noise spikes – noise amplitude has that Gaussian probability distribution we discussed earlier. Even using a very heavy threshold, you have to plan for noise spikes now and then, as well as strong bursts of interference.

As you raise the threshold from zero, you reduce the receiver's sensitivity to desired signals, and you make it more vulnerable to propagation flutter. If you need all the range and system robustness possible, you will want to use little or no threshold. On the other hand, using a threshold can reduce the amount of work your software has to do on data recovery. This allows you to support a higher data rate with the same processing power, or reduce average processor current consumption in applications where this is critical. If you decide to use an ordinary UART on the radio side, a strong threshold is a must. Also, some remote control decoder chips will not tolerate much noise.

The ASH transceiver is equipped with two thresholds, DS1 and DS2. DS1 works basically as shown in Figures 1.2.2, 2.2.1, and 2.2.2. DS2 is used in conjunction with DS1 and its primary job is to support high data rate transmissions. The details on how to adjust these thresholds are given in the ASH Transceiver Designer's Guide, Sections 2.7.1 and 2.7.2.

Your message encoding strategy and several adjustments on the ASH transceiver depend on whether you use a threshold, and on how strongly the threshold is set. Let's start with the "no threshold" case, which offers the best potential performance. Referring to Figure 1.2.3.2, we start the transmission with a 1-0-1-0… training preamble. This preamble needs to be long enough to establish good signal slicing symmetry at the input to the

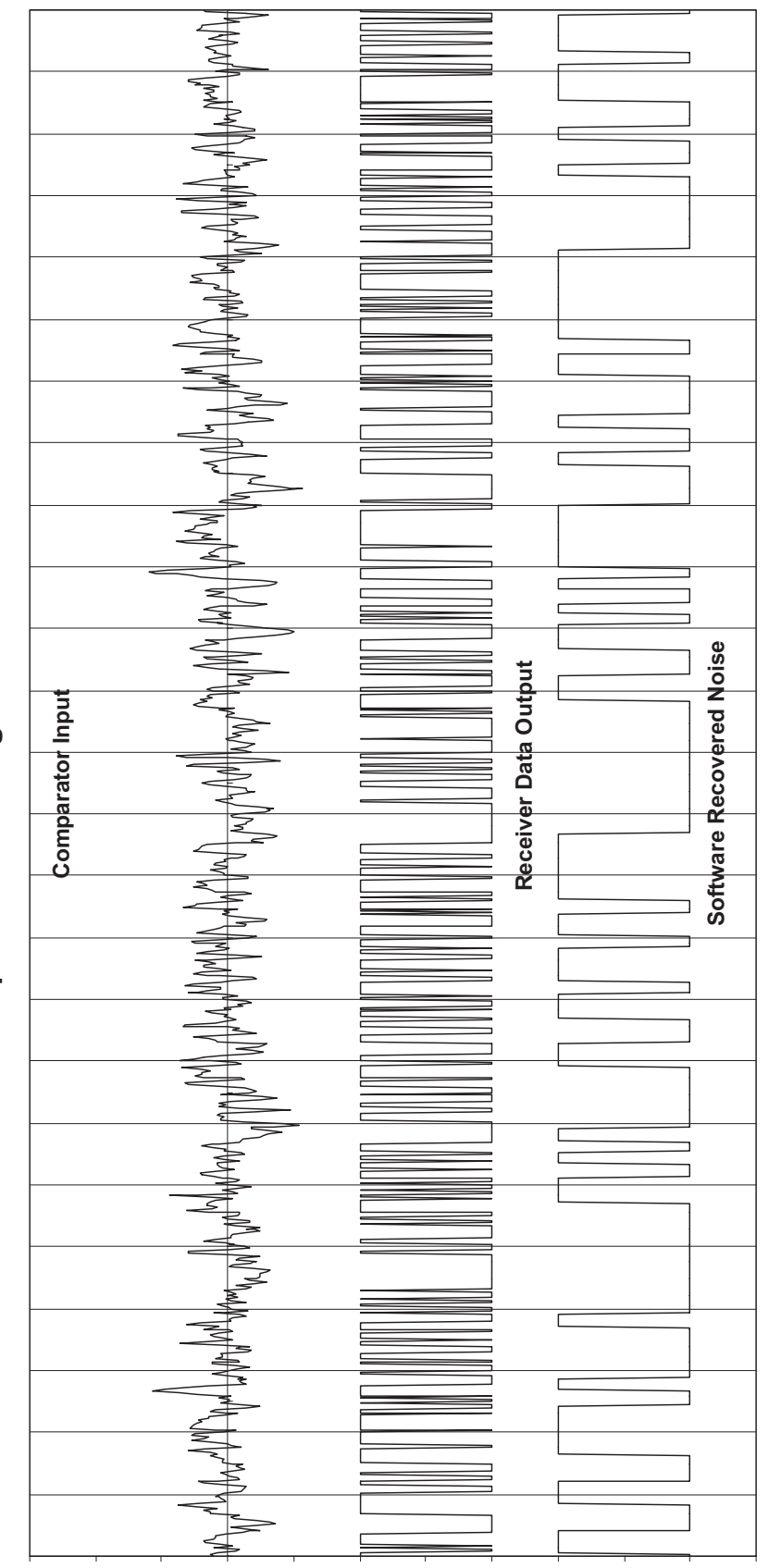

Noise Reception with No Signal and No Threshold

Figure 2.2.1

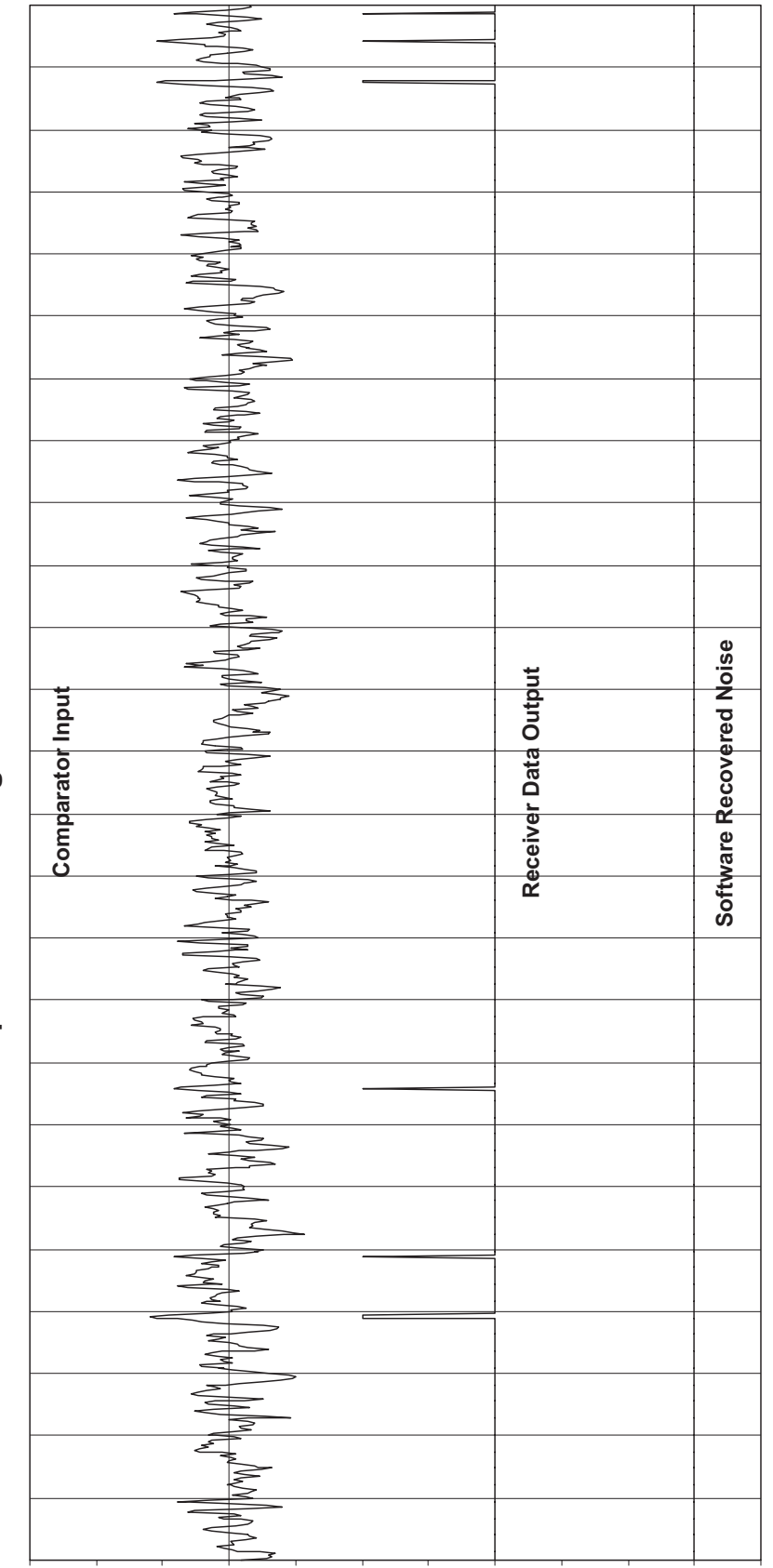

Noise Reception with No Signal and Moderate Threshold

Figure 2.2.2

comparator. The preamble is followed by a specific pattern of bits that will not occur anywhere else in the message. This pattern is often called a "sync vector", and makes it possible to distinguish data from noise with high reliability (the sync vector is 12 bits in this example). The balance of the message consists of encoded data and error detection bits.

The purpose of encoding your data is to maintain good slicing symmetry at the input to the comparator. This is called DC-balanced encoding. Look at Figure 1.2.3.2 again. There are five bit periods between each vertical grid line. Notice that you will not find more than three 1 or 0 bits in a row in the data shown, and that there are always six ones and six zeros in any sequence of 12 bits. This is because each message byte has been encoded as 12 bits, always with six ones and six zeros, and with no more than four bits of the same type in a row for any combination of adjacent encoded characters. This is one type of coding that maintains good dynamic DC balance, and is similar to techniques used in fiber-optic data transmissions. Another popular encoding scheme is Manchester encoding, which encodes each 1 bit in the message as a 1-0 bit sequence, and each 0 bit in the message as a 0-1 bit sequence. Both 12-bit encoding and Manchester encoding work well. Manchester encoding has a maximum of two bits of the same type in a row, but requires 16 bits to encode a byte. 12-bit encoding can have up to 4 bits of the same type in a row, and requires, of course, 12 bits to encode a byte. By the way, your start vector should also be dynamically DC balanced in most cases.

The data rate and the encoding scheme you use affects two adjustments on the ASH transceiver (or vice versa). The most narrow pulse or gap in your encoded data sets the low-pass filter bandwidth. For the two encoding schemes we have discussed, this is one encoded bit period. Once you know the bit period, Section 2.5 in the ASH Transceiver Designer's Guide explains how to set the low-pass filter bandwidth. The widest pulse or gap in your encoded data sets the value of the coupling capacitor. Once you know the maximum number of 1 bits or 0 bits that can occur in a row, you know the width of the maximum pulse or gap that can occur in your encoded data. Section 2.6 in the ASH Transceiver Designer's Guide explains how to determine the coupling capacitor value and the required training preamble length from the maximum pulse or gap width.

Trying to send data without encoding is generally a disaster. Without a threshold, any long sequence of 1's or 0's in your data will charge or discharge the coupling capacitor, unbalancing the symmetry of the signal into the data slicer and ruining the noise rejection performance.

When you use one of the data encoding schemes discussed above with no slicer threshold, the coupling-capacitor transient response automatically adjusts the slicing symmetry as variations occur in received signal strength. This greatly improves system robustness to signal flutter. You usually want to make the coupling-capacitor value no larger than needed, so that fast signal fluctuations can be followed.

Let's now consider message encoding schemes and ASH transceiver adjustments when a threshold is used. Again, a threshold trades-off sensitivity and flutter robustness for less noise in the no-signal condition. If you are using a strong threshold, you may decide you

do not need a training preamble or start vector (this depends on the way you design your code). But if you are using AGC and/or data slicer DS2 in your ASH transceiver, you will need at least one 1-0-1-0… preamble byte for training these hardware functions. The threshold in DS1 has a built-in hysteresis. When the input voltage to the data slicer exceeds the threshold level, DS1 will output a logic 1, and it will continue to output a logic 1 until the input voltage swings below zero. The DC-balanced data encoding methods already discussed work satisfactorily with the DS1 hysteresis. Again, once you know the bit period of your encoded data, Section 2.5 in the ASH Transceiver Designer's Guide explains how to set the low-pass filter bandwidth. Note that a larger bandwidth is recommended for the same bit period when a threshold is used. Using the coupling capacitor value as determined in Section 2.6 of the ASH Transceiver Designer's Guide is a good default choice. When you use a threshold, 1 bits tend to drop out of weak and/or fluttering signals at the data slicer. Message patterns that contain a few less 1 bits than 0 bits work somewhat better with a strong threshold than classical DC-balanced codes. In some cases you may work with encoder and decoder chips designed to send command codes. Some of these chips send code messages with short preambles and relatively large gaps between the messages. These chips often work better if you use a moderate threshold and a relatively large coupling capacitor, so it is worth doing some experimenting.

#### **2.3 Clock and Data Recovery**

The clock and data recovery techniques used at the receiver are critical to overall system performance. Even at moderate signal-to-noise ratios, the output of the data slicer will exhibit some jitter in the position of the logic transitions. At lower signal-to-noise ratios, the jitter will become more severe and spikes of noise will start to appear at the data slicer output, as shown in Figure1.2.3.5. The better your clock and data recovery techniques can handle edge jitter and occasional noise spikes, the more robust your radio link will be. There is some good news about edge jitter due to Gaussian noise. The average position of the logic transitions are in the same place as the noise-free case. This allows you to use a phase-locked loop (PLL) that hones in on the average position of the data edges for clock recovery. Once your clock recovery PLL is lined up, you can use the logic state at the middle of each bit period, or the dominant logic state across each bit period as your recovered bit value. Testing mid-bit works best when the low-pass filter is well-matched to the data rate. On the other hand, determining the dominant logic state across a bit period can improve performance when the low-pass filter is not so well matched. The dominant logic state is often determined using an "integrate and dump" algorithm, which is a type of averaging filter itself.

It is possible to use simple data recovery techniques for less demanding applications (close operating range so the signal-to-noise ratio is high). The standard protocol software that comes in the DR1200-DK, DR1201-DK and DR1300-DK Virtual Wire® Development Kits uses a simplified data recovery technique to achieve air transmission rates of 22.5 kbps with a modest microcontroller. And yes, ordinary UARTs are being used successfully in non-demanding applications. But a word of caution. It appears the UARTs built into some microcontroller chips really don't like even moderate edge jitter. If you

are considering using a built-in UART on the radio side, do some testing before you commit your design to that direction.

About now you may be wondering if anybody builds an "RF UART", which is designed for low signal-to-noise ratio applications. The IC1000 discussed below is one example of this concept.

#### **2.4 Communication Protocols**

So far, we have discussed message encoding techniques for robust RF data transmission, and clock and data recovery techniques that can work with some noise-induced edge jitter and occasional noise spikes. Even so, transmission errors and drop outs will occur. The main job of your communication protocol is to achieve near-perfect communications over an imperfect RF communication channel, or to alarm you when a communication problem occurs. And channel sharing is often another requirement.

A protocol is a set of standard structures and procedures for communicating digital information. A complete protocol is often visualized as a stack of structures and procedures that are very specific to the communication hardware and channel characteristics at the bottom, and more general-purpose and/or application oriented at the top.

Packet-based protocols are widely used for digital RF communications (and for sending data on many other types of communications channels.) Even simple command transmissions usually employ a packet-style data structure.

#### **2.4.1 Digital command transmissions**

In addition to ASH transceivers, RFM's second-generation ASH radio product line includes transmitter and receiver derivatives for one-way RF communications. Most one-way command applications are actually two-way; RF in one direction and audible or visual in the other direction. For example, you press the "open" button until you see the garage door or gate start moving. The data encoding and data recovery techniques discussed above can be used to build a robust one-way RF communications system. But often, off-the-shelf command encoder and decoder ICs are used. Among the most popular are the Microchip KeeLoq<sup>TM</sup> ICs. Figure 2.4.1 shows RFM's suggested application circuit for second-generation ASH receivers driving KeeLoq<sup>TM</sup> decoders. You can usually derive enough information from the data sheets of other encoder and decoder ICs to calculate the component values to use with second-generation ASH receivers. The calculations are the same as discussed in the ASH Transceiver Designer's Guide.

There is a growing trend to replace one-way RF communication links with two-way links for added system integrity. This is especially true for one-way RF communication links that are not activated by the user. Wireless home security systems are one example.

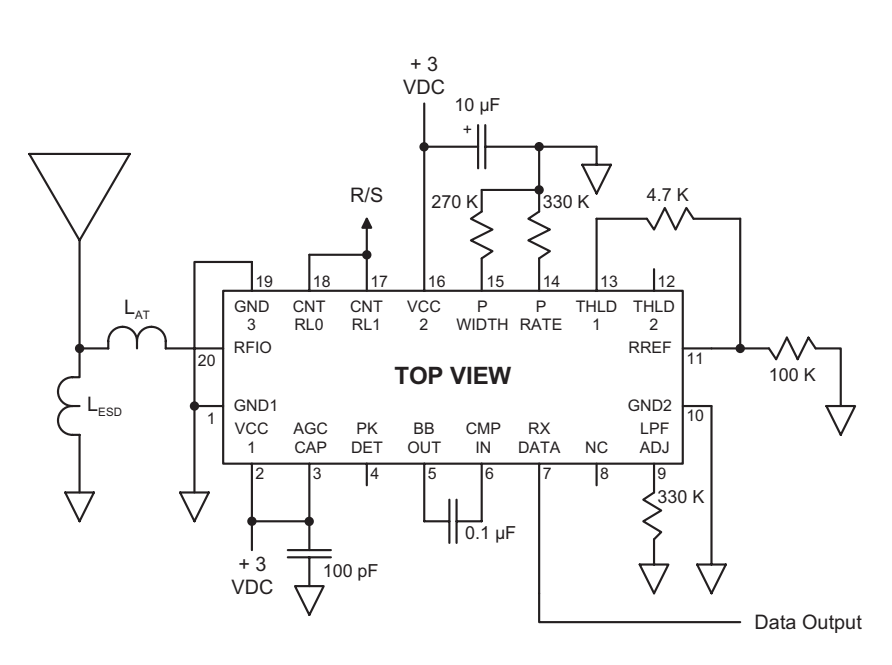

## **ASH Receiver Application Circui KeeLoq Configuratio**

#### **Figure 2.4.1**

#### **2.4.2 Data transmissions using packet protocols**

A packet structure generally includes a training preamble, start symbol, routing information (to/from, etc.) packet ID, all or part of a message, and error detection bits. Other information may be included depending on the protocol. Communications between nodes in a packet-based system may be uncoordinated (talk when you want to) or coordinated (talk only when it is your turn). In the case of uncoordinated transmissions, packet collisions are possible. Theorists note that the collision problem limits the throughput of an uncoordinated channel to about 18% of its steady one-way capacity. Coordinated transmissions have higher potential throughput but are more complex to code. Many applications that use ASH radio technology transmit relatively infrequently, so uncoordinated transmissions work very successfully.

In both uncoordinated and coordinated systems, transmission errors can and will occur. An acknowledgment (ACK) transmission back to the sending node is used to confirm that the destination node has received the packet error free. Error-detection bits are added to a packet so the destination node can determine if the packet was received accurately. Simple parity checks or checksums are not considered strong enough for error checking RF transmissions. The error-detection bits added to the end of a packet are often called a frame check sequence (FCS). An FCS is usually 16 to 24 bits long, and is generated using a cyclic redundancy code (CRC) method. IBM developed such a code many years ago for their X.25 protocol and it is still widely used for RF packet transmissions. The ISO3309

Standard details the generation of this error detection code, and it is used in the protocol code example below.

It is time to bring up the real challenge in designing and writing protocol software. Events can happen in any sequence, and data coming into the protocol software can be corrupted in any bit or in every bit (remember, short packets work best on a low signal-to-noise radio channel). It is worth doing a careful "what if" study relevant to your protocol and your application before doing the detailed design and coding of your software. Consider how you can force unlikely sequences of events in your testing. Thorough front end planning can avoid a lot of downstream problems.

#### **3 IC1000 "Radio UART"**

RFM has introduced the IC1000 to support fast-track product development cycles using ASH radio technology. The IC1000 implements the clock and data recovery tasks that often constitute a lot of the learning curve in your first RF protocol project. The IC1000 is designed to operate with no threshold, which is the key to good system sensitivity.

#### **3.1 IC1000 Description**

The IC1000 is implemented in an industrial temperature range PIC12LC508A-04I\SN microcontroller using internal clocking. Nominal operating current is 450  $\mu$ A, consistent with the low operating current emphasis of the second-generation ASH radio product line. The IC1000 is provided in a miniature eight-pin SMT package.

#### **3.2 IC1000 Application**

A typical IC1000 application is shown in Figure 3.2.1. The data (slicer) output from the second-generation ASH transceiver is buffered by an inverting buffer and is applied to Pin 3 of the IC1000 and the Data In pin of the host microprocessor. When the IC1000 detects the presence of a specific start-of-data pulse sequence, it outputs a Start Detect pulse on Pin 2. This pulse is applied to an interrupt pin on the host processor. The IC1000 generates data clocking (data valid) pulses in the middle of each following bit period using an oversampled clock extraction method. The IC1000 is designed to tolerate continuous input noise while searching for a start-of-data pulse sequence.

The IC1000 supports four data rates - 2400, 4800, 9600, and 19200 bits per second (bps). The data rate is selected by setting the logic input levels to Pin 6 (Speed 1) and Pin 7 (Speed 0). Please refer to the IC1000 data sheet for additional information.

#### **4 Example Data Link Layer Protocol**

The data link protocol discussed below is tuned for high-sensitivity, low data rate requirements. The protocol code is designed to run on the ATMEL AT89C2051 microcontroller used in the DR1200-DK/DR1200A-DK Series Virtual Wire® Development Kits. The "A" version kits (DR1200A-DK, etc.) ship with this software and require no hardware

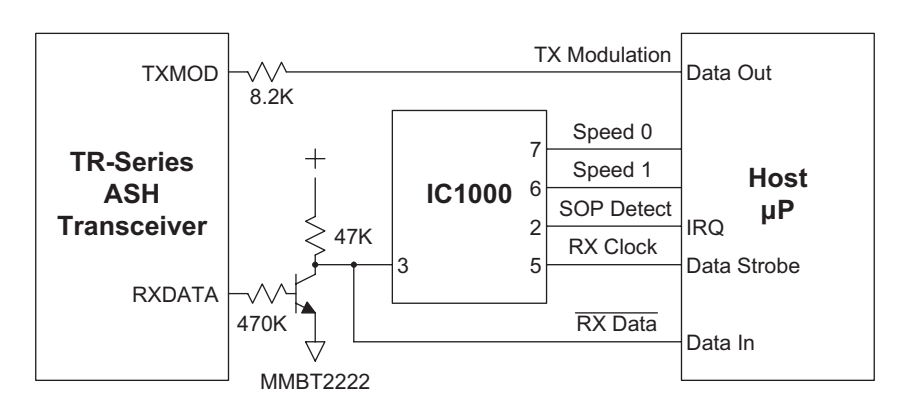

## **Typical IC1000 Application**

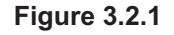

modifications. It is necessary to replace the radio boards used in the standard kits with "A" version radio boards before using this code, or to modify the standard radio boards as detailed below. Figure 4.1 shows the circuit modification used between the ASH transceiver base-band output, Pin 5, and the comparator (data-slicer) input, Pin 6. Figure 4.2 shows how these components are installed and their values. This modification reduces the

#### **ASH Transceiver Application Circui Low Data Rate OO**

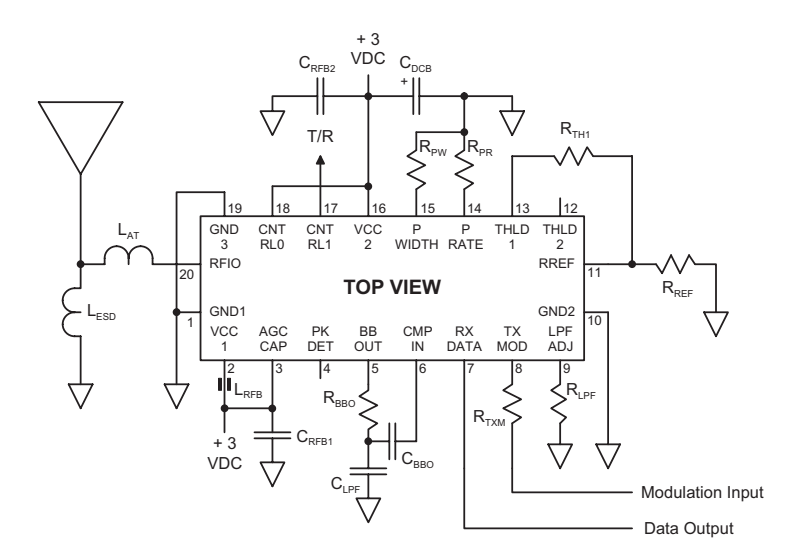

**Figure 4.1**

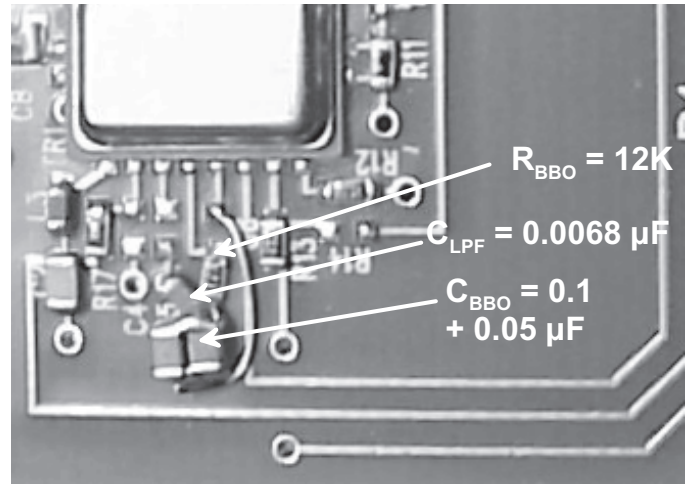

**Figure 4.2**

noise bandwidth of the receiver. In addition, R9 on the DR1200, DR1201 and DR1300 radio boards should be changed to a zero-ohm jumper (no DS1 threshold). R12 should be changed to 330 K on all three radio boards. Note that the DR1200A, DR1201A and DR1300A already incorporate these modifications.

#### **4.1 Link Layer Protocol Source Code**

The link layer protocol is implemented in 8051 assembly language and the source, DK200A.ASM (RFM P/N SW0012.V01), is compatible with the popular TASM 3.01 shareware assembler. You can get TASM 3.01 at www.rehn.org/YAM51/files.shtml.

By the way, this "A" link layer protocol uses the programming pins differently than the protocol supplied in the standard development kits. See Picture 4.3. Placing a jumper next to the "dot" end (ID0) enables the AutoSend mode (do this on one protocol board only). Placing a jumper at the far end (ID3) strips the packet framing and header characters off

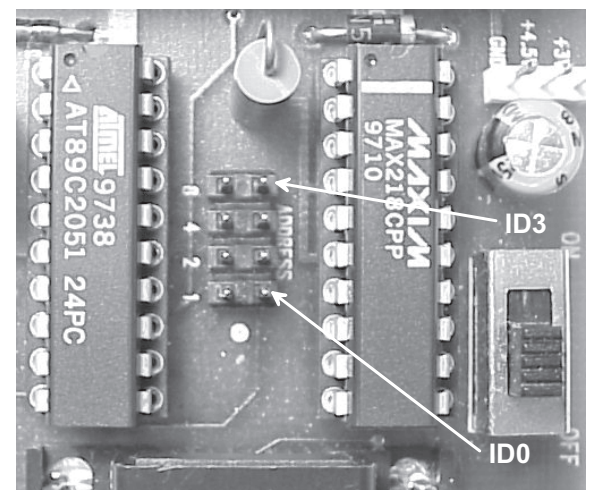

**Figure 4.3**

received packets. This can be handy for driving small serial printers, etc. You do not use jumpers to set the FROM address with this protocol.

Details of the packet and byte structures used by the protocol are shown in Figure 4.4. The host-protocol packet structure begins and ends with a 0C0H framing character (FEND) that cannot be used elsewhere in the packet. For example, you cannot use 0C0H in the TO/FROM address byte. This will otherwise not be a problem using seven-bit ASCII message characters. Eight-bit data can be sent using seven-bit ASCII characters to represent numerical values, or a framing character substitution scheme like the one used in the Internet SLIP protocol can be employed. The framing character helps deal with the "non real time" nature of serial ports on your typical PC. The host-protocol packet structure within the frame includes the TO/FROM address byte, with the high nibble the TO address and the low nibble the FROM address. The ID byte indicates which packet this is. Each packet can hold up to 24 additional message bytes. As mentioned, short packets should be used on radio channels.

Framing characters are not needed in the transmitted packet structure as the protocol is real time on the radio side. The transmitted packet structure beings with a 1-0-1-0… preamble which establishes good signal slicing symmetry at the input to the radio comparator and then trains the clock and data recovery processes in the software. The preamble is followed by a 12-bit start symbol that provides good discrimination to random noise patterns. The number of bytes in the packet (beyond the start symbol), the TO/FROM address, packet ID, message bytes and FCS then follow. The start symbol and all bytes following are 12-bit encoded for good dynamic DC balance.

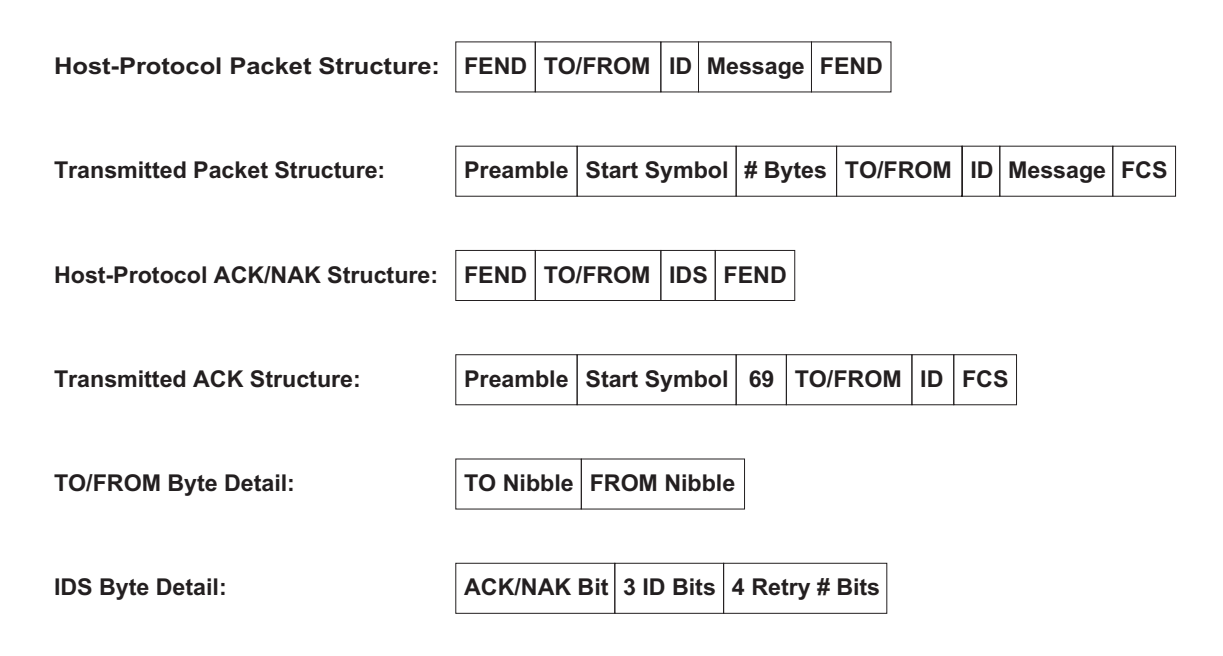

## **Packet and Byte Structure Detail**

**Figure 4.4**

ACK and NAK packets contain an IDS byte which is detailed in Figure 4.4. The most significant bit in this byte is set to 1 for an ACK or 0 for a NAK. The next three bits are the packet ID, and the lower nibble of the byte holds the retry number for the ACK.

On power up the program is initialized by a call to the setup subroutine. The program then begins running in the main loop. The  $t$  ick subroutine is called every 104.18 microseconds through  $t_i$  is r, the interrupt service routine for timer T0. The  $t$  ick subroutine always runs, and provides support for data reception, data transmission and event timing. The tick subroutine has a number of operating modes, controlled by the state of several flags.

Most of the time, tick will call pll, the receiver clock and data recovery subroutine. The pll subroutine uses two simple but effective signal processing techniques for accurately recovering bits from a data input steam with edge jitter and occasional noise spikes. The first signal processing technique is PLL clock alignment and the second technique is integrate-and-dump (I&D) bit estimation.

Register R2 acts as a modulo 0 to 159 ramp counter that wraps on overflow about every 8 sampling ticks, (one bit period). This provides an 500 microsecond bit period, which equates to a nominal RF data rate of 2000 bits per second. Unless an edge occurs in the incoming bit stream, the ramp is incremented by 12.5% on each tick. If an edge occurs (change of logic state between ticks), the ramp is incremented 6.875% if the ramp value is below 80, or is incremented 18.125% if the ramp value is equal to or greater than 80. This causes the ramp period to gradually slide either backward or forward into alignment with the average bit period of the incoming data. After alignment, the position of the ramp can only change  $\pm$ 5.625% on each incoming data edge. Moderate edge jitter and occasional noise spikes will not seriously affect the ramp's alignment with the incoming data. Note that a preamble is needed to train the PLL (slide it into alignment).

Once the ramp is aligned, the I&D bit estimate becomes meaningful. The count in buffer  $RXID$  is incremented on each tick within a bit period if input sample  $RXSMP$  is a logic 1. At the end of the bit period ( $R2$  overflow wrap), the incoming bit is estimated to be a 0 if the count is four or less, or a 1 if the count is five or more.  $RXID$  is then cleared (dumped) in preparation for the next bit estimate. Integrate-and-dump estimation provides additional noise filtering by effectively averaging the value of the input samples within a bit period.

Once a bit value is determined, subroutine  $p \downarrow \downarrow$  either inputs it into a 12-bit buffer (lower nibble of RXBH plus RXBL) used to detect the message start symbol, or adds it to buffer RXBB, which collects six-bit half symbols from the incoming encoded message. Flag SOPFLG controls which of these actions are taken.

You will notice that t i ck samples the RX input pin near the start of the subroutine, and when transmitting, outputs a TX bit sample as one of the first tasks. This helps minimize changes in the delay between timer  $T0$  activating  $t$  is r and these input/output events. If these activities are placed further down in the  $t$  i  $c$  k code or in the  $p \mid l$  subroutine, an

effect similar to adding extra noise-induced jitter can occur as different branches are taken through the code.

In addition to supporting data reception and transmission, the tick subroutine runs several timer functions. One timer provides a time-out for partial messages arriving from the host. The AutoSend timer and the transmit retry timer are also part of the tick subroutine.

The other interrupt service routine used by the protocol software is s isr, which supports serial port interrupts by calling  $s \rceil r$  io. The function of  $s \rceil r$  io is to provide priority reception of messages from the host. An acknowledgment back to the host confirms the serial interrupt was enabled and the protocol received the host's message.

As mentioned, the code starts running in the ma in loop. A number of subroutines can be called from this loop, depending on the state of their associated control flags. Here are these subroutines and what they do:

The do as subroutine automatically transmits a "Hello" test message paced by a timer in tick. This AutoSend function is activated by a call from setup if a jumper is detected across the pins near the "dot" end on the protocol board, as discussed above.

The do rt subroutine retransmits a message if an ACK has not been received. Retransmissions are paced by a timer in t i ck. The timer is randomly loaded with one of eight different delays, which helps reduce the possibility of repeated collisions between two nodes trying to transmit a message at the same time. The protocol will attempt to transmit a message up to eight times. The do r t subroutine manages attempts two through eight as needed.

The aksnd subroutine sends an ACK/NAK message back to the protocol's host to indicate the outcome of attempting to transmit a message. When called directly from the ma in subroutine, it sends a NAK message. When called from do rx, it sends an ACK.

The  $\mathsf{r} \times \mathsf{s}$  op subroutine detects the message start symbol (SOP) by comparing the bit pattern in the 12-bit correlation buffer updated by  $p \downarrow \downarrow$  to the start symbol pattern. When the SOP pattern is detected,  $\mathbf{r} \times \mathbf{s}$  op modifies flag states and clears buffers in preparation for receiving the encoded message. As mentioned, this protocol uses 12-bit encoding to achieve dynamic DC balance. The start symbol is not one of the 12-bit symbols used in the encoding table, but it is also DC balanced.

The do rx subroutine receives and decodes the incoming message, tests the FCS for message accuracy, returns an ACK to the sender if it has received an error-free data message for this node, sends an ACK message to the host if it has received an ACK message for this node, and sends an error-free data message to the host if the message is for this node. These tasks are done by calling subroutines from do rx. Here are these subroutines and what they do:

The  $r \times m$  sg subroutine receives each six-bit half symbol from  $p \cup n$  and converts it to a decoded nibble using the smbl table near the end of the listing. Decoded nibbles are assembled into bytes and added to the received message buffer. When all the message is received, control is returned to do  $rx$ . If a message length overflow occurs,  $rx \text{ ms } g$  fakes a short message that will fail the FCS test.

The r x f c s subroutine tests the message for errors by recalculating the FCS with the transmitted FCS bits included in the calculation. If there are no errors, the received FCS calculation will equal  $0F0B8H$ . The  $rx$  fcs subroutine uses calls to b  $r$  fcs and a\_r f c s to do the FCS calculation and to test the results.

The a ck t x subroutine determines if the received message is an ACK for a packet (ID) being transmitted from this node. If so,  $a c k t x$  idles transmission attempts and signals r x m s g to send an ACK message to the host by setting flag states.

When called from  $r \times s \times s$ , aksnd sends an ACK message to the host. Notice that when ak snd is called from main, it sends a NAK message.

The a ckrx subroutine transmits an ACK message back to the sending node when it receives a valid data message from the sending node addressed to it. The subroutines used by a c k r x are "borrowed" from the transmit side of the protocol and will be discussed later.

The r x s nd subroutine sends a received data message to the host, provided the message is for its node and has passed the FCS test.

The r x r s t subroutine resets flags and initializes buffers in preparation for receiving the next packet.

The first byte of a packet sent from the host triggers the serial interrupt service routine  $t$  is r which calls subroutine  $s$  r i o. The serial interrupt is disabled and the do  $tx$  subroutine is called. This subroutine takes in the message from the host, computes the FCS, turns the transmitter on, sends the preamble and start symbol, encodes and sends the message, and turns the transmitter off. The  $d \circ t x$  subroutine accomplishes these actions by calling other subroutines. Here are these transmit subroutines and what they do:

The txget subroutine receives the message from the host and loads it into the transmit message buffer. Provisions are made in  $txget$  to exit on a null message (just two FENDs), time-out on partial messages, or send the first part of an incoming message that is overflowing in length. Since the serial interrupt service routine is disabled from time-to-time, a short packet transfer acknowledgment message (PAC) is sent back to the host to confirm the protocol has the message and is attempting to transmit it. No PAC is sent on a null message or a time-out as there is nothing to send.

The txfcs subroutine calculates the FCS that will be used for error detection at the receive end. It uses calls to b t f c s and a t f c s to do the FCS calculation and to add the results to the message.

The txpre subroutine turns on the transmitter and after a short delay sends the preamble and start symbol using the data in the  $t \cdot t$  table near the end of the listing. Note that txpre is supported by tick to provide sample-by-sample bit transmission.

The  $\tanes{xy}$  subroutine encodes the message bytes as 12-bit symbols and transmits them in cooperation with tick. This subroutine uses the smbl table to encode each nibble in each message byte into six bits.

The txrst subroutine can either reset to send the same message again or can reset to receive a new message from the host, based on flag states.

The  $\alpha$  tx subroutine receives a message from the host and attempts to transmit it once. Additional transmit attempts are done by  $d \circ r t$ , which is called from main as needed. The do  $r$  t subroutine uses most of the same subroutines as do  $tx$ . The do as subroutine can also be called from ma in to provide the AutoSend test transmission and it also uses many of the same subroutines as  $do$  tx. And as mentioned earlier,  $a$  ckrx uses several of these subroutines to transmit an ACK back for a received message.

#### **4.2 Terminal Program Source**

V110T30C.FRM is the Visual Basic source code for the companion terminal program to DK200A.ASM. After initializing flags, variables, etc., the form window is shown and the program starts making periodic calls to the Timer 1 Timer "heartbeat" subroutine. The Xfer subroutine provides time-outs for PAC, ACK or NAK messages expected back from the protocol. X f e r is also handy for reminding you to turn on the power switch or put fresh batteries in the protocol board. The PC's serial input buffer is set up for polling (no interrupts) and is serviced by calling RxPtk from Timer1\_Timer. The terminal program also has an AutoSend subroutine, ASPkt, that is called from Timer1\_Timer when AutoSend is active. (No, you are not supposed to use the AutoSend feature in the protocol and the host program at the same time.) Here is a listing of the terminal program subroutines and what they do:

RxPkt is called from Timer1\_Timer when bytes are found in the serial port input buffer. RxPkt calls two other subroutines, InCom and ShowPkt.

In Com collects bytes from the serial port input buffer for a period of time set by the InDel! variable. These bytes are added to the end of the RPk t\$ string variable, which acts as byte FIFO.

ShowPkt is then called to display or otherwise process the bytes in RPk t\$. The outer  $\overline{p}$ , Loop Until (J = 0) structure takes advantage of the framing characters to separate individual packets in  $R$ Pk t  $\$$ . This avoids the need for reading the PC's serial port input buffer at precise times which you probably can't do anyway. As each packet is removed from the left side of  $RPKt$ \$, it is checked to see if it is a one-character PAC (0FFH character), a two-character ACK or NAK, or a data message of three or more characters. Flags TF L ag, ANF L ag, NAF L ag and TNF L ag are reset by ShowPk t as appropriate and are used by the X f e r monitoring subroutine to confirm messages are flowing back from the protocol in a timely manner. The  $NAF$  L ag enables the next AutoSend transmission. The  $\text{ShwACK}$  flag selects either to display inbound messages (and PID Skips) only, or inbound messages plus PAC, ACK/NAK, TO/FROM and ID information.

Text1\_KeyPress is used to build messages for transmission. Editing is limited to backspacing, and the message is sent by pressing the Enter key or entering the  $240<sup>th</sup>$  character.

SndPk t breaks the message into packets, adds the framing characters, the TO/FROM address and the ID number to each packet and sends them out.  $SndPkt$  sets the  $TFLag$ and ANF L ag flags and clears the value of several variables. NxtPkt is a small subroutine used by  $SndPkt$  that picks a new ID number for each packet.

X f e r monitors the elapsed time from when a packet is sent out (to the protocol) and a PAC is received back, and the elapsed time from when a packet is sent out and an ACK or NAK is received back. X f e r will display error messages and reset control flags and other variables through ReSetTX if these elapsed times get too long.

 $ASP$ kt automatically sends test packets using the  $Nx$ t $P$ kt and  $SndP$ kt subroutines. It is paced by the state of the NAF Lag.

GetPkt is a small subroutine that supplies ASPkt with a message. Until the first message is typed in, GetPkt provides a default message. It otherwise provides the last message typed in.

LenTrap clears a text window when 32,000 bytes of text have accumulated in it.

The remaining subroutines in the terminal program are classical event procedures related to mouse clicks on the terminal program window. Most of these relate to the Menu bar.

The three top level choices on the Menu bar are *File*, *Edit* and *View*. Under *File* you can choose to *Exit* the terminal program. Under *Edit*, the next level of choices are the *To Address* and the *From Address*. Under the *To Address* you can choose *Nodes 1*, *2*, *3*, or *4*, with *Node 2* the default. Under the *From Address* you can choose *Nodes 1*, *2*, *3*, or *4*, again with *Node 2* the default.

Under *View* you can choose *Clear* (screen), *Show RX Dups, Show ACK/NAK*, and *AutoSend*, as discussed earlier. The status bar and its embedded progress bar at the bottom of the form monitors outbound packets even when *Show ACK/NAK* is not enabled.

#### **4.3 Variations and Options**

In most real world applications,  $s\_isr, srio, txget, rxsnd and aksnd would be$ replaced with resident application subroutines. Your real-world application is left as a homework assignment. Test, test, test!

Another pair of programs are provided for your experimentation. DK110K.ASM is a simplified "shell" protocol that transmits a message received from the host (once) and sends any message received with a valid FCS to the host. PAC/ACK/NAK handshaking between the host and the protocol and between protocol nodes is not implemented. Also, no TO/FROM address filtering is provided at the protocol level. This gives you the flexibility to add these types of features either to the protocol or the terminal program yourself. Terminal Program V110T05B.FRM works with DK110K.ASM and provides a simple implementation of ACK/NAK handshaking at the host level. Of course, DK110K.ASM is not intended to work with V110T30C.FRM and DK200A.ASM is not intended to work with V110T05B FRM

#### **4.4 Test Results**

Laboratory tests show that a 916.5 MHz ASH radio system using the example software achieves a bit-error-rate between  $10^{-4}$  and  $10^{-3}$  at a received signal level of -101 dBm using pulse modulation (or -107 dBm using 100% amplitude modulation). Open-field range tests using commercial half-wave dipole antennas (Astron Antenna Model AXH9NSMS) demonstrate good performance chest-high at distances of one-eighth mile or more.

#### **5 Source Code Listings**

#### **5.1 DK200A.ASM**

; DK200A.ASM 2002.07.31 @ 20:00 CST ; See RFM Virtual Wire(r) Development Kit Warranty & License for terms of use ; Experimental software - NO representation is made that this software is suitable for any purpose Copyright(c) 2000 - 2002, RF Monolithics,  $inc.$ AT89C2051 assembler source code file (TASM 3.01 assembler) Low signal-to-noise protocol for RFM ASH transceiver Integrate & dump PLL  $(I&D$  - 62.40 us tick .NOLIST<br>#INCLUDE "8051.H" ; tasm 8051 include file .LIST ; constants: ITMOD .EQU 022H ; set timers 0 and 1 to mode 2<br>ITICK .EQU 141 ; set timer T0 for 62.40 us ti ITICK .EQU 141 ; set timer T0 for 62.40 us tick<br>ISMOD .EQU 080H ; SMOD = 1 in PCON ISMOD .EQU 080H ; SMOD = 1 in PCON IBAUD .EQU 0FAH ; 19.2 kbps @ 22.1184 MHz, SMOD = 1 ISCON .EQU 050H ; UART mode 1 RMPT .EQU 159 ; PLL ramp top value (modulo 0 to 159)<br>RMPW .EQU 159 ; PLL ramp reset (wrap) value RMPS .EQU 80 ; PLL ramp switch value RMPI .EQU 20 ; PLL ramp increment value RMPA .EQU 29 ; PLL 5.625% advance increment value (20 + 9)<br>RMPR .EQU 11 ; PLL 5.625% retard increment value (20 - 9) AKMB .EQU 03EH ; ACK message buffer start address<br>
TXMB .EQU 043H ; TX message buffer start address<br>
TFTX .EQU 044H : TO/FROM TX message buffer addres TXMB .EQU 043H ; TX message buffer start address TFTX .EQU 044H ; TO/FROM TX message buffer address IDTX .EQU 045H ; packet ID TX message buffer address<br>RXMB .EQU 061H ; RX message buffer start address RXMB .EQU 061H ; RX message buffer start address TFRX .EQU 062H ; TO/FROM RX message buffer address IDRX .EQU 063H ; packet ID RX message buffer address<br>
FEND .EQU 0COH ; FEND framing character (192)<br>
SOPI .FOU 08AH : SOP low correlator pattern FEND .EQU 0C0H ; FEND framing character (192) SOPL .EQU 08AH ; SOP low correlator pattern SOPH .EQU 0B3H ; SOP high correlator pattern TXR0 .EQU 026H ; TX retry timer count FCSS .EQU 0FFH ; FCS seed<br>FCSH .EQU 084H ; FCS high FCSH .EQU 084H ; FCS high XOR mask FCSL .EQU 08H ; FCS low XOR mask FCVH .EQU 0F0H ; FCS valid high byte pattern<br>FCVL .EQU 0B8H ; FCS valid low byte pattern ; FCS valid low byte pattern ; stack: 08H - 021H (26 bytes) ; bit labels: WBFLG .EQU 010H ; warm boot flag (future use) PLLON .EQU 011H ; RX PLL control flag RXISM .EQU 012H ; RX inverted input sample<br>RXSMP .EQU 013H ; RX input sample RXSMP .EQU 013H ; RX input sample<br>LRXSM .EQU 014H ; last RX input sample RXBIT .EQU 015H ; RX input bit<br>RXBFLG .EQU 016H ; RX input bit RXBFLG .EQU 016H ; RX input bit flag<br>SOPFLG .EQU 017H ; SOP detect flag RXSFLG .EQU 018H ; RX symbol flag<br>RM .ROU 019H : RX FCS message RM .EQU 019H ; RX FCS message bit OKFLG .EQU 01AH ; RX FCS OK flag SIFLG .EQU 01BH ; serial in active flag TSFLG .EQU 01CH ; output TX sample flag TXBIT .EQU 01DH ; TX message bit<br>TM .EQU 01EH ; TX FCS message TM .EQU 01EH ; TX FCS message bit<br>TXFLG .EOU 01FH ; TX active flag TXFLG .EQU 01FH ; TX active flag<br>TMFLG .EQU 020H ; TX active flag THELG .EQU 020H ; TX message flag<br>TOFLG .EQU 021H ; get message tim ; get message time out flag AMFLG .EQU 022H ; AutoSend message flag<br>ASFLG .EQU 023H ; AutoSend active flag ASFLG .EQU 023H ; AutoSend active flag ANFLG .EQU 024H ; ACK/NAK status flag

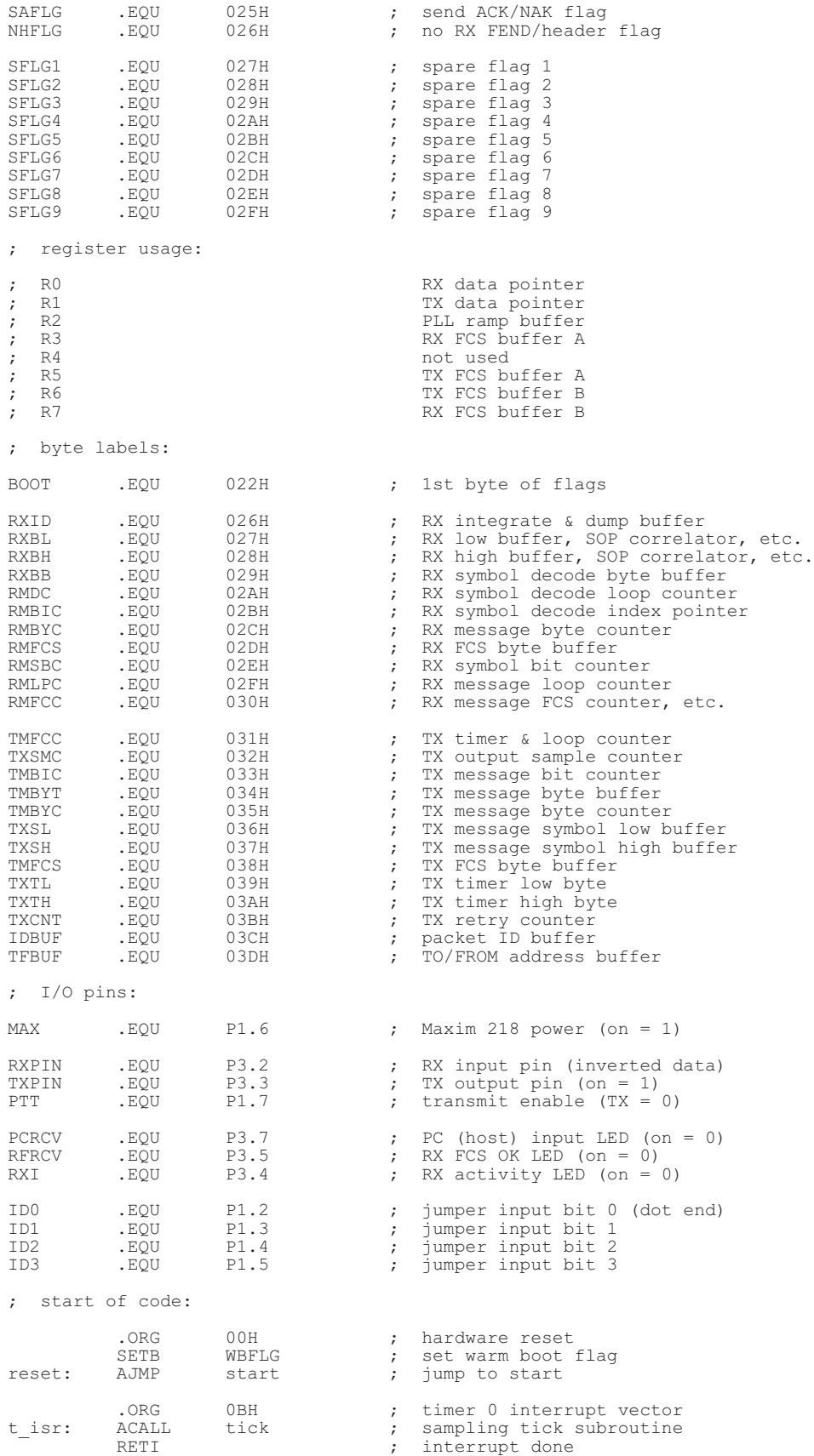

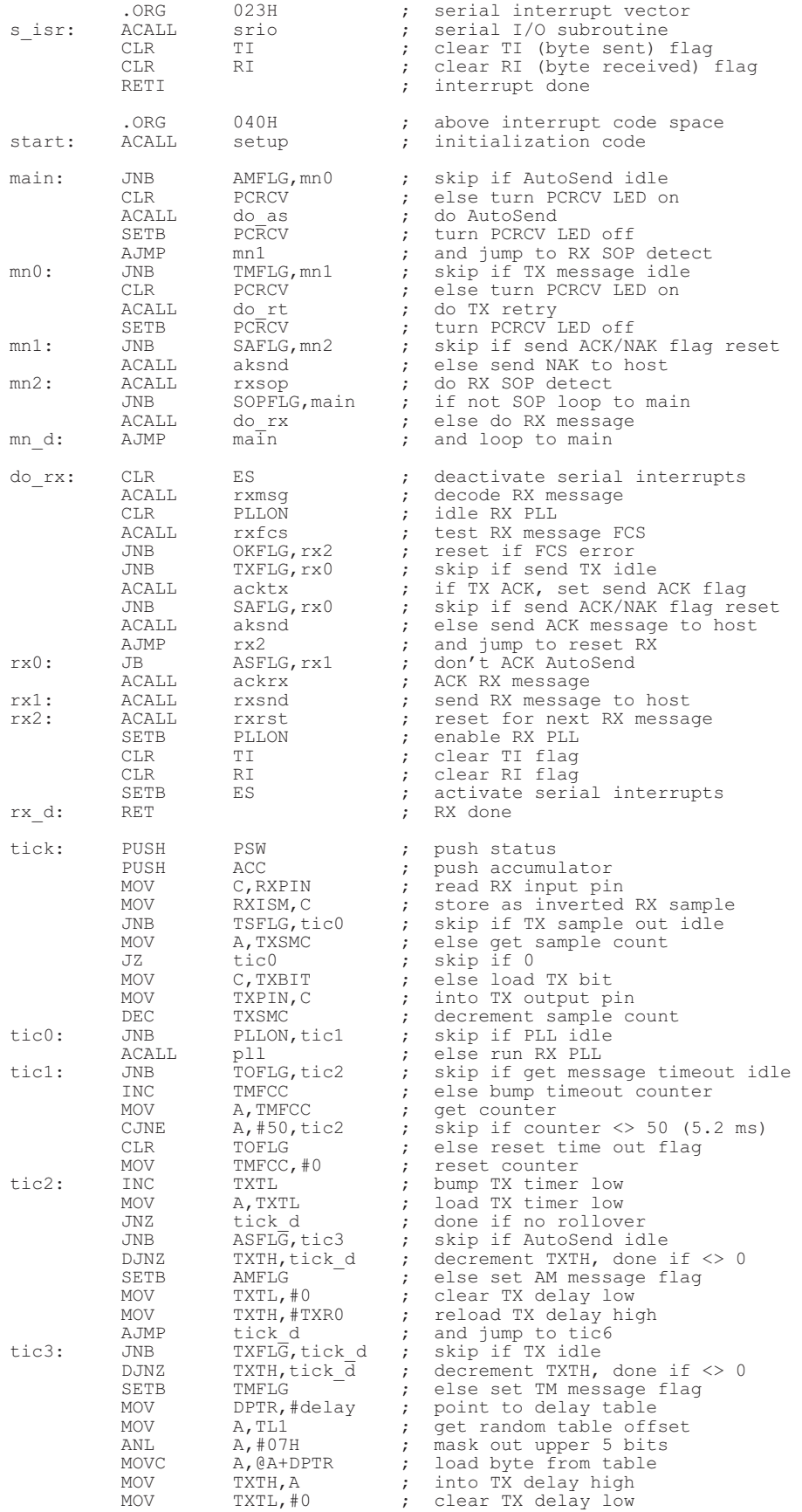

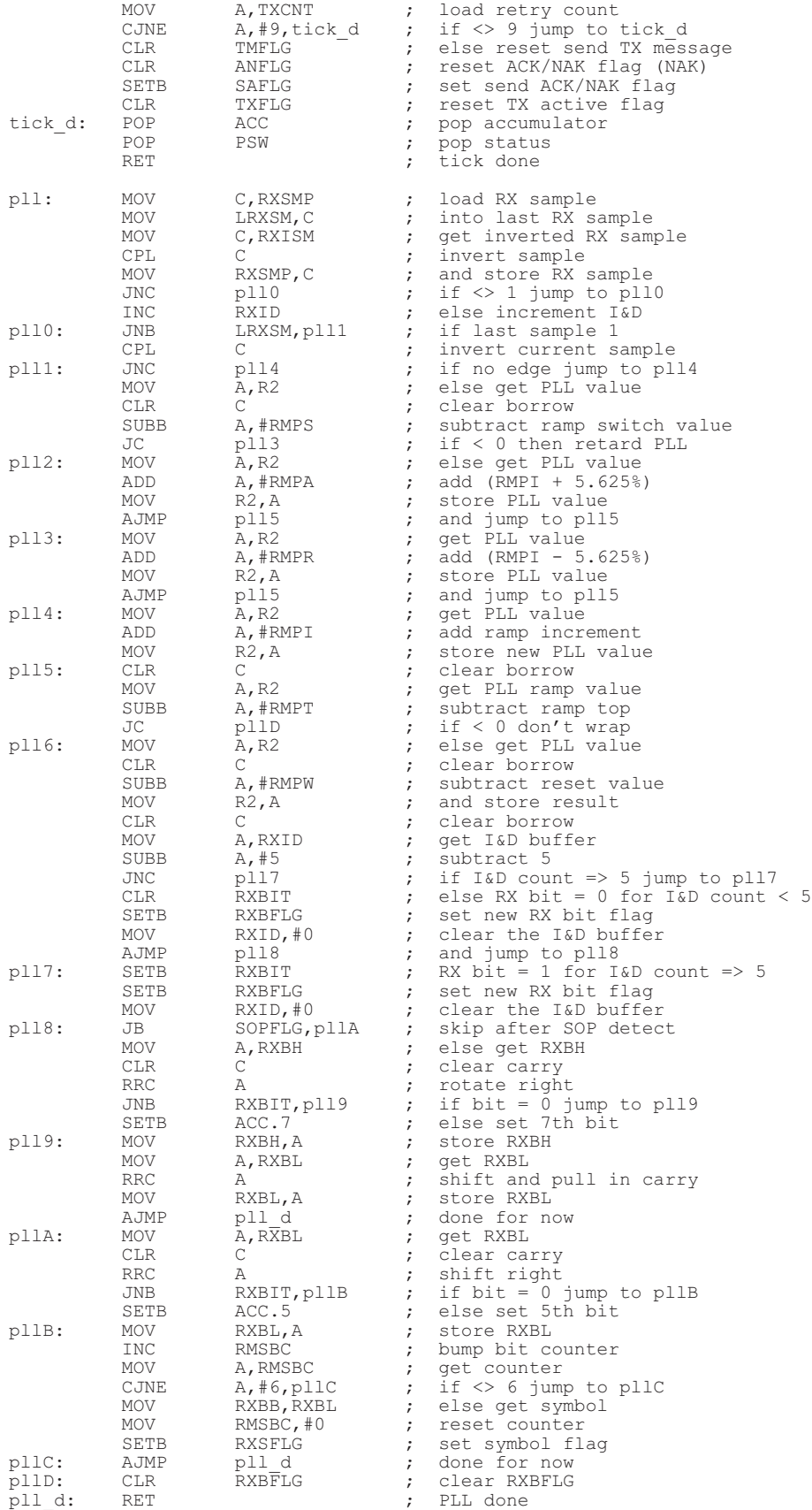

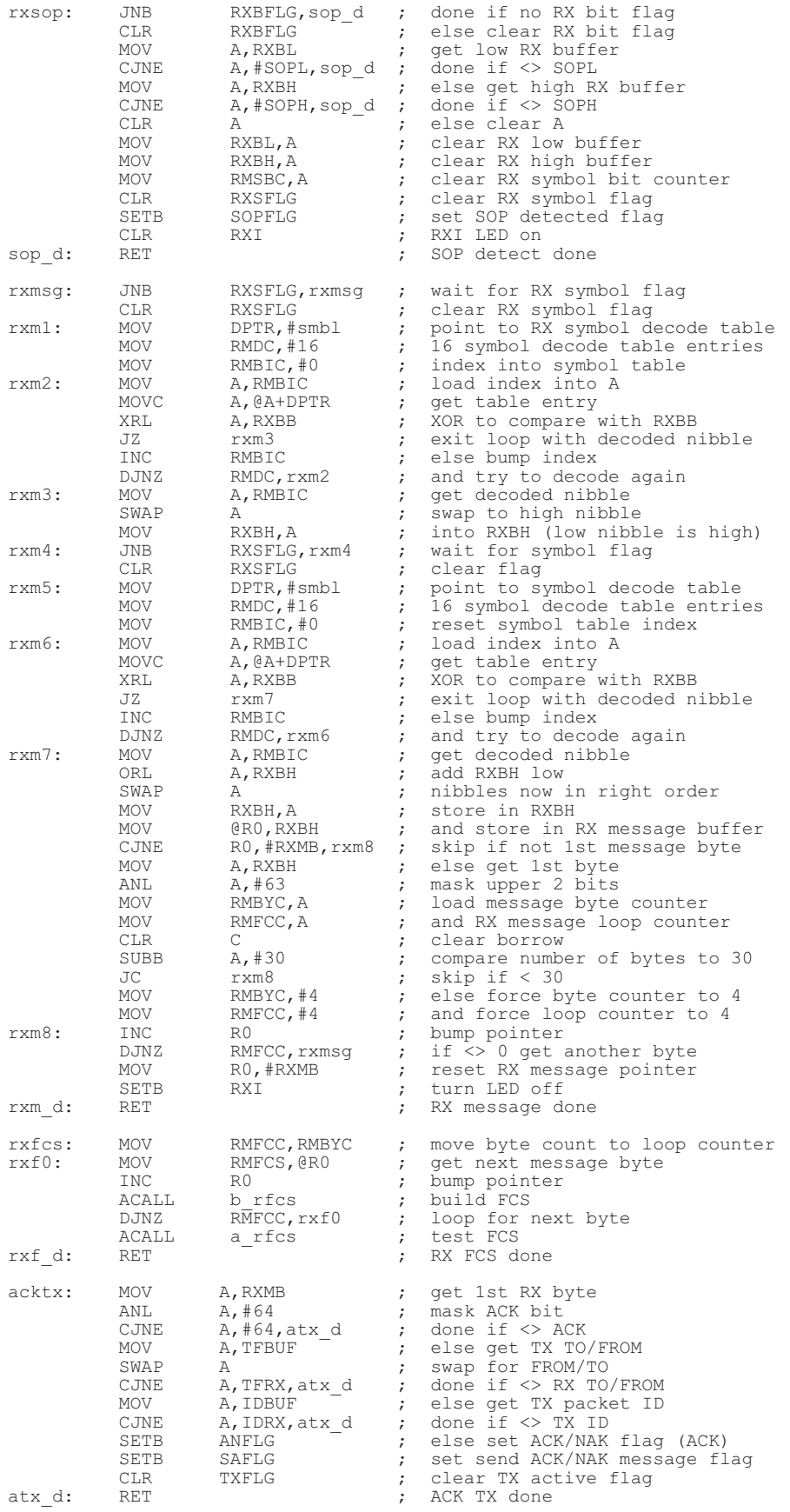

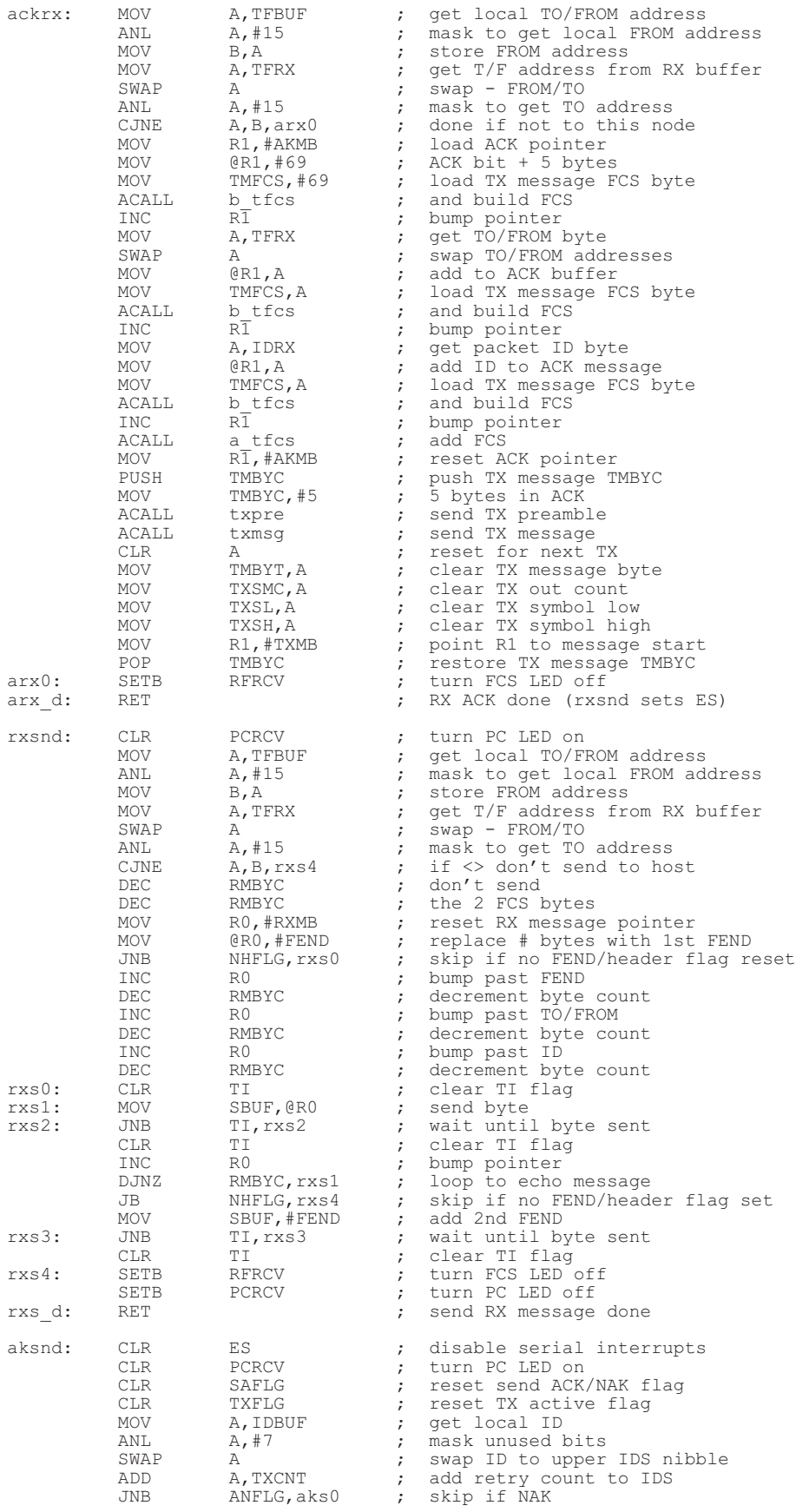

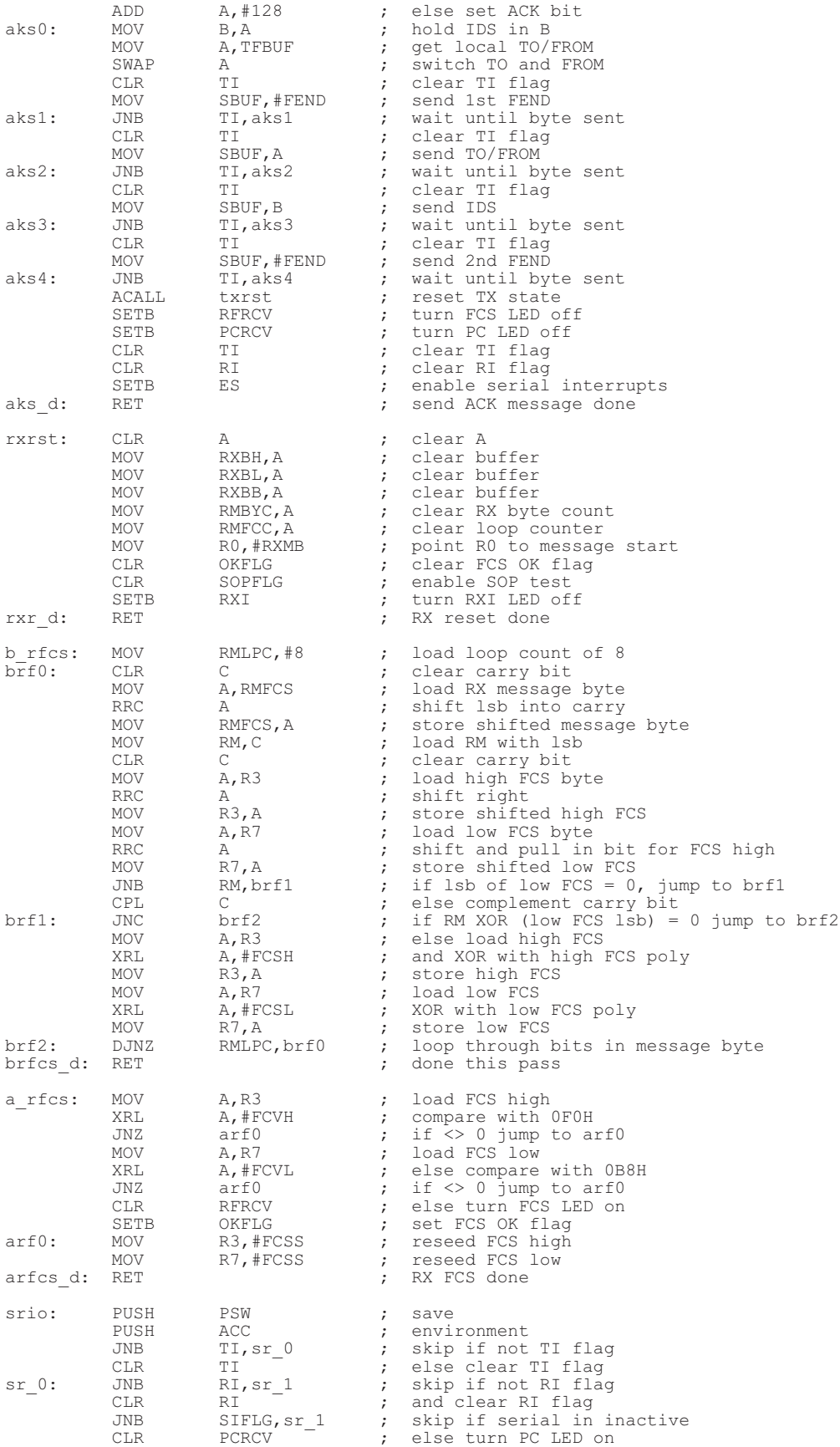

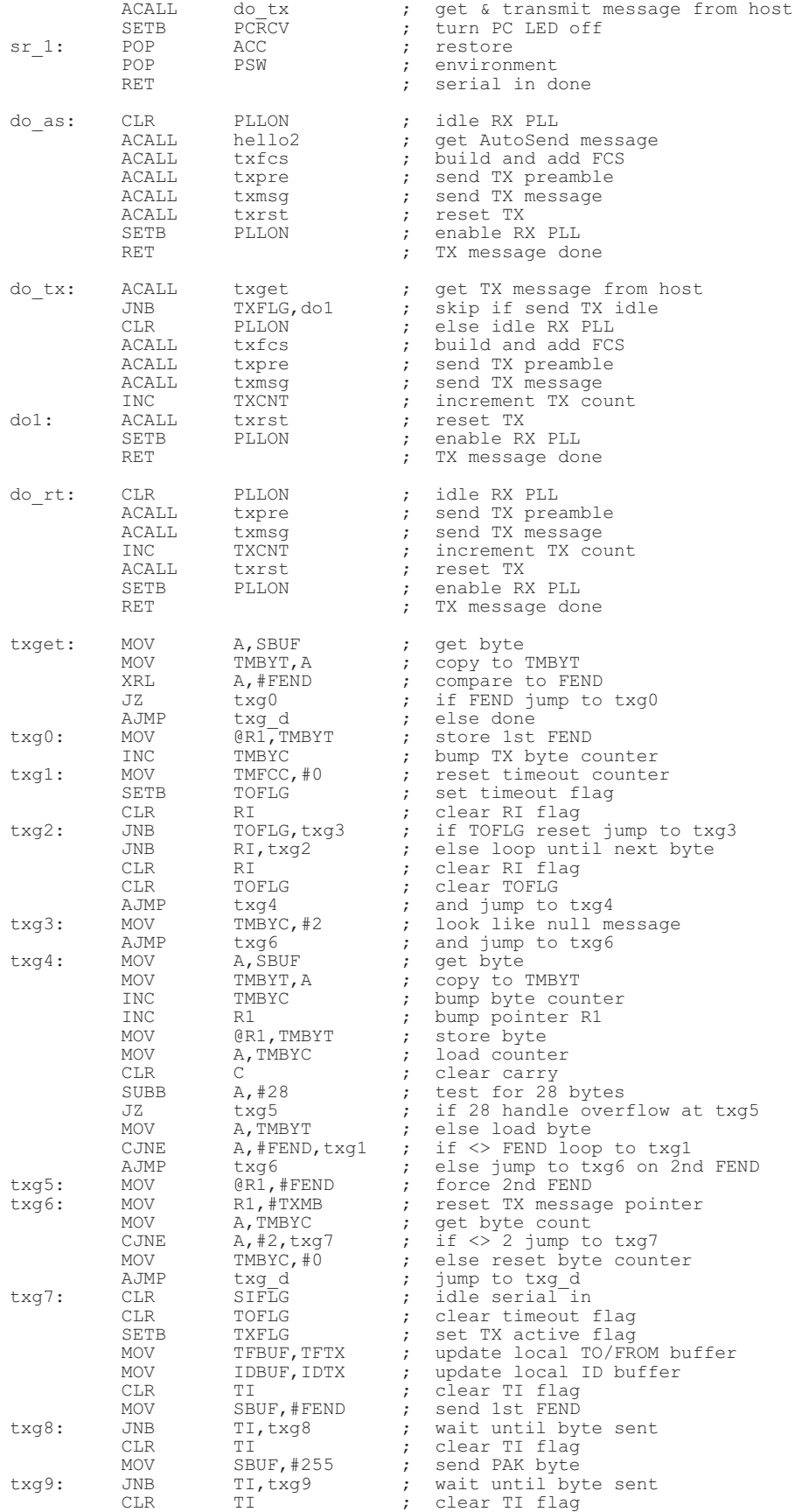

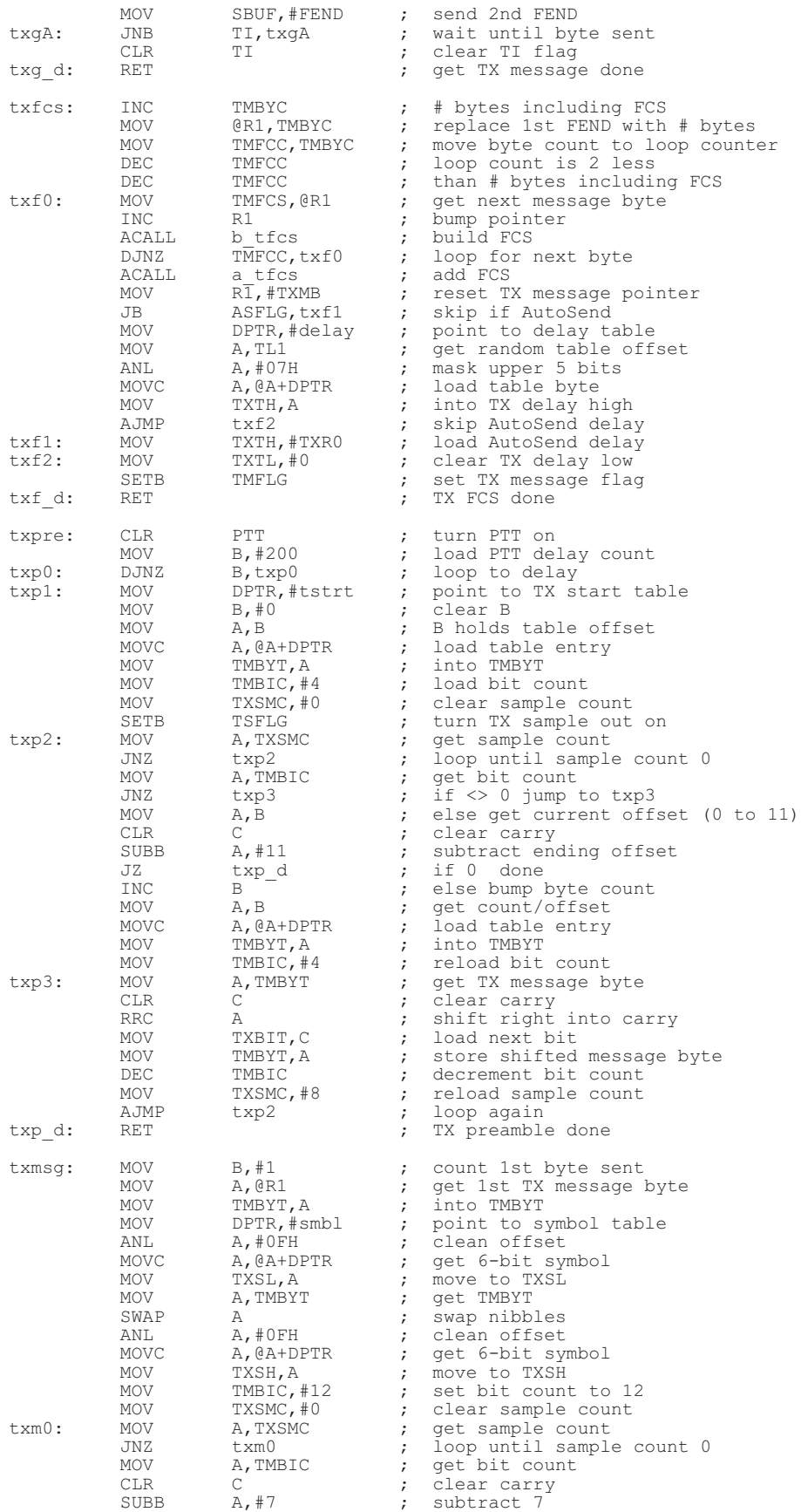

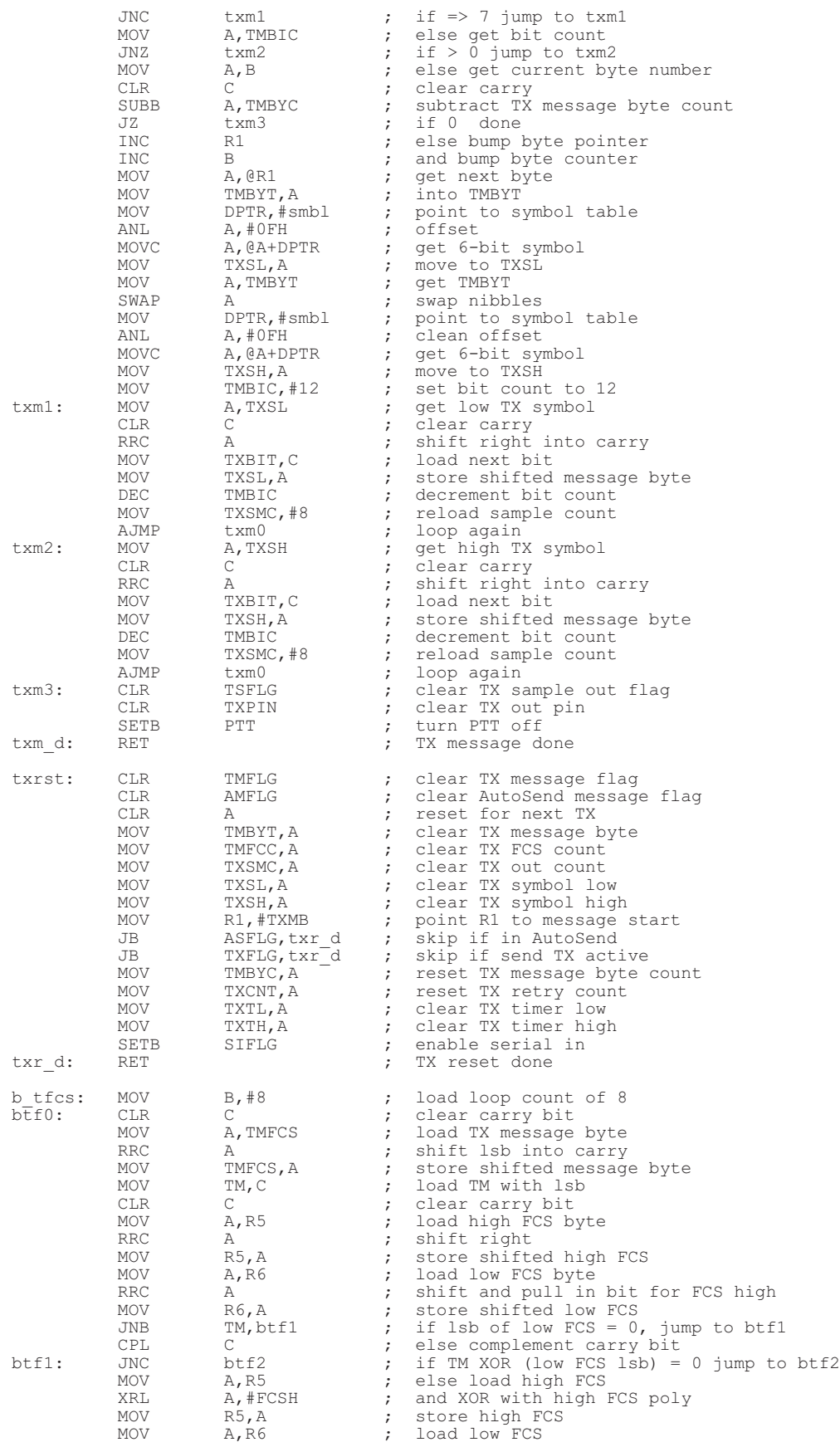

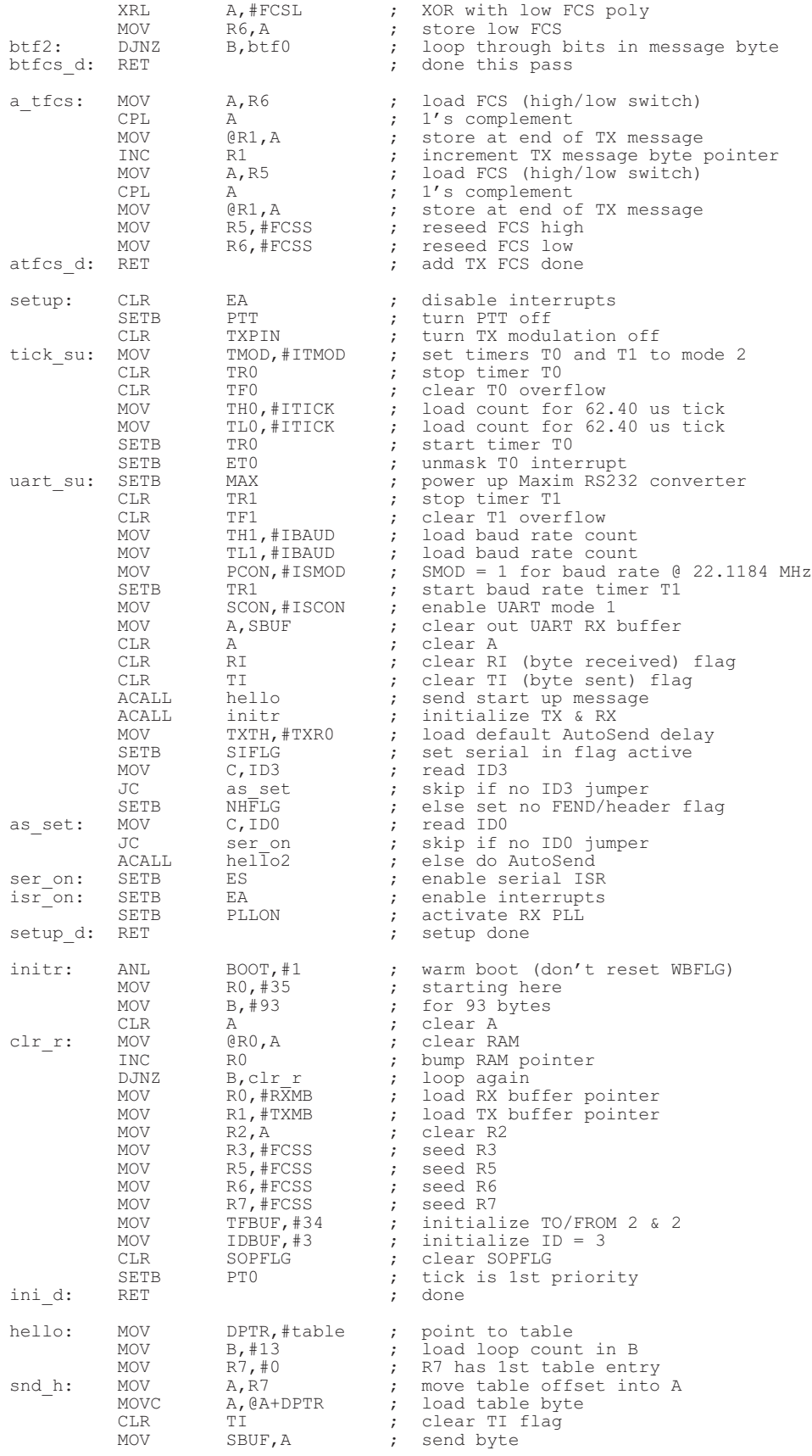

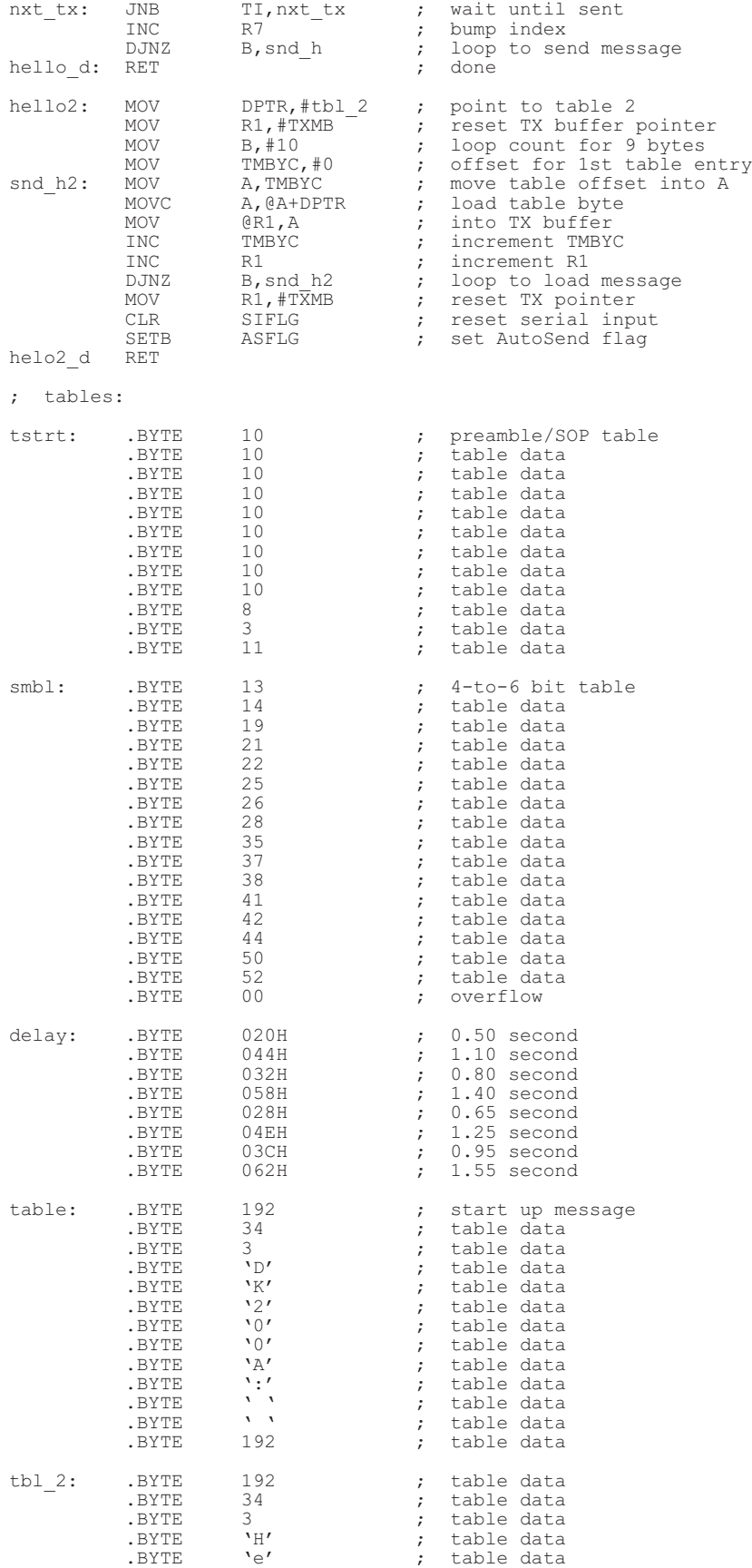

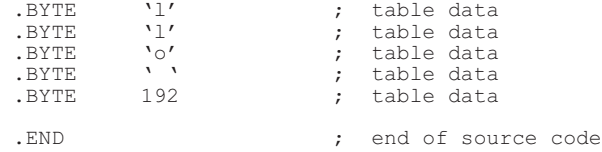

#### **5.2 V110T30C.FRM**

```
VERSION 5.00
Object = "{648A5603-2C6E-101B-82B6-00000000014}#1.1#0"; "MSCOMM32.OCX"<br>Object = "{F9043C88-F6F2-101A-A3C9-08002B2F49FB}#1.2#0"; "COMDLG32.OCX"<br>Object = "{831FDD16-0C5C-11D2-A9FC-0000F8754DA1}#2.0#0"; "MSCOMCTL.OCX"
Begin VB.Form Form1<br>Caption =
                          = "V110T30C Terminal Program for DK200A Protocol - 2002.08.07 Rev"<br>= 5235
    ClientHeight = 523<br>ClientLeft = 225
    ClientLeft = 225<br>ClientTop = 630
    ClientTop = 630<br>ClientWidth = 7785
    ClientWidth = 7785<br>LinkTopic = "Form1"
    LinkTopic<br>MaxButton
    MaxButton = 0 'False
ScaleHeight = 5951.697
ScaleMode = 0 'User
ScaleWidth = 7905
    Begin MSComctlLib.ProgressBar ProgressBar1
         Height = 251
Left = 1162
        TabIndex = 3<br>Top = 4934Tab<br>
Tab<br>
Top = 49<br>
Width = 49<br>
Width = 49
         Width = 4875
_ExtentX = 8599
         _ExtentY = 450
_Version = 393216
        Appearance = 0
        Scrolling
    End
    Begin MSComctlLib.StatusBar StatusBar1<br>Align = 2 'Align Botto
         Align = 2 'Align Bottom
Height = 375
        Height = 37<br>
Left = 0<br>
Tablex = 2
        TabIndex = 2<br>Top = 4860Top = 4860
Width = 7785
        \begin{array}{rcl}\n\text{ExtentX} & = & 13732 \\
\text{ExtentY} & = & 661\n\end{array}_ExtentY = 661
_Version = 393216
        BeginProperty Panels {8E3867A5-8586-11D1-B16A-00C0F0283628}
             NumPanels = 4
            BeginProperty Panel1 {8E3867AB-8586-11D1-B16A-00C0F0283628}
                 Alignment = 1
Bevel = 0
Object.Width = 148
                Bevel<br>Object.Width = 148<br>"inWidth = 148
            EndProperty
            BeginProperty Panel2 {8E3867AB-8586-11D1-B16A-00C0F0283628}
                 Alignment = 1
Object.Width = 1737
                 \begin{array}{rcl}\n\text{MinWidth} & = & 1737 \\
\text{Text} & = & \text{Y} \times \end{array}Text = "TX Buffer"<br>TextSave = "TX Buffer"
                                       = "TX Buffer"
            EndProperty
            BeginProperty Panel3 {8E3867AB-8586-11D1-B16A-00C0F0283628}
                 Object.Width = 8755
MinWidth = 8755
            EndProperty
            BeginProperty Panel4 {8E3867AB-8586-11D1-B16A-00C0F0283628}
                 Alignment = \frac{1}{1}<br>Text = \frac{1}{1}Text = "Keyboard"<br>TextSave = "Keyboard"
                                              "Keyboard"
            EndProperty
        EndProperty
    End
    Begin MSComDlg.CommonDialog CommonDialog1<br>Left = 240
         Left = 240<br>
Top = 4320
         _ExtentX = 688
_ExtentY = 688
```

```
_Version = 393216
End
Begin VB.TextBox Text2
    Height = 2323<br>
Left = 148
     \begin{array}{lcll} \text{Left} & = & 148 \\ \text{locked} & = & -1 & \text{True} \\ \text{ScrollBars} & = & -1 & \text{True} \\ \text{ScrollBars} & = & 2 & \text{Vertical} \\ \text{TabIndex} & = & 1 & \text{Top} \\ \text{Top} & = & 0 & \end{array}Width = 7460
End
Begin VB.Timer Timer1<br>Left =
     Left = 720
Top = 4320
End
Begin MSCommLib.MSComm MSComm1
     Left = 1200<br>
Top = 4320<br>
_ExtentX = 794<br>
_Version = 393216<br>
DTREnable = -1 'True
End
Begin VB.TextBox Text1
Height = 2323
Left = 120
     MultiLine = -1 'True<br>ScrollBars = 2 'Vertical<br>TabIndex = 0<br>Top = 2513<br>Width = 7460
End
Begin VB.Menu mnuFile
Caption = "&File"
Begin VB.Menu mnuExit
Caption = "E&xit"
    End<sup>-</sup>
End
Begin VB.Menu mnuEdit
Caption = "&Edit"
     Begin VB.Menu mnuToAdr
Caption = "To Address"
Begin VB.Menu mnuTN1
             \begin{array}{ccc} \text{Caption} \\ \text{Caption} \end{array} = "Node 1"
         End
         Begin VB.Menu mnuTN2
               Caption = "Node 2"
Checked = -1 'True
         End
          Begin VB.Menu mnuTN3
              Caption = "Node 3"
          End
         Begin VB.Menu mnuTN4
             Caption = "Node 4"
     End<br>End
     End
Begin VB.Menu mnuFrmAdr
Caption = "From Address"
         Begin VB.Menu mnuFN1
             Caption = "Node 1"
          End
         Begin VB.Menu mnuFN2
           \begin{array}{rcl} \text{Caption} & = & \text{``Node 2''} \\ \text{Checked} & = & -1 & \text{``True} \end{array}Checked
         End
         Begin VB.Menu mnuFN3
              \begin{array}{ccc} \text{Caption} & = & \text{``Node 3''} \\ \end{array}End
         Begin VB.Menu mnuFN4
            Caption = "Node 4"End
    End
End
Begin VB.Menu mnuView
Caption = "&View"
     Begin VB.Menu mnuClear
Caption = "&Clear"
     End
```

```
Begin VB.Menu mnuDups
              Caption \vdots "Show RX &Dups"<br>Checked = -1 'True
                                              -1 'True
         End
         Begin VB.Menu mnuShw
              Caption = "&Show ACK/NAK"<br>Caption = "&Show ACK/NAK"
                                              -1 'True
         End
         Begin VB.Menu mnuAutoSnd<br>Caption = "&AutoSend"
              Caption =
         End
    End
End
Attribute VB_Name = "Form1"
Attribute VB-GlobalNameSpace = FalseAttribute VB_Creatable = False
Attribute VB_PredeclaredId = True
Attribute VB_Exposed = False
' V110T30C.FRM, 2002.08.07 @ 08:00 CDT
' See RFM Virtual Wire(r) Development Kit Warranty & License for terms of use
' Tutorial software - NO representation is made that this software
 ' is suitable for any purpose
 ' Copyright(c) 2000-2002, RF Monolithics, Inc.
' For experimental use with the RFM DR1200A-DK and DR1201A-DK
' and DR1300A-DK ASH Transceiver Virtual Wire(R) Development Kits
' For protocol software version DK200A.ASM
' Check www.rfm.com for latest software updates
' Compiled in Microsoft Visual Basic 6.0
 ' global variables:
   Dim ComData$ ' com input string
   Dim ComTime! ' com input reference time
Dim KeyIn$ ' keystroke input buffer
   Dim TXFlag As Integer (1999) and TX message flag (1999) and TX message flag (1999) and TX message flag (1999) and \sim Send next TX packet (1999) and \sim Send next TX packet (1999) and \sim Send next TX packet (1999) and 
                                                                                                 ' send next TX packet flag
   Dim TPkt$ ' keyboard input string
Dim TSPkt$ ' SLIP encoded input string
   Dim TXPkt$ 5<br>Dim TXPkt$ ' transmit message string<br>Dim SPkt$ ' transmit packet string
   Dim SPkt$ ' transmit packet string
                                                                                                 Packet transfer flag<br>
NGCK/NAK flag<br>
NGCK/NAK flag
   Dim ANFlag As Integer<br>Dim TCnt As Integer
   Dim TCnt As Integer ' TX timeout counter
Dim XCnt As Integer ' TX transfer retry counter
   Dim Temp$ ' temp string buffer<br>
Dim Temp$ ' temp string buffer<br>
Dim Temp1$ ' temp1 string buffe
                                                                                                 ' temp1 string buffer<br>' RX From address
   Dim FRM As Integer \begin{array}{ccccc}\n\text{Dim ID As Integer} & & \text{RX From addre} \\
\text{Dim ID As Integer} & & \text{RX packet ID}\n\end{array}Dim ID As Integer<br>Dim DupFltr As Integer
   Dim DupFltr As Integer (1998) 1999 (1999) 1999 (1999) 1999 (1999) 1999 (1999) 1999 (1999) 1999 (1999) 1999 (199<br>
Dim PID(15) As Integer (1999) 1999 (1999) 1999 (1999) 1999 (1999) 1999 (1999) 1999 (1999) 1999 (1999) 1999 (1
                                                                                                 ' packet ID array (dup/skip detector)<br>' dup/skip status
   Dim DpSkp As Integer ' dup/skip status and the status of the status of the duplication of the Dim pointer of the Dim pointer of the Dim pointer of the Dim pointer of the Dim pointer of the Dim pointer of the Dim pointer of
   Dim pSLIP As Integer and the set of the SLIP points of the SLIP points of the SLIP points of the SLIP points of the SLIP points of the SLIP points of the SLIP points of the SLIP points of the SLIP points of the SLIP points
   Dim G As Integer<br>Dim I As Integer
   Dim I As Integer and the set of the set of the set of the set of the set of the set of the purpose index/counter<br>
Dim K As Integer and the set of the set of the set of the set of the set of the set of the set of the set of
   Dim K As Integer \begin{array}{c} \text{Dim K As Integer} \\ \text{Dim N As Integer} \end{array} . SLIP encoded packet length
   Dim N As Integer and the set of the set of the set of the set of the set of the set of the set of the Dim P As Integer and the set of the set of the set of the set of the set of the set of the set of the set of the set of 
   Dim P As Integer \overline{D} Dim P As Integer \overline{D} Dim FEND$
   Dim FEND$ ' SLIP framing character
Dim ESC$ ' SLIP escape character
   Dim TFEND$ 1.1 and 2.1 and 2.1 and 2.1 and 2.1 and 2.1 and 2.1 and 2.1 and 2.1 and 2.1 and 2.1 and 2.1 and 2.1 and 2.1 and 2.1 and 2.1 and 2.1 and 2.1 and 2.1 and 2.1 and 2.1 and 2.1 and 2.1 and 2.1 and 2.1 and 2.1 and 2.1
   Dim TESC$<br>
Dim PktHdr$ ' SLIP transpose escape<br>
' packet header
   Dim PktHdr$ ' packet header<br>
Dim J As Integer No and the second second that the second second the second second that the second second the<br>
1. FEND$ string
                                                                                                 TENDS string position<br>' RPkt$ length
   Dim Q As Integer<br>Dim RPkt$
   Dim RPkt$<br>
Dim RPkt$<br>
Dim R2Pkt$<br>
Dim R2Pkt$<br>
Namessage display str
   Dim R2Pkt$<br>
Dim ASFlag As Integer (1999) 1999 (1999) 1999 (1999) 2010 (1999) 2010 (1999) 2010 (1999) 2010 1999 (1999) 20<br>
2010 1999 (2010) 2021 (2010) 2022 (2022 (2023 (2023 (2023 (2023 (2023 (2023 (2023 (2023 (2023 (2023 
   Dim ASFlag As Integer ' AutoSend enable flag<br>Dim NAFlag As Integer ' AutoSend next message flag
   Dim InDel! ' delay for com input
   Dim PCnt As Integer ' packet TX tries counter
Dim ShwACK As Integer ' show ACK/NAK flag
   Dim TNode As Integer \overline{D} and \overline{D} and \overline{D} and \overline{D} and \overline{D} and \overline{D} and \overline{D} and \overline{D} and \overline{D} and \overline{D} and \overline{D} and \overline{D} and \overline{D} and \overline{D} and \overline{D} and \overline{DDim FNode As Integer<br>
Dim FNode As Integer<br>
Dim TF As Integer The Summeric value of the Summeric value of the Summeric value
   Dim TF As Integer \overline{D} by To/From node numeric value \overline{D} and \overline{D} and \overline{D} and \overline{D} and \overline{D} and \overline{D} and \overline{D} and \overline{D} and \overline{D} and \overline{D} and \overline{D} and \overline{D} and \overline{D} 
                                                                                                 ' AutoSend string
Private Sub Form_Load()
 ' initialize variables:<br>
ComData$ = ""<br>
ComTime! = 0
                                                                                                 ' clear string
                                                                                                 ' clear reference time
```
KeyIn\$ = "" ' clear keystroke buffer TXFlag = 0 ' clear TX message flag TNFlag = 0 ' clear next TX packet flag TPkt\$ = ""<br>TSPkt\$ = "" ' ' clear TX packet string<br>' clear SLIP encoded string TXPkt\$ = "" clear TX message string<br>
TXPkt\$ = "" " clear TX message string<br>
SPkt\$ = "" " clear send packet string SPkt\$ = "" ' clear send packet string<br>
SPkt\$ = "" ' clear send packet string<br>
TFlag = 0 TFlag = 0 ' clear transfer flag ANFlag = 0 <br>
TCnt = 0 <br>
XCnt = 0 <br>
Y clear TX timeout count<br>
Y clear TX timeout count<br>
Y clear transfer count<br>
Y clear transfer count<br>
Y clear TX timeout count<br>
Y clear transfer count<br>
Y clear transfer count<br>
Y clear trans XCnt = 0<br>
XCnt = 0<br>
Temp\$ = ""<br>
Youther temp string buff Temp\$ = "" ' clear temp string buffer<br>
Temp\$ = "" ' clear 2nd temp string buffer<br>
' clear 2nd temp string bu Temp1\$ = "" ' clear 2nd temp string buffer FRM = 0<br>
FRM = 0<br>
ID = 0<br>
' set RX packet ID  $ID = 0$ <br>  $DupFltr = 0$ <br>  $V = 0$ <br>  $V = 0$ <br>  $V = 0$ <br>  $V = 0$ <br>  $V = 0$  $DupFltr = 0$ <br>  $pSLIP = 0$ <br>  $pSLIP = 0$ <br>  $Qlear SLIP pointer$  $\text{pSLP} = 0$ <br>  $G = 0$ <br>  $\text{clear ID confa}$ r = 0<br>
G = 0<br>
I = 0<br>
' clear index/count  $I = 0$ <br>  $K = 0$ <br>  $R = 0$ <br>  $R = 0$  $K = 0$ <br>  $N = 0$ <br>  $N = 0$ <br>  $N = 0$  $N = 0$ <br>  $P = 3$ <br>
N set packet ID to 3  $P = 3$ <br>  $FEND$ = Chr$ (192)$ <br>  $FEND$ = Chr$ (192)$ <br>  $\therefore$  initialize SLIP fractional property initialize SLIP fractional property initialize SLIP fractional property initialize SLIP fractional property initialize SLIP fractional prope FEND\$ = Chr\$(192) ' initialize SLIP framing character ESC\$ = Chr\$(219) ' initialize SLIP escape character TFEND\$ = Chr\$(220) ' initialize SLIP transpose frame TESC\$ = Chr\$(221) ' initialize SLIP transpose escape PktHdr\$ =  $\text{Chr}(34)$  ' set To/From default =  $2/2$ J = 0 ' clear string position Q = 0 ' clear string length RPkt\$ = ""<br>R2Pkt\$ = "" ' clear RX FIFO string<br>R2Pkt\$ = "" ' clear RX display str R2Pkt\$ = "" ' clear RX display string<br>ASFlag = 0 ' ' ' ' ' clear AutoSend flag ASFlag = 0  $\begin{array}{ccc}\n\text{NAFlag} = 0 \\
\text{NAFlag} = 0\n\end{array}$  \  $\begin{array}{ccc}\n\text{Clear AutSeq} & \text{NUClear And flag} \\
\text{NAFlag} = 0\n\end{array}$ PCnt = 0<br>
PCnt = 0<br>
ShwACK = 1<br>
ShwACK = 1  $\begin{array}{lllllllll} \texttt{ShwACK} = 1 & \texttt{Set show ACK} / \texttt{NAK flag} \\ \texttt{TNode} = 2 & \texttt{Set To node default} = \end{array}$ Thode = 2<br>
Thode = 2<br>
FNode = 2<br>
Thode = 2<br>
<br>
Set From node default = 2<br>
<br>
Set From node default = 2 FNode = 2 ' set From node default = 2 TF = 34 ' set TF default = 34 For  $B = 0$  To 15<br>PID(B) =  $-1$ Next B ASStr\$ = "\*\*Auto Test Message\*\*" & vbCrLf ' default AutoSend message Form1.Left = (Screen.Width - Form1.Width) / 2 <br>Form1.Top = (Screen.Height - Form1.Height) / 2 <br>Center form top-bottom Form1.Top = (Screen.Height - Form1.Height) / 2  $\cdot$  center form top-bottom top-bottom = QBColor(0) Text1.BackColor = QBColor(0) ' black background Text1.ForeColor = QBColor(15) ' white letters Text1.FontSize = 10 ' 10 point font Text2.BackColor = QBColor(0) ' black background Text2.ForeColor = QBColor(15) ' white letters Text2.FontSize = 10  $\qquad \qquad$  10 point font MSComm1.CommPort = 1 ' initialize com port MSComm1.Settings = "19200,N,8,1" ' at 19.2 kbps MSComm1.RThreshold = 0  $\frac{1}{2}$  MSComm1.RThreshold = 0  $\frac{1}{2}$  poll only, no interrupts MSComm1.InputLen = 0 ' read all bytes  $MSComm1.PortOpen = True$ <br> $InDel! = 0.1$ StatusBar1.Panels(4).Text = "Keyboard Active" ' keyboard active status message ProgressBar1.Min = 0 ' progress bar min number of TX bytes ProgressBar1.Min = 0<br>ProgressBar1.Min = 0<br>ProgressBar1.Max = 240<br>ProgressBar1.Max = 240<br>Progress bar max number of TX bytes Show ' show form Text1.Text = "\*\*TX Message Window\*\*" & vbCrLf ' 1st line of TX start up message Text1.Text = Text1.Text & "\*\*Set for Node 2 & 2\*\*" \_ & vbCrLf & vbCrLf  $\overline{C}$  vanishes are vertextl. SelStart = Len(Textl.Text)  $\overline{C}$  vanishes are vertextl. Textl. Textless in the vertext of the vertext of text Text1.SelStart = Len(Text1.Text) ' put cursor at end of text Text2.Text = "\*\*RX Message Window\*\*" & vbCrLf ' RX start up message Text2.SelStart = Len(Text2.Text) ' put cursor at end of text Randomize  $\qquad \qquad$  'initialize random # generator  $\begin{tabular}{ll} \texttt{Timer1.Interval} = 300 & \texttt{``300 ms timer interval} \\ \texttt{Timer1.Enabled = True & \texttt{``start timer} \\ \end{tabular}$  $Timer1.Enabled = True$ 

```
End Sub
```

```
' clear TX timeout counter
' set PID array elements = -1' initialize get com delay at 100 ms
```
Private Sub Timer1\_Timer() If ANFlag = 1 Then ' if ACK/NAK flag set call Xfer ' ' call Xfer (detect switch OFF, etc.) End If<br>If MSComm1.InBufferCount > 0 Then Call RxPkt ' call RxPkt End If<br>If TXFlag = 1 Then f TXFlag = 1 Then  $\blacksquare$  if TX message flag set If TNFlag = 1 Then  $\blacksquare$  and next TX packet flag If TNFlag = 1 Then  $\blacksquare$  Then  $\blacksquare$  and next TX packet flag set Call SndPkt  $\blacksquare$ End If End If<br>If ASFlag = 1 Then If ASFlag = 1 Then ' if AutoSend flag set If TXFlag = 0 Then ' and TX message flag clear End If End If End Sub Public Sub RxPkt()<br>Call InCom Call InCom  $\begin{array}{ccc}\n\text{Call} & \text{InCom} & \text{InCom} & \text{In$ End Sub Public Sub InCom()<br>On Error Resume Next On Error Resume Next  $\sim$  ' set up error handler  $\sim$  ' set up error handler  $\sim$  ' set up error handler Do Until Abs(Timer - ComTime!) > InDel!<br>Do While MSComm1.InBufferCount > 0  $ComData$ = ComData$ \& MSComm1. Input$ Loop Loop End Sub Public Sub ShowPkt()<br>RPkt\$ = RPkt\$ & ComData\$ RPkt\$ = RPkt\$ & ComData\$ \text{\bmata\$ bytes to RPkt\$ FIFO \text{\bmata\$ bytes to RPkt\$ FIFO \text{\bmata\$ and clear ComData\$ = \"\text{\bmata\$ and clear ComData\$ \text{\bmata\$ and clear ComData\$ \text{\bmata\$ \text{\bmata ComData\$ = "" ' commodata " and clear ComData\$ ' and clear ComData " ' and clear ComData " ' do until FEND\$s are gone  $Q = \text{Len}(\text{RPkt}\text{$\xi$})$ <br>  $J = \text{InStr}(1, \text{RPkt}\text{$\xi$}, \text{FEND}\text{$\xi$})$ <br>  $\text{If } (J \leq 2) \text{ Then}$ <br>  $\text{If } (J \leq 2) \text{ Then}$ RPkt\$ = Right\$(RPkt\$,  $(Q - J)$ ) ' just delse  $R2Pkt$ = Left$(RPkt$, (J - 1))$  $R2Pkt$ = Left$ (RPkt$, (J - 1))$ <br>RPkt\$ = Right\$(RPkt\$, (Q - J))  $R2Pkt$ what's left of this EEND$$ If Len(R2Pkt\$) = 1 Then<br>If (R2Pkt\$ = Chr\$(255)) Then<br>TFlag = 0 The set transfer flag = 0  $\gamma$  reset transfer flag = 0  $\gamma$  reset transfer flag = 0  $\gamma$  if show ACK/NAK flag If ShwACK = 1 Then  $\begin{array}{c} \text{S} \\ \text{Call } \text{LenTrap} \end{array}$  and  $\begin{array}{c} \text{S} \\ \text{N} \end{array}$  if show ACK/NAK flag set Text1.SelStart = Len(Text1.Text) ' put cursor at end of text Text1.SelText = "<Xfer on try " \_  $\&$  Str(XCnt + 1)  $\&$  "> "  $\qquad$  "  $\qquad$  " show try number for transfer End If<br>R2Pkt\$ =  $\mathbb{W}$ End If<br>ElseIf Len(R2Pkt\$) = 2 Then Self Len(R2Pkt\$) = 2 Then  $\sim$  only ACK/NAK are 2 byte messages<br>ANFlag = 0 ANFlag = 0  $\begin{array}{ccc} \texttt{ANFlag} = 0 \\ \texttt{NAFlag} = 0 \end{array}$  , reset ACK/NAK flag NAFlag = 0 ' reset next AutoSend flag TNFlag = 1 ' set next TX packet flag Temp\$ = Str((Asc(Left\$(R2Pkt\$, 1)) And &HF)) ' get From address Temp1\$ = Str((Int(Asc(Mid\$(R2Pkt\$, 2, 1)) / 16)) \_ And  $k$ H7)  $\frac{1}{2}$  (Asc(Right\$(R2Pkt\$, 1)) And  $k$ H80) = 128 Then  $\frac{1}{2}$  if ACK bit set If (Asc(Right\$(R2Pkt\$, 1)) And &H80) = 128 Then ' if ACK bit set PCnt = (Asc(Right\$(R2Pkt\$, 1)) And &HF) ' get ACK retry number PCnt = (Asc(Right\$(R2Pkt\$, 1)) And &HF) <br>
If ShwACK = 1 Then ' if show ACK/NAK flag set<br>
Call LenTrap ' manage textbox memory  $Text1.SelStart = Len(Text1.Text)$ Text1.SelText = "<ACK from N" \_ & Temp\$ & " : P" & Temp1\$ & " on " \_ & Str(PCnt) & ">" & vbCrLf ' show ACK From, ID and retry number End If<br>R2Pkt\$ =  $\degree$ " Else<br>If ShwACK = 1 Then If shwACK = 1 Then  $\begin{array}{c} \n\cdot & \cdot & \cdot \\
\cdot & \cdot & \cdot \\
\cdot & \cdot & \cdot \\
\cdot & \cdot & \cdot\n\end{array}$  when  $\begin{array}{c} \n\cdot & \cdot & \cdot \\
\cdot & \cdot & \cdot \\
\cdot & \cdot & \cdot\n\end{array}$  anage textbox memory  $Text1.SelStart = Len(Text1.Text)$ Text1.SelText = "<NAK from N"  $\frac{1}{2}$  Temps  $\frac{1}{2}$   $\frac{1}{2}$   $\frac{1$ End If

' if com input buffer has bytes ' call SndPkt ' call AutoSend ' ShowPkt shows RX message bytes ' get current time yet bytes for InDel! interval<br>' while bytes are in com buffer<br>' put them in ComData\$ ' find position of next FEND\$ If The FEND\$ is in the first position<br>' just delete it PRKt\$ what's right of this FEND\$ If  $\bigcup_{i=1}^{\infty}$  PAC is a 1 byte message ' manage textbox memory<br>' put cursor at end of text ' and clear R2Pkt\$ ' manage textbox memory<br>' put cursor at end of text ' and clear R2Pkt\$ ' manage textbox memory<br>' put cursor to end of text

```
R2Pkt$ = "" and clear R2Pkt$
         End If<br>ElseIf Len(R2Pkt$) > 2 Then
                                                                                             ' other messages are > 2 bytes
            Do ' decode FEND$ escape sequences
pSLIP = InStr(R2Pkt$, (ESC$ & TFEND$)) ' find position of next ESC$ & TFEND$
               If pSLIP <> 0 Then ' (ESC$ & THENET'', ' if (ESC$ & TFEND$) present
                  K = Len(R2Pkt$)If K >= (pSLIP + 2) Then ' if escape sequence not last bytes
R2Pkt$ = Left$(R2Pkt$, (pSLIP - 1)) & FEND$ _
& Mid$(R2Pkt$, (pSLIP + 2)) ' replace escape sequence with FEND$
Else
                    R2Pkt$ = Left$(R2Pkt$, (pSLIP - 1)) & FEND$ ' else replace with FEND$ at end
                  End If
               Else<br>Exit Do
                                                                                             ' else done
               End If
            Loop<br>Do
               Do ' decode ESC$ escape sequences
                pSLIP = InStr(R2Pkt$, (ESC$ & TESC$)) ' find position of next ESC$ & TESC$
If pSLIP <> 0 Then ' if (ESC$ & TESC$) string(s) present
                  I = Len(R2Pkt$)If I >= (pSLIP + 2) Then ' if escape sequence not last bytes
R2Pkt$ = Left$(R2Pkt$, (pSLIP - 1)) & ESC$ _
& Mid$(R2Pkt$, (pSLIP + 2)) ' replace escape sequence with ESC$
                  Else
                    R2Pkt$ = Left$(R2Pkt$, (pSLIP - 1)) & ESC$ ' else replace with ESC$ at end
                  End If
               Else<br>Exit Do
                                                                                             ' else done
               End If
            Loop
            FRM = Asc(Left$(R2Pkt$, 1)) And &HF ' get RX packet From address
            ID = Asc(Mid$(R2Pkt$, 2, 1)) And &H7<br>Call ChkPkt
            Call ChkPkt ' check packet for skip/dup
If DpSkp <> 0 Or DupFltr = 0 Then ' if not dup or dup filter off
               If ShwACK = 1 Then ' inc...<br>
If ShwACK = 1 Then ' if show ACK/NAK flag set<br>
Temp$ = Str(FRM) ' make From address string
                  Temp$ = Str(FRM) \qquad and \qquad and \qquad make From address string \qquad Temp1$ = Str(ID) \qquad and \qquad \qquad make packet ID string
                                                                                            make packet ID string<br>' strip off TO/FROM and ID bytes
                  ramply = Counter (R2Pkt$, (Len(R2Pkt$) - 2)) \ strip off TO/FROM If Right$(R2Pkt$, 2) = vbCrLf Then \ check for vbCrLf
                   If Right$(R2Pkt$, 2) = vbCrLf Then ' check for vbCrLf
R2Pkt$ = Left$(R2Pkt$, (Len(R2Pkt$) - 2)) ' remove vbCrLf if present
ElseIf Right$(R2Pkt$, 1) = Chr$(13) Then ' also check for a trailing Cr
                     R2Pkt$ = Left$(R2Pkt$, 1) = Chr$(13) Then ' also check for a trailing Cr<br>R2Pkt$ = Left$(R2Pkt$, (Len(R2Pkt$) - 1)) ' remove Cr if present
                  End If
                  If Left$(R2Pkt$, 1) = Chr$(10) Then <br>R2Pkt$ = Right$(R2Pkt$, (Len(R2Pkt$) - 1) <br>remove Lf if present
                    R2Pkt$ = Right$ (R2Pkt$, (Len(R2Pkt$) - 1))End If<br>Call LenTrap
                  Call LenTrap \begin{array}{ccc} \texttt{Call} & \texttt{I} & \texttt{IIf skipped packet(s) detected<br>
I put cursor at end of text
                      Text2.SelStart = Len(Text2.Text) ' put cursor at end of text
Text2.SelText = " [PID Skip] " ' show where skip(s) occurred
                  End If
                  Text2.SelStart = Len(Text2.Text) ' put cursor at end of text
                  Text2.SelText = R2Pkt$ & " <from N"
                   & Temp$ & " : P" & Temp1$ & ">" & vbCrLf ' show message, From, ID, new line<br>R2Pkt$ = "" ' and clear R2Pkt$
               Else
                  R2Pkt$ = Right$(R2Pkt$, (Len(R2Pkt$) - 2)) \cdot else strip off TO/FROM and ID bytes<br>Call LenTrap \cdot manage textbox memory
                  Call LenTrap \begin{array}{ccc} \texttt{Call} & \texttt{I} & \texttt{IIf skipped packet(s) detected<br>
' if skipped packet(s) detected<br>
' put cursor at end of text<br>
' show where skip(s) occurred
                      Text2.SelStart = Len(Text2.Text) ' put cursor at end of text
Text2.SelText = " [PID Skip] " ' show where skip(s) occurred
                  End If
                   Text2.SelStart = Len(Text2.Text) ' put cursor at end of text
Text2.SelText = R2Pkt$ ' show message
                  mar in the Text of the Text of the Text of the Text of the Text of the Text of the Text of the Text of Text of Text of Text of Text of Text of the R2Pkt of R2Pkt \frac{1}{2} and clear R2Pkt \frac{2}{3} and clear R2Pkt \frac{2}{3}End If
           End If
        End If
  End If<br>Loop Until (J = 0)' done when there are no more FEND$s
End Sub
Public Sub ChkPkt()<br>G = PID(FRM)
   G = PID(FRM) G = -1 Then G = -1 Then G = -1 Then G = -1 Then G = -1 Then G = -1 Then G = -1 Then
    I = -1 Then I = -1 Then I = -1 it's the first check I = -1DpSkp = -1 ' so signal no skip/dup
    ElseIf G = ID Then \log k else if G = ID it's a dup \log k = 0
   DpSkp = 0 ' signal dup
Else ' else if G <> to ID
  G = G + 1<br>Can G = G + 1 \therefore else il G \sim<br>\therefore else il G \sim
```
If  $G > 7$  Then  $G = 0$  ' if greater than 7 End If  $I = ID$  Then If G = ID Then  $\log Np = -1$  , and  $\log Np = -1$  , if updated G = ID  $\log Np$ Else<br>DpSkp = 1 End If End If<br>PID(FRM) = ID End Sub Private Sub Text1\_KeyPress(KeyAscii As Integer) If TXFlag = 0 Then  $\frac{1}{2}$  if TX message flag reset<br>  $\frac{1}{2}$  XFlag = 0 Then  $\frac{1}{2}$  if TX message flag reset KeyIn\$ = Chr\$(KeyAscii) <br>
If KeyIn\$ = Chr\$(8) Then <br>
If N > 0 Then <br>
1f N > 0 Then <br>
1f N > 0 Then <br>
1f N > 0 Then <br>
1f N > 0 Then <br>
1f N > 0 Then <br>
1f N + 0 Then <br>
2g and if keyboard byte counter > TPkt\$ = Left\$(TPkt\$, (N - 1)) ' trim right end of packet N=N-1 ' back up byte counter End If ElseIf KeyIn\$ = Chr\$(13) Then <br>
TPkt\$ = TPkt\$ & vbCrLf<br>
' add vbCrLf to TX p TPkt\$ = TPkt\$ & vbCrLf ' add vbCrLf to TX packet<br>ASStr\$ = TPkt\$ ' update AutoSend string ASStr\$ = TPkt\$  $N = 0$ <br>  $N = 0$ <br>  $N = 0$  $N = 0$ <br>TXFlag = 1  $N = 0$ <br>TXFlag = 1  $N = 0$ <br>N set TX message flag TXFlag = 1  $\qquad$  ' set TX message flag TNFlag = 1  $\qquad$  ' set TX message flag TNFlag = 1  $\qquad$  ' set next TX packet :  $StatusBar1.$  Panels(4). Text = "Keyboard Locked" Else<br>TPkt\$ = TPkt\$ & KeyIn\$ TPkt\$ = TPkt\$ & KeyIn\$  $N = N + 1$ <br>  $N = N + 1$ <br>  $N = N + 1$ End If  $I = 238$ ) Then .<br>If (N = 238) Then ' if keyboard byte counter is 238<br>TPktS = TPktS & vbCrLf ' add vbCrLf to TX message TPkt\$ = TPkt\$ & vbCrLf  $\overline{ }$  add vbCrLf to TX message ASStr\$ = TPkt\$  $\overline{ }$  and vbCrLf to TX message ASStr\$ = TPkt\$  $\overline{ }$  and  $\overline{ }$  and  $\overline{ }$  and  $\overline{ }$  and  $\overline{ }$  and  $\overline{ }$  and  $\overline{ }$  and  $\overline{ }$  and  $\overline{ }$ Text1.SelStart = Len(Text1.Text) ' place cursor at end Text1.SelText = KeyIn\$ & vbCrLf ' show key input and vbCrLf KeyAscii = 0 ' block double key display N = 0 ' reset keyboard byte counter TXFlag = 1  $\qquad$  ' set TX message flag TNFlag = 1  $\qquad$  ' set TX message flag TNFlag = 1 StatusBar1.Panels(4).Text = "Keyboard Locked" End If<br>Call LenTrap Else<br>KeyAscii =  $0$ End If End Sub Public Sub SndPkt()<br>If TNFlag = 1 Then<br>If TPkt\$ <> "" Then If TPkt\$ <> "" Then ' if TPkt\$ has new bytes in the left of the left of the left of the left of the left of the left of the left of the left of the left of the left of the left of the left of the left of the left of the le L = Len(TPkt\$) ' get number of bytes in TPkt For I = 1 To L ' for each byte in TPkt\$ Temp\$ = Mid\$(TPkt\$, I, 1) ' load byte in Temp\$ If Temp\$ = FEND\$ Then ' if byte in Temp\$ is a FEND\$ TSPkt\$ = TSPkt\$ & ESC\$ & TFEND\$ ' add ESC\$ & TFEND\$ to TSPkt\$ ElseIf Temp\$ = ESC\$ Then <br>
TSPkt\$ = TSPkt\$ & ESC\$ & TESC\$ <br>
Y add ESC\$ & TESC\$ & TESC\$ <br>
Y add ESC\$ & TESC\$ to TSPkt\$  $TSPkt$ = TSPkt$ & ESC$ & TESC$$ Else<br>TSPkt\$ = TSPkt\$ & Temp\$ End If Next I<br>TXPkt\$ = TXPkt\$ & TSPkt\$ TXPkt\$ = TXPkt\$ & TSPkt\$ ' add new message to TX FIFO TPkt\$ = ""<br>TSPkt\$ = "" ' clear new message string<br>' clear SLIP encoded string End If<br>If  $Int(4 * Rnd) > 0$  Then If Int(4 \* Rnd) > 0 Then  $\text{TNFlag} = 0$ <br>
TNFlag = 0  $\text{L} = \text{Len}(\text{TNPk}t\hat{\varsigma})$   $\text{TRFlag} = \text{TRFlag}$   $\text{TRRAlg} = \text{TRRAlg}$ If L <= 240 Then  $\overline{1}$  = 240 Then  $\overline{1}$  = 140 bytes ProgressBar1.Value = L  $\overline{1}$  show number on TX progressBar1.Value = L Else<br>ProgressBar1.Value = 240 End If<br>If  $L > 0$  Then I > 0 Then<br>
If L > 24 Then<br>
SPkt\$ = Left\$(TXPkt\$, 24)<br>
SPkt\$ = Left\$(TXPkt\$, 24)<br>
Y put the first 24 byte. TXPkt\$ = Right\$(TXPkt\$,  $(L - 24)$ ) Else<br>SPkt\$ = TXPkt\$<br>TXPkt\$ = ""

' reset to 0 be the skip/dup ' else signal skip ' store current PID for next check If it is a backspace from keyboard If  $\theta$  and if keyboard byte counter  $> 0$ <br>
It im right end of packet ' set next TX packet flag<br>' show keyboard locked ' increment byte counter Assumed a Publication of the Muslim string and the Show Key input and vbCrLf ' set next TX packet flag<br>' show keyboard locked ' manage textbox memory ' block keystroke if TX flag set ' if next TX packet flag set ' else just add Temp\$ byte to TSPkt\$ ' show number on TX progress bar ' else cap TX progress bar at 240 ' and there are more than 24 bytes Sput the first 24 bytes in SPkt\$, 24 bytes in SPkt\\$ ' else put all TXPkt\$ bytes in SPkt\$ ' and clear TXPkt\$

End If<br>Call NxtPkt ' bump packet ID number<br>' build packet SPkt\$ = FEND\$ & PktHdr\$ & Chr\$(P) & SPkt\$ & FEND\$ ' build packet<br>MSComm1.Output = SPkt\$ ' send packet  $MSComm1.Output = SPkt$$ <br>TFlaq = 1 Triag = 1  $\frac{1}{2}$  = 1  $\frac{1}{2}$  set transfer flag<br>ANFlag = 1  $\frac{1}{2}$  set ACK/NAK flag ANFlag = 1  $\sqrt{\text{C} \cdot \text{C}}$  \  $\sqrt{\text{C} \cdot \text{C}}$  \  $\sqrt{\text{C} \cdot \text{C}}$  \  $\sqrt{\text{C} \cdot \text{C}}$  \  $\sqrt{\text{C} \cdot \text{C}}$  \  $\sqrt{\text{C} \cdot \text{C}}$  \  $\sqrt{\text{C} \cdot \text{C}}$  \  $\sqrt{\text{C} \cdot \text{C}}$  \  $\sqrt{\text{C} \cdot \text{C}}$  \  $\sqrt{\text{C} \cdot \text{C}}$  \  $\sqrt{\text{C} \cdot \text{C}}$  \  $\$ TCnt = 0 ' clear TX timeout counter XCnt = 0 ' clear TX transfer retry counter Else<br>TXFlag = 0 ' clear TX flag when all bytes sent<br>' show keyboard active StatusBar1.Panels(4).Text = "Keyboard Active" End If End If End If End Sub Public Sub Xfer()<br>TCnt = TCnt + 1 TCnt = TCnt + 1  $\frac{1}{1}$  TCnt > 4 Then If TCnt > 4 Then ' if trying for more than 1 second If TFlag = 1 Then ' and transfer flag still set Thin the same state of the same state of the same state of the same state of the same state of the same state of the same state of the same state of the same state of the same state of the same state of the same state of t  $X$ Cnt =  $X$ Cnt + 1  $Y$  increment transfer retry counter 1f  $X$ Cnt < 17 Then  $Y$  if  $X$ Cnt not greater than 16 If XCnt not greater than 16<br>' resend packet  $MSComm1. Output = SPkt$$ <br>TCnt = 0 ' reset TX timeout counter Else<br>Call ReSetTX Call ReSetTX (Call ReSetTX after eight tries (Call LenTrap call LenTrap call LenTrap call LenTrap call LenTrap call LenTrap call LenTrap call LenTrap call LenTrap call LenTrap call LenTrap call LenTrap call LenTrap call Le ' manage textbox memory<br>' put cursor to end of text Text1.SelStart = Len(Text1.Text) ' put cursor to end of text Text1.SelText = " <xfer fault>" & vbCrLf ' show transfer fault message End If End If End If<br>If TCnt > 64 Then<br>If ANFlag = 1 Then If TCnt > 64 Then ' if more than 16 seconds If ANFlag = 1 Then ' and if ACK/NAK flag still set call ReSetTX  $\qquad \qquad$  reset TX Call LenTrap  $\Gamma$  manage textbox memory<br>Text1.SelStart = Len(Text1.Text)  $\Gamma$  which cursor to end of text Text1.SelStart = Len(Text1.Text) ' put cursor to end of text Text1.SelText = " <ACK/NAK fault>" \_ & vbCrLf  $\sim$  show ACK/NAK fault message End If End If End Sub Public Sub ReSetTX()<br>TFlaq = 0  $\begin{array}{lll} \texttt{TFlag = 0} & \texttt{reset transfer flag} \\ \texttt{TNFlag = 0} & \texttt{reset TX message fl} \end{array}$ TXFlag = 0 ' reset TX message flag TNFlag = 0  $\overline{C}$  reset next TX packet flag ANFlag = 0  $\overline{C}$  reset next TX packet flag ANFlag = 0  $\text{N}\text{-}\text{N}\text{-}\text{N}\text{-$ NAFlag = 0  $\sqrt{2}$  reset next AutoSend flag<br>TCnt = 0  $\sqrt{2}$  reset TCnt  $\sqrt{2}$  reset TCnt TCnt = 0 ' reset TCnt  $\begin{array}{lll} \text{XCnt} & = & 0 & \text{ } \\ \text{TXPkt$ & = & \text{``\quad} \\ \end{array}$ TXPkt\$ = "" <br>TXPkt\$ = "" <br/>
SPkt\$ = "" <br/>
<br/>
<br/>
<br/>
<br/>
<br/>
<br/>
<br/>
<br/>
<br/>
<br/>
<br/>
<br/>
<br/>
<br/>
<br/>
<br/>
<br/>
<br/>
<br/>
<br/>
<br/>
<br/>
<br/>
<br/>
<br/>
<br/>
<br/>
<br/>
<br/> SPkt\$ = ""<br>ProgressBar1.Value = 0 (1) \ \ \ \ \ \ \ \ clear send packet string ' clear progress bar<br>' show keyboard active StatusBar1.Panels(4).Text = "Keyboard Active" End Sub Public Sub ASPkt()<br>If NAFlaq = 0 Then If NAFlag = 0 Then  $\begin{array}{ccc} \text{Y} & \text{Y} & \text{$ Call GetPkt<br>
Temp\$ = TPkt\$<br>
Temp\$ = TPkt\$<br>
Y use Temp\$ for local displa Temp\$ = TPkt\$  $\sim$  Temp\$ for local display of the Temp\$ for local display of the Temp\$ for local display ' manage textbox memory<br>' put cursor at end of text<br>' add text to textbox Text1.SelStart = Len(Text1.Text) ' put cursor at end of text Text1.SelText = Temp\$ ' add text to textbox TXFlag = 1  $\qquad$  ' set TX message flag<br>TNFlag = 1  $\qquad$  ' set TX message flag vset next TX packet flag<br>vshow keyboard locked StatusBar1. Panels(4). Text = "Keyboard Locked" Call SndPkt ' send via SndPkt NAFlag = 1  $\qquad$  ' set next AutoSend flag End If End Sub Public Sub GetPkt()<br>TPkt\$ = ASStr\$ ' message string for AutoSend End Sub Public Sub NxtPkt()<br> $P = P + 1$ ' increment packet number

If  $P = 8$  Then  $P = 0$  ' if packet number greater than 7 End If End Sub Public Sub LenTrap()<br>
If Len(Text1.Text) > 16000 Then F Len(Text1.Text) > 16000 Then  $\overline{1}$  avoid textbox memory overflow Text1.Text =  $\overline{1}$  $Text1.SelStart = Len(Text1.Text)$ End If Text = " Text = "" avoid textbox memory over<br>
Text 2.Text = ""  $\cdot$  clear RX textbox<br>
Text 2.SelStart = Len (Text 2.Text) but cursor at end of text  $Text2.SelStart = Len(Text2.Text)$ End If End Sub Private Sub mnuExit\_Click() MSComm1.PortOpen = False ' close com port<br>End ' close com port End the contract of the contract of the contract of the contract of the contract of the contract of the contract of the contract of the contract of the contract of the contract of the contract of the contract of the contra End Sub Private Sub Form\_Unload(Cancel As Integer) MSComm1.PortOpen = False  $\overline{S}$  of  $\overline{S}$  close comport End  $\overline{S}$  done! End Sub Private Sub mnuClear\_Click()<br>Text1.Text = "" Text1.SelStart = Len(Text1.Text) ' put cursor at end of text Text2.Text = "" ' clear RX textbox Text2.SelStart = Len(Text2.Text) ' put cursor at end of text End Sub Private Sub mnuDups\_Click()<br>If DupFltr = 0 Then<br>DupFltr = 1 DupFltr = 1<br>
DupFltr = 1  $\cdot$  toggle to inactive<br>
mnuDups.Checked = False  $\cdot$  and uncheck Show R Else<br>DupFltr =  $0$ DupFltr = 0  $\blacksquare$  <br>mnuDups.Checked = True  $\blacksquare$   $\blacksquare$  <br> and check Show RX <br> and check Show RX <br> End If End Sub Private Sub mnuShw\_Click()<br>If ShwACK = 1 Then<br>ShwACK = 0 ShwACK = 0<br>mnuShw.Checked = False  $\sim$  ' toggle to inactive<br>and uncheck Show A Else<br>ShwACK = 1 ShwACK = 1  $\degree$  else toggle active mnuShw.Checked = True  $\degree$  and check Show ACK End If End Sub Private Sub mnuAutoSnd Click()<br>ASFlag = ASFlag Xor  $\overline{1}$ If ASFlag = 0 Then  $\overline{1}$  and  $\overline{1}$  and  $\overline{1}$  and  $\overline{1}$  if flag reset TX Call ReSetTX ' reset TX Text1.ForeColor = QBColor(15) ' make letters white  $mnuAutoSnd.Checked = False$ End If If ASFlag = 1 Then  $P$  if flag active  $P$  if flag active  $P$  if flag active  $P$  if flag active  $P$  if flag active  $P$  if  $P$  if  $P$  if  $P$  if  $P$  if  $P$  if  $P$  if  $P$  if  $P$  if  $P$  if  $P$  if  $P$  if  $P$  if  $P$  if  $P$  if  $P$ PCnt = 0<br>
PCnt = 0<br>
NAFlag = 0<br>
Y clear next AutoSend fl. Text1.ForeColor = QBColor(10) ' make letters green mnuAutoSnd.Checked = True ' check AutoSend End If End Sub Private Sub mnuFN1\_Click()  $FNode = 1$   $T = 1$   $\frac{1}{100}$   $\frac{1}{100}$   $\$ Call BldHdr ' build new packet header<br>
Call RstFrmChk ' ' build new packet header<br>
' reset all From check ma:  $mnuFN1.Checked = True$ End Sub Private Sub mnuFN2\_Click()<br>FNode = 2 FNode = 2 (a) = 2 (a) = 2 (a) = 2 (a) = 2 (a) = 2 (a) = 2 (a) = 2 (a) = 2 (a) = 2 (a) = 2 (a) = 2 (a) = 3 (a) = 3 (a) = 3 (a) = 3 (a) = 3 (a) = 3 (a) = 3 (a) = 3 (a) = 3 (a) = 3 (a) = 3 (a) = 3 (a) = 3 (a) = 3 (a) = 3 (a) Call BldHdr ' build new packet header<br>
Call RstFrmChk ' ' build new packet header<br>
' reset all From check ma  $mnuFN2$ . Checked = True End Sub

' reset to  $0$ ' clear TX textbox<br>' put cursor at end of text If avoid textbox memory overflow<br>Inclear RX textbox ' done! ' clear TX textbox<br>' put cursor at end of text ' if show RX dups active ' and uncheck Show RX Dups ' and check Show RX Dups ' if show ACK/NAK active manus and uncheck Show ACK/NAK ' and check Show ACK/NAK blag batoSend flag<br>bif flag reset National mext AutoSend flag<br>
Nake letters green<br>
NatioSend<br>
NatioSend ' reset all From check marks<br>' check Node 1

- ' reset all From check marks<br>' check Node 2
- 

Private Sub mnuFN3\_Click()<br>FNode = 3 FNode = 3 ' from Node = 3 red and the state of the state of the call BldHdr (all BldHdr (all BldHdr (all BldHdr (all BldHdr (all Brom check ma  $m$ nuFN3.Checked = True End Sub Private Sub mnuFN4\_Click()<br>FNode = 4 FNode = 4 ' from Node = 4 Call BldHdr ' build new packet header Call RstFrmChk ' reset all From check marks mnuFN4.Checked = True ' check Node 4 End Sub Public Sub RstFrmChk() mnuFN1.Checked = False ' uncheck From Node 1 mnuFN2.Checked = False ' uncheck From Node 2 mnuFN3.Checked = False  $m$ uncheck From Node 3<br>mnuFN4.Checked = False  $m$ uncheck From Node 4  $mnuFN4.Checked = False$ End Sub Private Sub mnuTN1\_Click()<br>TNode = 1 TNode = 1 To Node = 1 (2) To Node = 1 (2) To Node = 1 (2) To Node = 1 (2) To Node = 1 (2) To Node = 1 (2) To Node = 1 (2) To Node = 1 (2) To Node = 1 (2) To Node = 1 (2) To Node = 1 (2) To Node = 1 (2) To Node = 1 (2) To N Call BldHdr ' build new packet header Call RstToChk ' reset all To check marks  $munN1$ . Checked = True End Sub Private Sub mnuTN2\_Click()<br>TNode = 2 TNode = 2 ' To Node = 2 Call BldHdr ' build new packet header Call RstToChk ' reset all To check marks mnuTN2.Checked = True ' check Node 2 End Sub Private Sub mnuTN3\_Click()<br>TNode = 3 Thode = 3  $\overline{3}$  To Node = 3  $\overline{3}$  To Node = 3  $\overline{3}$  To Node = 3  $\overline{3}$ Call BldHdr ' build new packet header Call RstToChk ' reset all To check marks mnuTN3. Checked = True ' check Node 3 End Sub Private Sub mnuTN4\_Click()<br>TNode = 4 Thode = 4  $-$  '  $\sqrt{2}$  To Node = 4  $\sqrt{2}$  To Node = 4  $\sqrt{2}$  To Node = 4  $\sqrt{2}$  To Node = 4  $\sqrt{2}$ Call BldHdr ' build new packet header Call RstToChk ' reset all To check marks  $mnuTNA$ . Checked = True End Sub Public Sub RstToChk() mnuTN1.Checked = False ' uncheck To Node 1  $mnuTN2.Checked = False$ <br> $mnuTN3.Checked = False$  $mnuTN4.Checked = False$ End Sub Public Sub BldHdr()<br>TF = (16 \* TNode) + FNode<br>PktHdr\$ = Chr\$(TF) End Sub

' reset all From check marks<br>' check Node 3 vancheck To Node 3<br>vancheck To Node 4 ' TF is numeric To/From node address Philo Humeric 10/1100 Hotel Product to the Christian Christian Christian Christian Christian Christian Christian

#### **5.3 DK110K.ASM**

; DK110K.ASM 2002.08.01 @ 20:00 CDT ; See RFM Virtual Wire(r) Development Kit Warranty & License for terms of use ; Experimental software - NO representation is ; made that this software is suitable for any purpose ; Copyright(c) 2000 - 2002, RF Monolithics, Inc. ; AT89C2051 assembler source code file (TASM 3.01 assembler) ; Low signal-to-noise protocol for RFM ASH transceiver ; Integrate & dump PLL (I&D) - 62.40 us tick .NOLIST #INCLUDE "8051.H" ; tasm 8051 include file .LIST

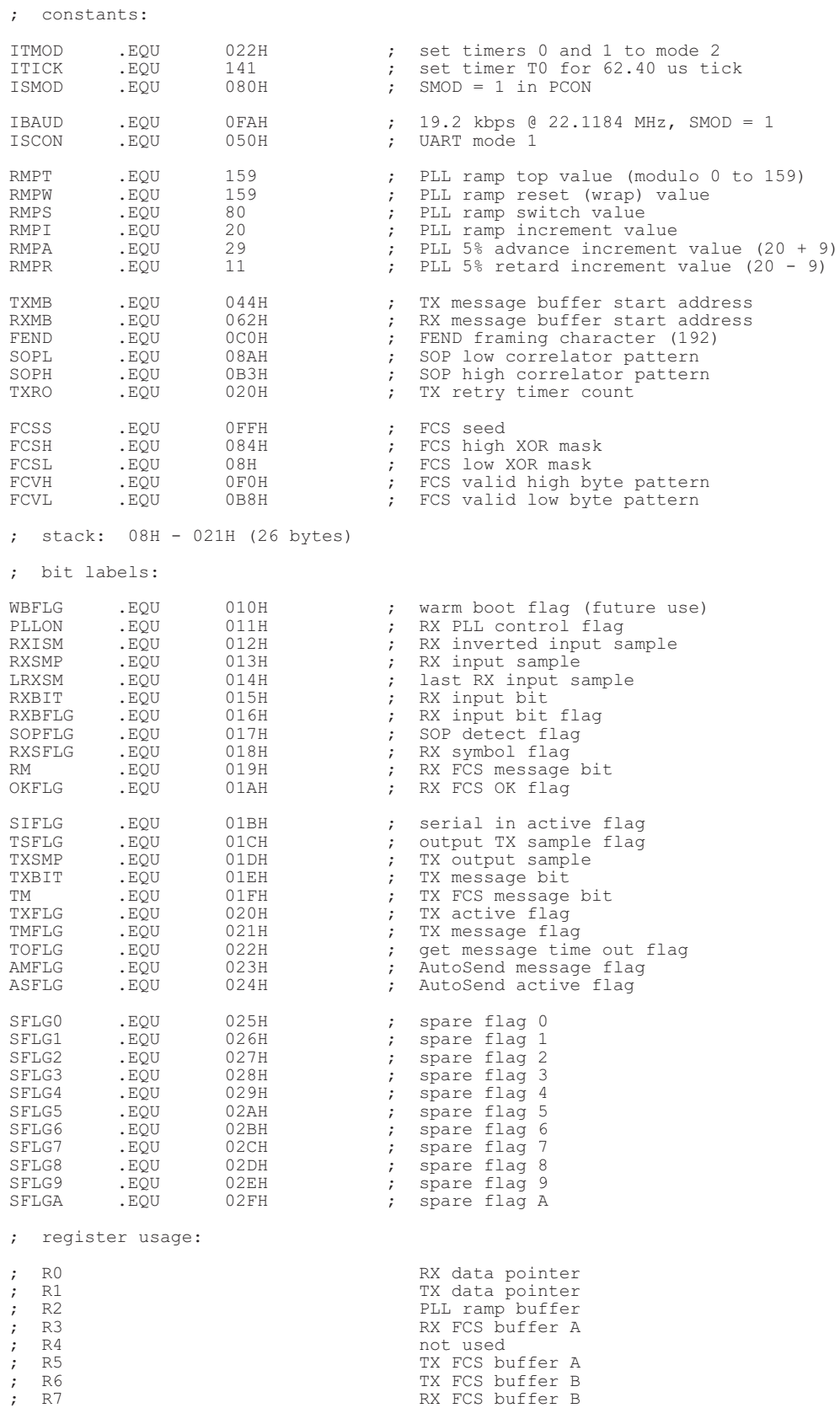

; byte labels:

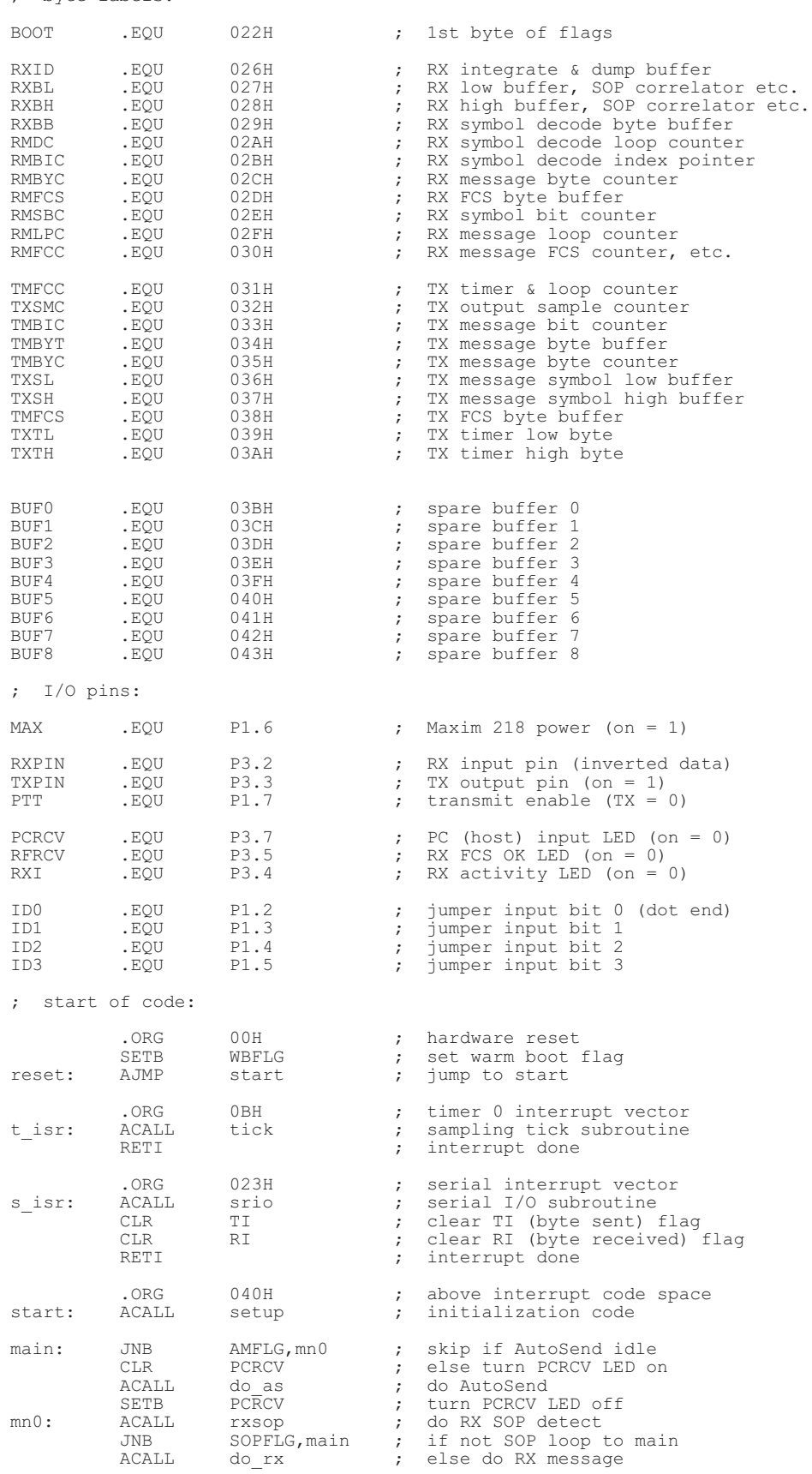

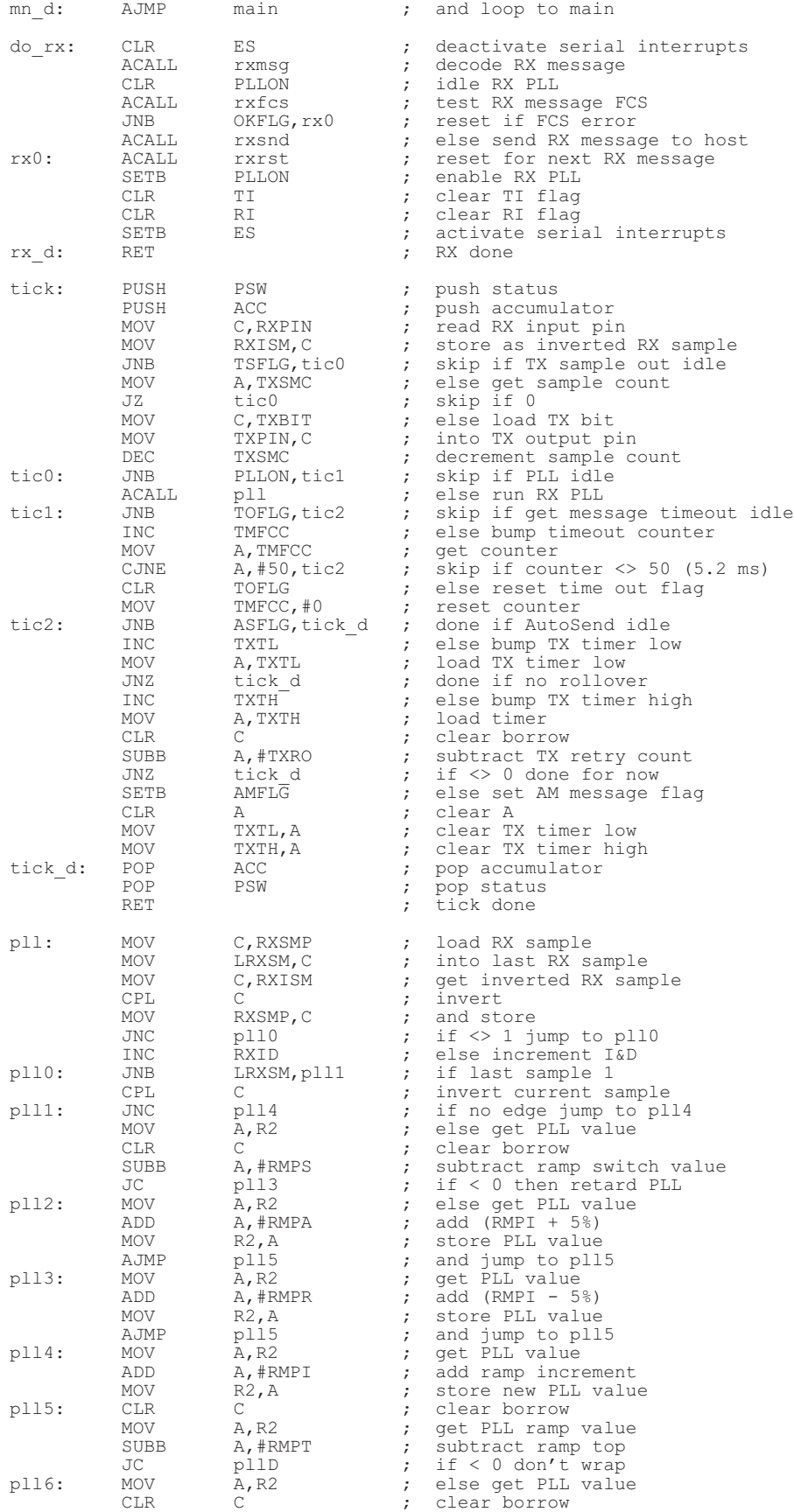

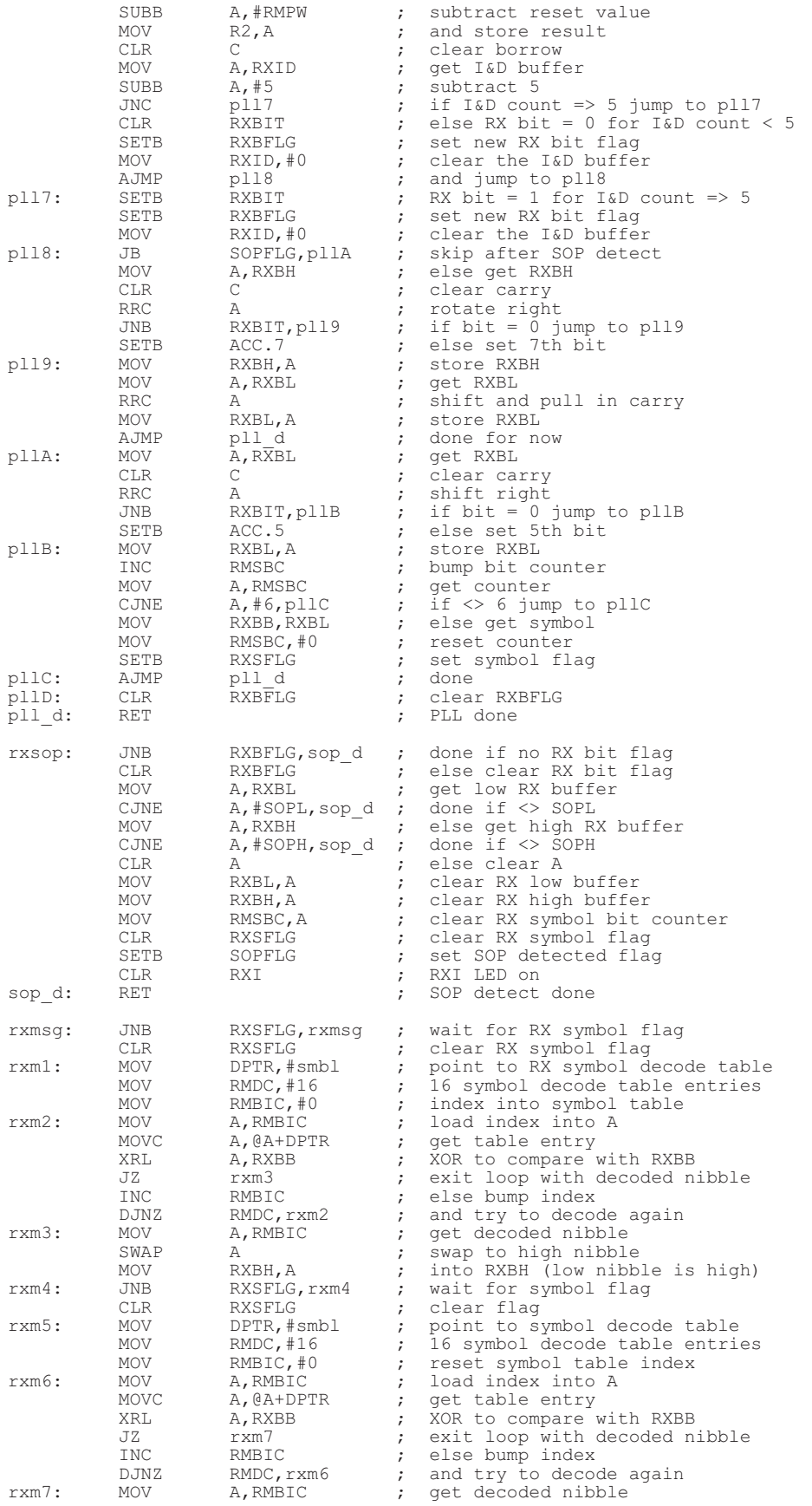

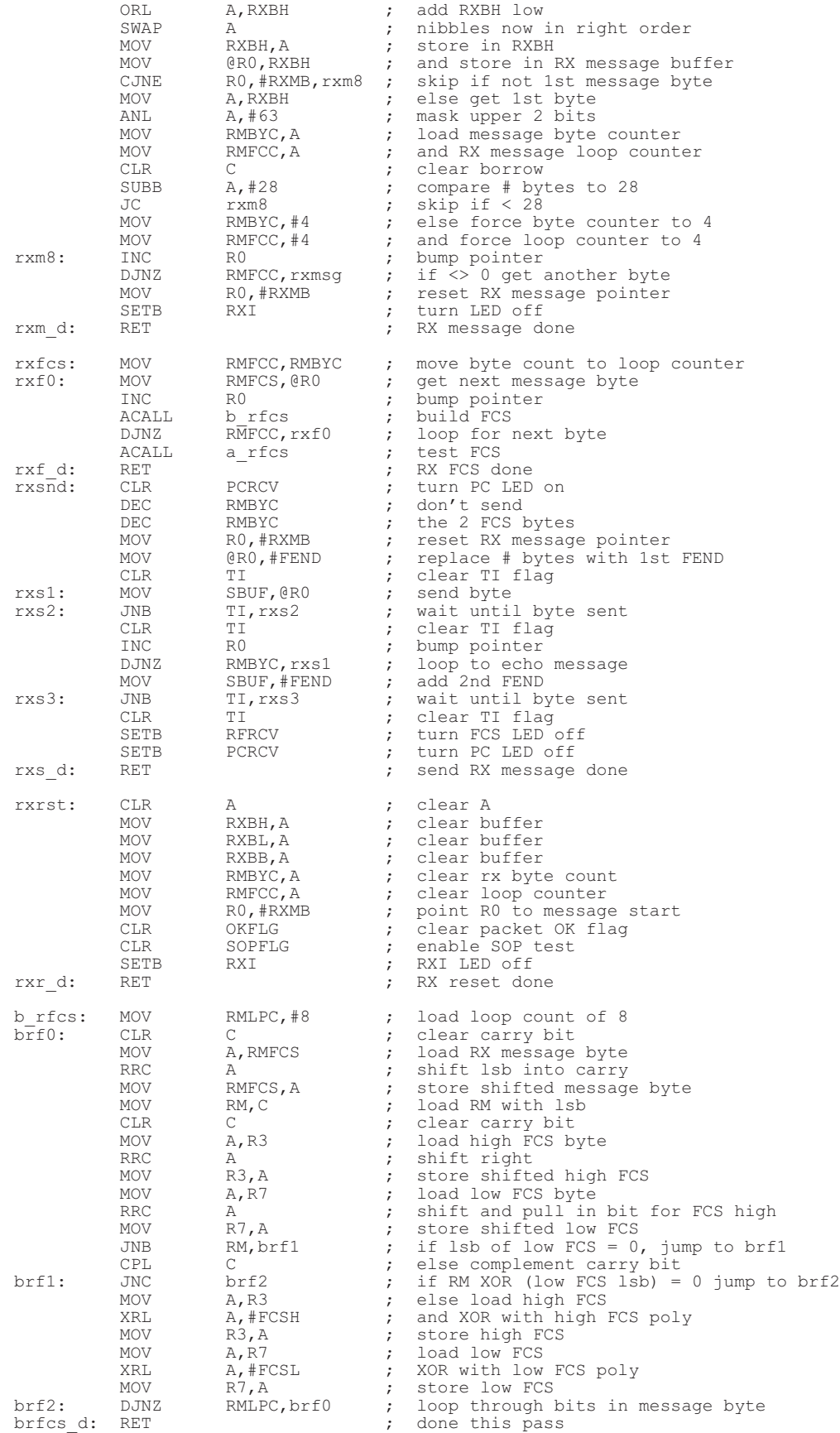

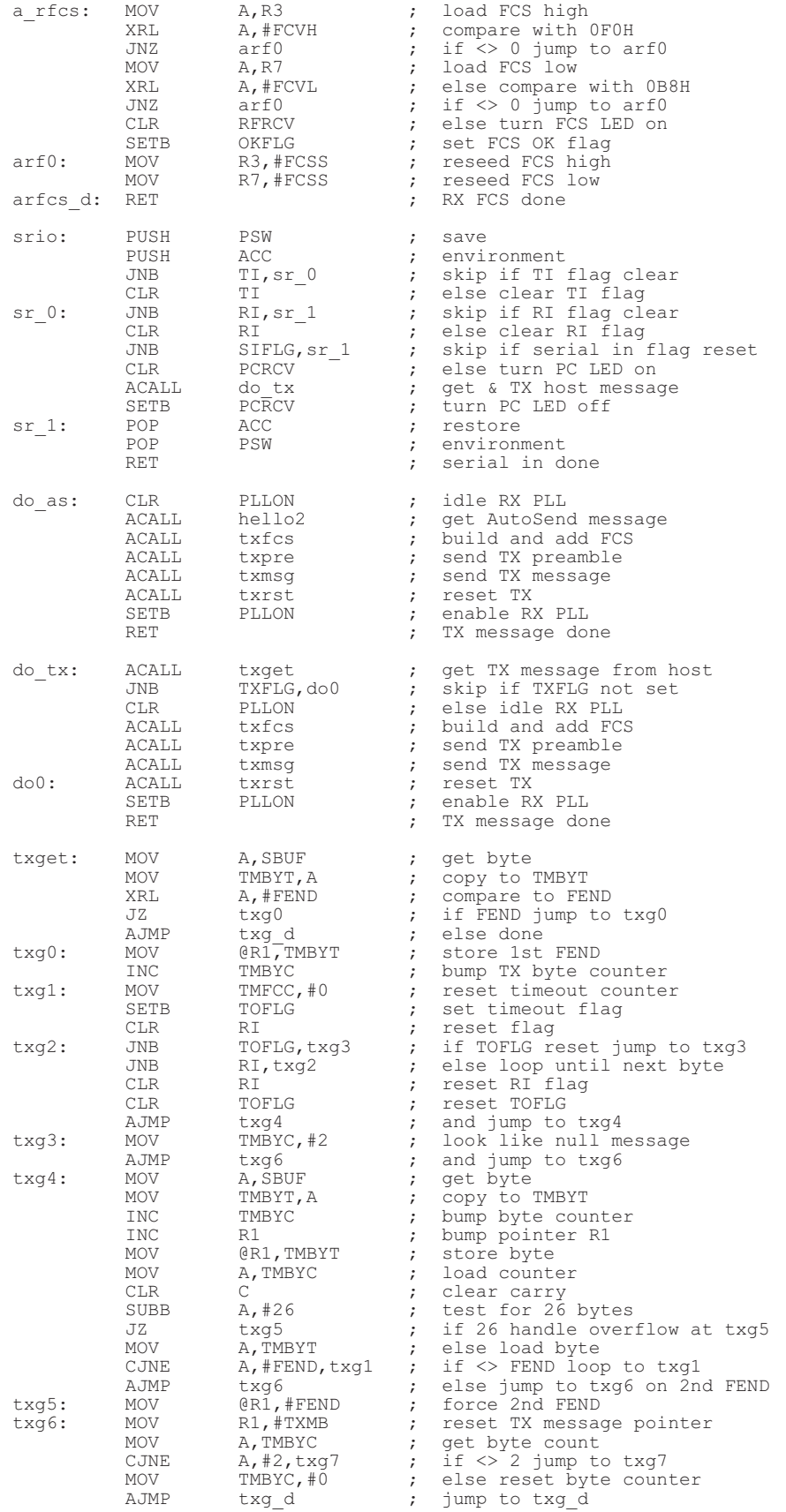

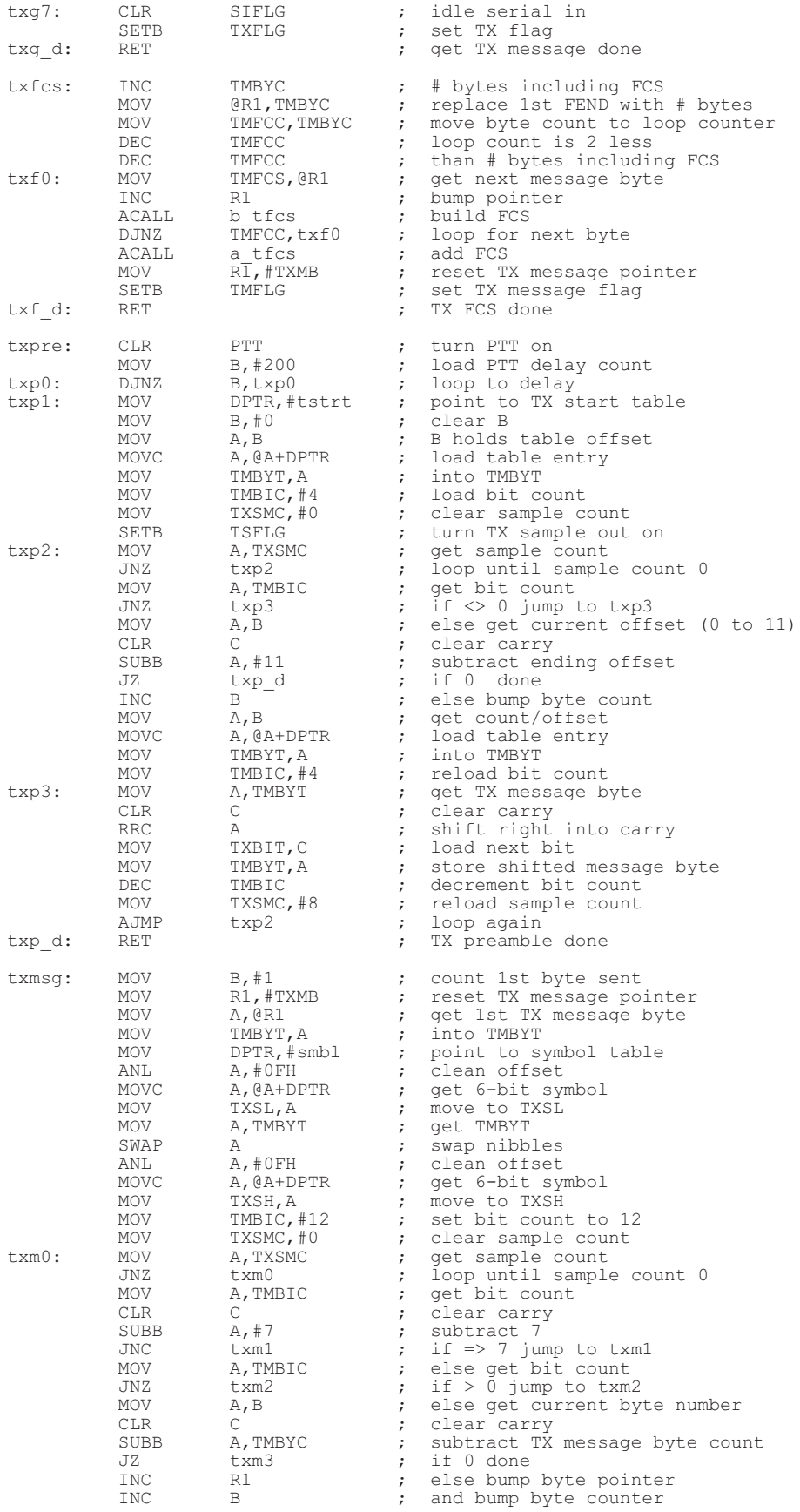

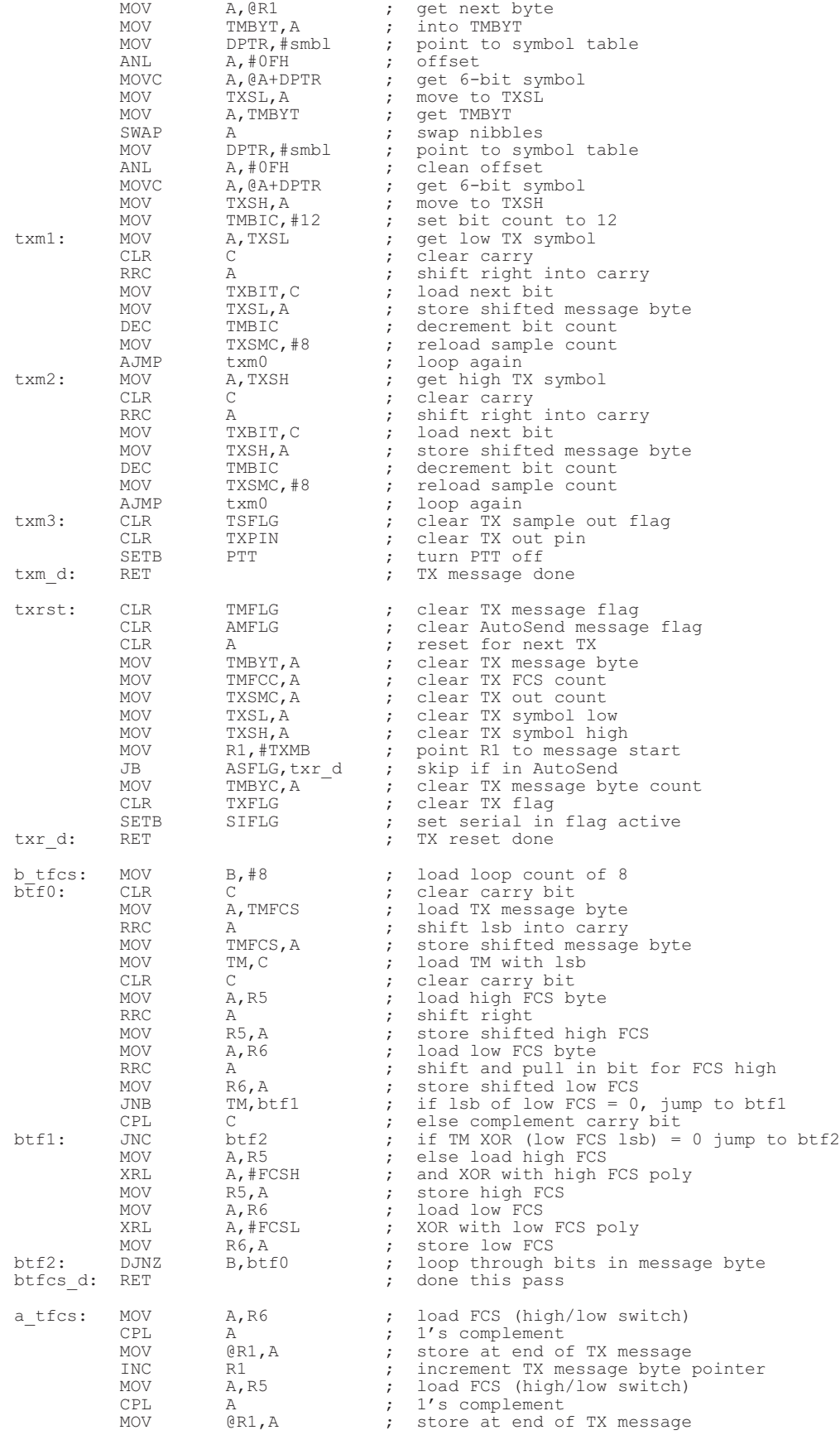

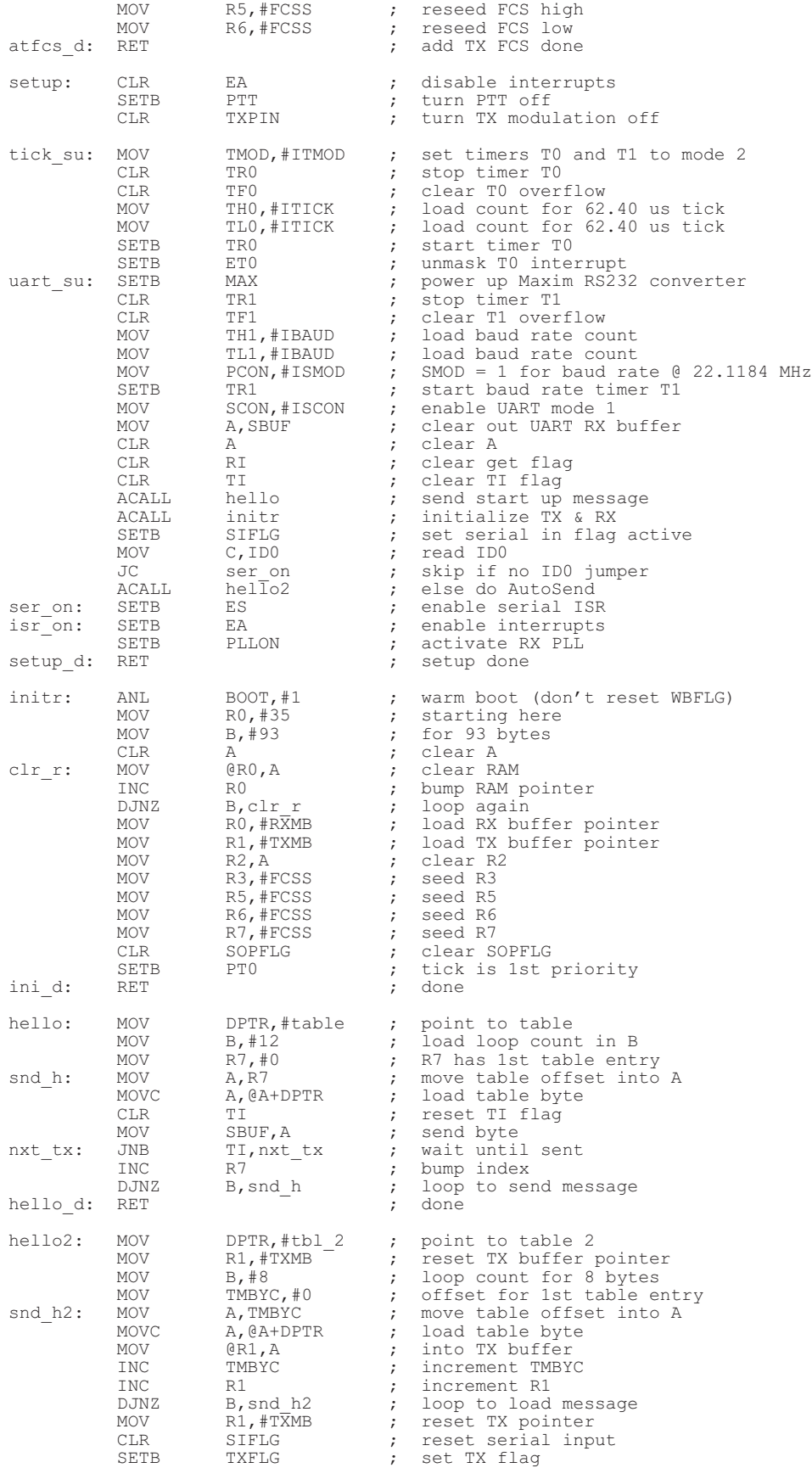

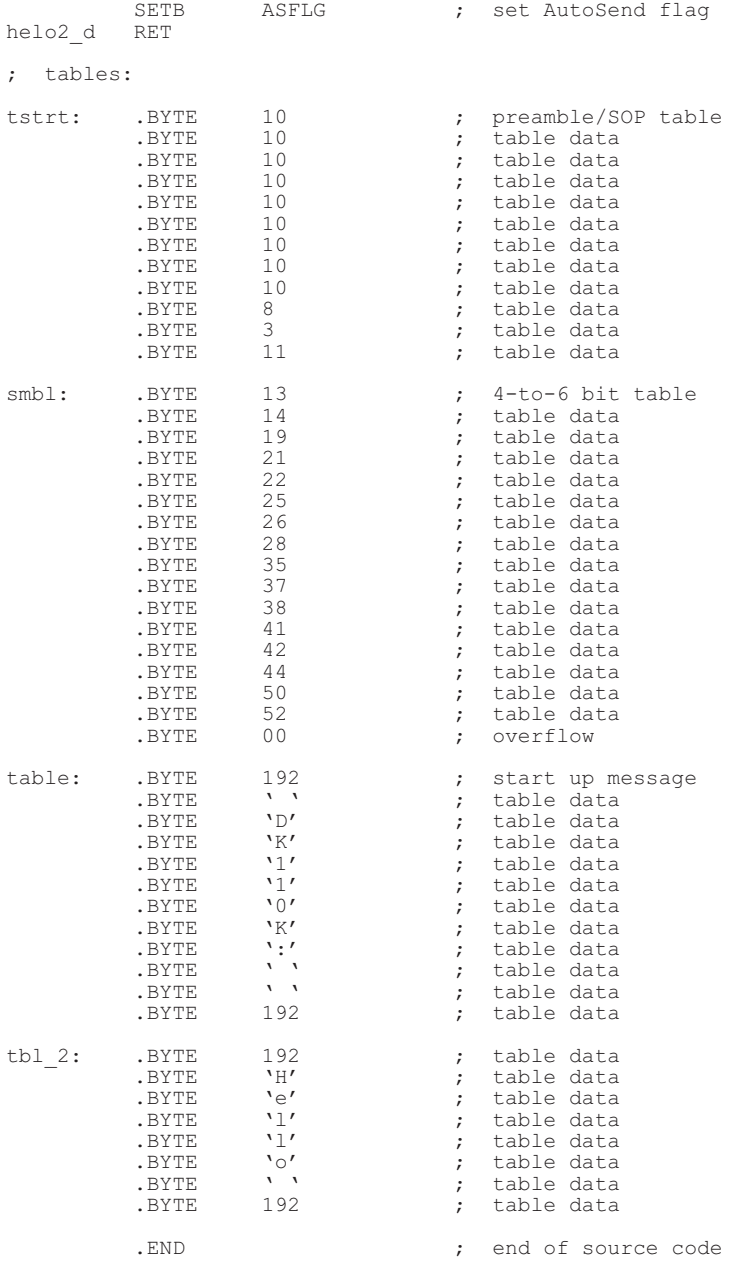

#### **5.4 V110T05B.FRM**

VERSION 5.00 Object = "{648A5603-2C6E-101B-82B6-000000000014}#1.1#0"; "MSCOMM32.OCX" Object = "{F9043C88-F6F2-101A-A3C9-08002B2F49FB}#1.2#0"; "COMDLG32.OCX" Begin VB.Form Form1 "V110T05B Terminal Program for DK110K Protocol" ClientHeight = 4335 ClientLeft = 165 ClientTop = 735 ClientWidth = 6375 BeginProperty Font Name = "MS Sans Serif"<br>
Size = 9.75<br>
Charset = 0<br>
Weight = 400<br>
Underline = 0 'False<br>
Italic = 0 'False

Strikethrough = 0 'False EndProperty<br>
LinkTopic = "Form1"<br>
MaxButton = 0 'False<br>
ScaleMidth = 4335<br>
ScaleWidth = 6375<br>
StartUpPosition = 3 'Windows Default Begin MSComDlg.CommonDialog CommonDialog1 Left =  $240^{\circ}$ <br>Top =  $3600^{\circ}$ Top = 3600<br>
\_ExtentX = 688<br>
\_ExtentY = 688<br>
\_Version = 393216<br>End Begin VB.TextBox Text2<br>BeginProperty Font BeginProperty Font<br>
Name = "System"<br>
Size = 9.75<br>
Charset = 0<br>
Weight = 700<br>
Underline = 0 'False<br>
Italic = 0 'False<br>
Strikethrough = 0 'False EndProperty<br>
Height = 2052<br>
Left = 120<br>
Locked = -1 'True<br>
MultiLine = -1 'True<br>
ScrollBars = 2 'Vertical<br>
Top = 0<br>
Width = 6135 End Begin VB.Timer Timer1 Left = 720 Top = 3600 End Begin MSCommLib.MSComm MSComm1  $Left$  = 1200<br>Top = 3600 Top = 3600 \_ExtentX = 794 \_ExtentY = 794 \_Version = 393216 DTREnable = -1 'True End Begin VB.TextBox Text1 BeginProperty Font Name = "System"<br>
Size = 9.75<br>
Charset = 0<br>
Weight = 700<br>
Underline = 0 'False<br>
Italic = 0 'False<br>
Strikethrough = 0 'False Stringunder<br>EndProperty = Height = 2052<br>
Left = 120<br>
MultiLine = -1 'True<br>
ScrollBars = 2 'Vertical<br>
TabIndex = 0<br>
Top = 2160<br>
Width = 6135 End Begin VB.Menu mnuFile Caption = "&File" Begin VB.Menu mnuClear Caption = "&Clear" End Begin VB.Menu mnuAutoSnd<br>Caption = "&AutoSend"  $Caption =$ End Begin VB.Menu mnuExit Caption = "E&xit" End End End Attribute VB\_Name = "Form1" Attribute VB\_GlobalNameSpace = False<br>Attribute VB\_Creatable = False

```
Attribute VB_PredeclaredId = True
Attribute VB_Exposed = False
' V110T05B.FRM, 2002.08.07 @ 08:00 CDT
' See RFM Virtual Wire(r) Development Kit Warranty & License for terms of use
' Experimental software - NO representation is
' made that this software is suitable for any purpose
' Copyright(c) 2000 - 2002, RF Monolithics, Inc.
' For experimental use with the RFM DR1200-DK and DR1201-DK
' and DR1300-DK ASH Transceiver Virtual Wire(R) Development Kits
' For protocol software version DK110K.ASM
' Check www.rfm.com for latest software updates
' Compiled in Microsoft Visual Basic 6.0
' global variables
  Dim ASMsg$ ' AutoSend string is a string from comparison of the string from comparison of the string from comp<br>
Dim Compata$
  Dim ComData$ ' string from com input bim ComData$ ' string from com input bim ComTime!
  Dim ComTime! ' InCom timer
  Dim InDel!<br>
Dim FEND$<br>
Dim FEND$
  Dim FEND$<br>
Dim J As Integer<br>
Dim J As Integer<br>
Dim J As Integer
                                                                                 ' FEND$ string position<br>' RPkt$ length
  Dim Q As Integer<br>Dim RPkt$
  Dim RPkt$<br>Dim R2Pkt$ ' RX message FIFO string<br>NRX message display str
  Dim R2Pkt$ ' RX message display string<br>
Dim KeyIn$ ' ' RX message display string
  Dim KeyIn$<br>
Dim Pkt$<br>
Dim Pkt$<br>
Y TX message string
  Dim Pkt$ '<br>Dim Pkt$ ' TX message string<br>Dim Temp$ ' temp string buffer
  Dim Temp$ ' temp string buffer<br>
Dim N As Integer ' '' TX message byte co
                                                                                 ' TX message byte counter<br>' TX flag
  Dim TXFlag As Integer \overline{X} and \overline{X} are \overline{X} and \overline{X} are \overline{X} and \overline{X} are \overline{X} and \overline{X} are \overline{X} are \overline{X} and \overline{X} are \overline{X} are \overline{X} and \overline{X} are \overline{X} are \overline{Dim TXCnt As Integer and the set of the set of the set of the set of the set of the set of the set of the set of the set of the set of the set of the set of the set of the set of the set of the set of the set of the set of
   Dim TXTO As Integer ' TX timeout counter
Dim ASFlag As Integer ' AutoSend flag
Private Sub Form_Load()
'initialize variables:
   ASMsg$ = "12345678901234567890" & vbCrLf
ComData$ = ""
  ComTime! = 0
  FEND$ = Chr$ (192)J = 1<br>Q = 0RPKt$ = ""
  R2Pkt$ = "KeyIn$ = ""Pk\overline{t}\ = ""
  TempS = "N = 0TXFlag = 0
  TXCnt = 0TXTO = 0ASFlag = 0Form1.Left = (Screen.Width - Form1.Width) / 2 <br>Form1.Top = (Screen.Height - Form1.Height) / 2 ' center form top-bottom
  Form1.Top = (Screen.Height - Form1.Height) / 2 \center form top-<br>Text1.BackColor = QBColor(0) \center form top-
   Text1.BackColor = QBColor(0) ' black background
Text1.ForeColor = QBColor(15) ' white letters
  Text1.FontSize = 10 ' 10 point font
  Text2.BackColor = QBColor(0) ' black background
   Text2.ForeColor = QBColor(15) ' white letters
Text2.FontSize = 10 ' 10 point font
  MSComm1.CommPort = 1 \qquad \qquad ' initialize com port 1
  MSComm1.Settings = "19200,N,8,1"<br>MSComm1.RThreshold = 0MSComm1.RThreshold = 0 ' poll only, no interrupts
MSComm1.InputLen = 0 ' read all characters
  MSComm1.PortOpen = True<br>
TnDel! = 0.1Indeed 2.1 -<br>
Initialize delay at 100 ms
  Randomize All Allie Constructed Construction and the initialize random number generator
   Show ' show form
Text1.Text = "**TX Message Window**" & vbCrLf ' display TX start up message
   Text1.SelStart = Len(Text1.Text) ' put cursor at end of text
Text2.Text = "**RX Message Window**" & vbCrLf ' display RX start up message
  Text2.Text = "**RX Message Window**" & vbCrLf (assets of display RX start up message Text2.Text) i put cursor at end of text
  \begin{tabular}{ll} {Timer1. Interval = 300} & & \begin{tabular}{l} {\bf \footnotesize{300} \hspace{5.5cm}} & \begin{tabular}{l} {\bf \footnotesize{301} \end{tabular} & \begin{tabular}{l} {\bf \footnotesize{301} \end{tabular} & \begin{tabular}{l} {\bf \footnotesize{302} \end{tabular} & \begin{tabular}{l} {\bf \footnotesize{303} \end{tabular} & \begin{tabular}{l} {\bf \footnotesize{302} \end{tabular} & \begin{tabular}{l} {\bf \footnotesize{303} \end{tabular} & \begin{tabular}{l} {\bf \footnotesTimer1.Fnabled = TrueEnd Sub
```
Private Sub Timer1\_Timer() If TXFlag = 1 Then ''<br>
Call DoTX '' if TX flag set<br>
Call DoTX '' send/resend/NA End If<br>If MSComm1.InBufferCount > 0 Then If MSComm1.InBufferCount > 0 Then ' if bytes in input buffer End If If ASFlag = 1 Then  $\footnotesize\begin{array}{ccc} \texttt{If} & \texttt{Aut}\texttt{OSend}\texttt{ flag set} \\ \texttt{Call} & \texttt{ASPkt} \end{array}$ End If End Sub Public Sub RxPkt()<br>Call InCom Call InCom (2011) Call InCom will get it and the call ShowPkt will show with the call ShowPkt will show (2011) Call ShowPkt will show (2012) Call ShowPkt will show (2012) Call ShowPkt will show (2012) Call ShowPkt will sho End Sub Public Sub InCom() On Error Resume Next  $\overline{C}$  on Time! = Timer  $\overline{C}$  set up error handler Do Until Abs(Timer - ComTime!) > InDel!<br>
Do While MSComm1.InBufferCount > 0 <br>
viile bytes are in com buffer Do While MSComm1.InBufferCount > 0 \ while bytes are in com<br>Data\$ = ComData\$ & MSComm1.Input \ put them in ComData\$  $ComData$ = ComData$ \& MSComm1. Input$ Loop Loop End Sub Public Sub ShowPkt()<br>RPkt\$ = RPkt\$ & ComData\$ RPkt\$ = RPkt\$ & ComData\$ ' add ComData\$ to end of RPkt\$ FIFO ComData\$ = "" ' clear ComData\$ for next time" ' clear ComData\$ for next time"<br>Do ' do until FEND\$s gone  $Q =$  Len(RPkt\$)  $Q =$  Length  $Q =$  Length  $Q =$  Length  $Q =$  Length  $Q =$  Length  $Q =$ J = InStr(1, RPkt\$, FEND\$) ' find position of next FEND\$ RPkt\$ = Right\$(RPkt\$,  $(Q - J)$ )  $\qquad \qquad$  just delete it Else ' else R2Pkt\$ = Left\$(RPkt\$, (J - 1)) ' R2Pkt\$ what's left of FEND\$ RPkt\$ = Right\$(RPkt\$, (Q - J)) ' RPkt\$ what's right of FEND\$ If R2Pkt\$ <> " ACK" Then ' if it's not an ACK  $\frac{1}{2}$ <br>  $\frac{1}{2}$ <br>  $Text2.SelStart = Len(Text2.Text)$ Text2.SelText =  $R2Pk\dot{\varsigma}$ <br>Call SndACK Part Continued to the Call SndACK of the Sandy Call SndACK back<br>Call SndACK ' send ACK back<br>R2Pkt\$ = "" and clear R2Pkt\$ ElseIf  $R2Pkt$ = " ACK" Then  
\nCall LenTrap$ Text1.SelStart = Len(Text1.Text) ' put cursor at end of text Text1.SelText = " <OK> " & vbCrLf ' show OK Text1.Selfart = Len(Text1.Text)<br>
Text1.SelText = " <OK> " & vbCrLf<br>
TEXT1.SelText = " <OK> " & vbCrLf<br>
TXFlag = 0  $\sqrt{1 + \frac{1}{2}}$  reset TX flag<br>
TXCnt = 0  $\sqrt{1 + \frac{1}{2}}$  clear TX counter TXCnt = 0<br>
TXCnt = 0<br>
TXTO = 0<br>
Pkt\$ = "" <br>
Pkt\$ = "" ' clear TX packet : Pkt\$ = "" <br/>
Pkt\$ = "" <br/>
R2Pkt\$ = "" <br/>
N clear TX packet string <br/>R2Pkt\$ <br/>
N and clear RPkt\$ <br/> End If End If<br>Loop Until  $(J = 0)$ End Sub Private Sub Text1\_KeyPress(KeyAscii As Integer) If TXFlag = 0 Then ' if not TX cycle KeyIn\$ = Chr\$(KeyAscii) ' get KeyIn If KeyIn\$ = Chr\$(8) Then <br>If  $N > 0$  Then <br>If N > 0 Then <br>Pkt\$ = Left\$(Pkt\$, (N - 1)) <br>Pkt\$ = Left\$(Pkt\$, (N - 1)) <br>Pkt\$ = Left\$(Pkt\$, (N - 1)) <br>Pkt\$ = Left\$(Pkt\$, (N - 1)) <br>Phillips and character counter > 0 If N > 0 Then ' and character counter > 0 Pkt\$ = Left\$(Pkt\$, (N - 1)) ' trim right end of packet  $N = N - 1$  ' back up character counter End If ElseIf KeyIn\$ = Chr\$(13) Then ' else if it's a Cr Pkt\$ = Pkt\$ & vbCrLf ' add vbCrLf ASMsg\$ = Pkt\$ a FEND\$ 5 and the control of the SASS of the SASS of the PRIDS of the SASS of the SASS of the SASS of the SASS of the SASS of the SASS of the SASS of the SASS of the SASS of the SASS of the SASS of the SASS o Pkt\$ = FEND\$ & Pkt\$ & FEND\$  $N = 0$ n = 0 <br>
N = 0 <br>
TXFlag = 1 <br>
N set TX f TXFlag = 1  $\begin{array}{ccc} 1 & \text{S} & \text{S} & \text$ TXCnt = 0 ' clear TX try counter TXTO = 0 ' clear TX timeout counter Else<br>Pkt\$ = Pkt\$ & KeyIn\$ Pkt\$ = Pkt\$ & KeyIn\$  $N = N + 1$ <br>  $N = N + 1$ <br>  $N = N + 1$ End If<br>If  $(N = 23)$  Then If (N = 23) Then  $\frac{1}{2}$  as  $\frac{1}{2}$  as  $\frac{1}{2}$  as  $\frac{1}{2}$  as  $\frac{1}{2}$  as  $\frac{1}{2}$  as  $\frac{1}{2}$  as  $\frac{1}{2}$  and  $\frac{1}{2}$  are  $\frac{1}{2}$  and  $\frac{1}{2}$  are  $\frac{1}{2}$  and  $\frac{1}{2}$  are  $\frac{1}{2}$  and  $\frac{1}{2}$  are  $\$ 

' send/resend/NAK ' call RxPkt ' call Autosend ' ShowPkt will show it ' get current time<br>' get bytes for InDel! interval Y is nutry pueses of next FEND\$<br>' if FEND\$ is in the 1st position<br>' just delete it and clear R2Pkt\$ for the next time<br>' if it is an ACK ' manage textbox memory ' clear TX timeout counter ' and clear RPkt\$ ' done when there are no more FEND\$s ' increment character counter

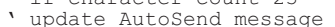

```
Pkt$ = FEND$ & Pkt$ & FEND$ N = 0<br>N = 0
       N = 0 <br>
TXFlaq = 1 <br>
Y set TX :
       TXFlag = 1 (TRELAG) SET TX flag<br>TXCht = 0 (TRELAG) SET TX flag<br>TXTO = 0 (TRELAG) SET TX flag
        TXCnt = 0 ' clear TX try counter
TXTO = 0 ' clear TX timeout counter
     End If<br>Call LenTrap
  Else<br>KeyAscii = 0End If
End Sub
Public Sub DoTX()<br>If TXTO = 0 Then<br>TXCnt = TXCnt + 1
     \begin{array}{ll}\n\text{TXCnt} & = \text{TXCnt} + 1 \\
\text{If } \text{TXCnt} & = 1 \text{ Then}\n\end{array}\n\qquad\n\begin{array}{ll}\n\text{Increment TX try counter} \\
\text{If } \text{TX try counter} \\
\end{array}If TXCnt = 1 Then \begin{array}{c} \text{Call SndPkt} \end{array} and \begin{array}{c} \text{Call SndPkt} \end{array}Call SndPkt<br>
TXTO = 4 (Call SndPkt) send packet<br>
TXTO = 4 (Call SndPkt) set 0.8 seco
     ElseIf (TXCnt > 1) And (TXCnt < 7) Then Call SndPkt
        Call SndPkt ' send packet<br>
TXTO = 4 + Int(8 * Rnd) <br>
Call SndPkt ' send packet<br>
' load random
     TXTO = 4 + \text{Int}(8 * \text{End})<br>
ElseIf TXCnt >= 7 Then \qquad ' load random TX timeout count<br>
\qquad ' else if past 6th try
        Else If TXCnt >= 7 Then \text{Call LenTrap} and \text{Call LenTrap} and \text{IenTrap} and \text{IenTrap} and \text{IenTrap}Text1.SelStart = Len(Text1.Text) ' put cursor at end of text
Text1.SelText = " <NAK>" & vbCrLf ' show NAK
        TXFlag = 0 \sqrt{C} reset TX flag = 0 \sqrt{C} reset TX flag = 0 \sqrt{C} reset TX flag = 0 \sqrt{C} reset TX flag = 0 \sqrt{C}TCnt = 0<br>TCnt = 0 \qquad ' clear TX counter<br>TXTO = 0 \qquad ' clear TX timeout
       \begin{array}{lllllll} \text{TXTO} & = & 0 \\ \text{Ptt$S} & = & \text{``\text{\textendash}$} & \text{``clear TX timeout counter} \\ \text{Ptt$S} & = & \text{``\textendash} & \text{``clear TX packet string} \end{array}Pkt$ = "" \text{R2Pkt$} = "" \text{R2Pkt$} = "" \text{Clear RPkt$}End If<br>Else
     \begin{array}{lll}\n\text{Use} & \text{if } TX \text{ timeout } \text{counter not 0} \\
\text{TXTO = } TXTO - 1 & \text{`decrement it one count}\n\end{array}End If
End Sub
Public Sub SndPkt()
If Pkt$ <> "" Then ' if Pkt$ not null
    MSComm1.Output = Pkt$ ' send packet
  End If
End Sub
Public Sub ASPkt()<br>If TXFlag = 0 Then
     If TXFlag = 0 Then ' if TXFlag not set
     Temp$ = ASMsg$ Temp$ = ASMsg$ (2008) and the US of the US of the US of the Temp$ for local display call LenTrap
      Text1.SelStart = Len(Text1.Text) ' put cursor at end of text
Text1.SelText = Temp$ ' add message to textbox
      Pkt$ = FEND$ & ASMsg$ & FEND$ ' add packet framing to message
TXFlag = 1 ' set ACK flag
     TXFlag = 1<br>TXCnt = 0 <br>TXCnt = 0 <br>TXT0 = 0 <br>Clear TX try counter
  End If
End Sub
Public Sub SndACK()
 MSComm1.Output = FEND$ & " ACK" & FEND$ ' send ACK back
End Sub
Public Sub LenTrap()
   If Len(Text1.Text) > 16000 Then \gamma analy is the memory of the textbox memory \gamma rext1.Text = \gammaThe Survey of the Case of the Case of the Case of the Case of the Case of the Text1.Text = "<br>
Text1.Text = ""<br>
Text1.SelStart = Len(Text1.Text) * "put cursor at end of text
  End If
  If Len(Text2.Text) > 16000 Then Text2.Text = "''<br>
' clear RX textbox memory
     Text2.SelStart = Len(Text2.Text)End If
End Sub
Private Sub Form_Unload(Cancel As Integer)
  MSComm1.PortOpen = False \overline{F} and \overline{F} close comport
End Sub
Private Sub mnuAutoSnd Click()<br>ASFlaq = ASFlaq Xor \overline{1}If ASFlag = 0 Then \overline{1} and \overline{1} if flag reset \overline{1} and \overline{1} and \overline{1} and \overline{1} and \overline{1} and \overline{1} and \overline{1} and \overline{1} and \overline{1} and \overline{1} and \overline{1} and \overline{1} and \overline{1} an
     mnuAutoSnd.Checked = False ' uncheck AutoSend
     Text1.ForeColor = QBColor(15)
```

```
' manage textbox memory
' else don't echo to the screen
If TX timeout zero
vset 0.8 second timeout<br>v for try counts 2 through 6
' manage textbox memory<br>' put cursor at end of text
 ' clear RPkt$
' decrement it one count
' manage textbox memory<br>' put cursor at end of text<br>' add message to textbox
' clear TX timeout counter
' clear RX textbox<br>' put cursor at end of text
' done!
beyong toggle autoSend flag<br>bif flag reset
```

```
Else ' else
    mnuAutoSnd.Checked = True ' check AutoSend<br>Text1.ForeColor = QBColor(10) ' ' ' ' ' qreen characters
    Text1.ForeColor = QBColor(10)End If
End Sub
Private Sub mnuClear_Click()<br>Text1.Text = ""
  Text1.Text = "" \frac{1}{2} Text1.Text = "" \frac{1}{2} clear TX textbox Text1.SelStart = Len(Text1.Text) \frac{1}{2} v put cursor at enc
  Text1.SelStart = Len(Text1.Text) \begin{array}{ccc} \text{Text1.Self} & \text{Text2. Text} \\ \text{Text2. Text} & = \text{``} \end{array}' clear RX textbox<br>' put cursor at end of text
  Text2.SelStart = Len(Text2.Text)End Sub
Private Sub mnuExit_Click()
  MSComm1.PortOpen = False<br>
End ' done!
                                                                      ' done!
End Sub
```
#### **6 Revisions and Disclaimers**

There are several improvements in the example software in this revision. The RF data rate in both link layer protocol examples has been increased from 1200 to 2000 bps, and the packet retry back off interval in DK200A.ASM has been better randomized. The V110T30C host terminal program now supports multi-packet messages and both host terminal programs provide better Windows efficiency. Component values in Figure 4.2 have been adjusted to match the higher RF data rate.

The information in this design guide is for tutorial purposes only. Any software developed using the information provided in this guide should be thoroughly tested before use. No representation is made that the software techniques and example code documented in this guide will work in any specific application. Please refer to the Virtual Wire ® Development Kit Software License and Warranty for additional information.

RFM and Virtual Wire are registered trademarks of RF Monolithics, Inc. MS-DOS, QuickBASIC, Visual Basic and Windows are registered trademarks of Microsoft Corporation. Keyloq is a trademark of Microchip, Inc.

file: tr\_swg19.vp, 2002.08.07

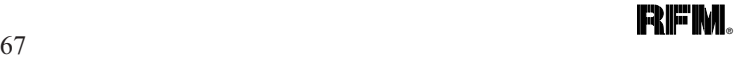